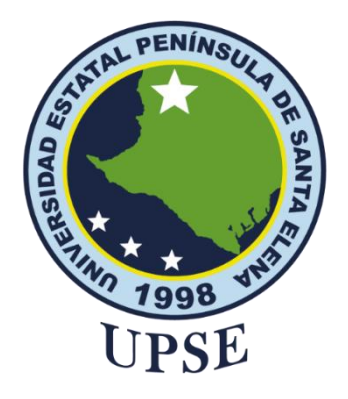

# **TITULO DEL TRABAJO DE TITULACIÓN**

<span id="page-0-0"></span>**"Sistema embebido para la detección de usuarios en estado de ebriedad en la Casa Comunal de la Comuna Montañita."**

# **AUTOR**

**Villao Villao, Josue Emanuel**

PROYECTO UNIDAD DE INTEGRACIÓN CURRICULAR

Previo a la obtención del grado académico en INGENIERO EN TECNOLOGÍAS DE LA INFORMACIÓN

# **TUTOR**

**Ing. Andrade Vera, Alicia Germania, Msc**

**Santa Elena, Ecuador**

**Año 2023**

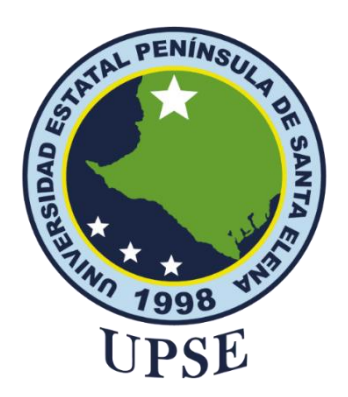

**TRIBUNAL DE SUSTENTACIÓN**

<span id="page-1-0"></span>

Ing. José Sánchez A. Mgtr. **DIRECTOR DE LA CARRERA DIRECTOR DE LA CARRERA TUTOR** Ing. José Sánchez A. Mgtr.

Ing. Carlos Castillo Y. Mgtr  **DOCENTE ESPECIALISTA DOCENTE GUÍA UIC**

pau

Ing. Mariorie Coronel S. Mgti.

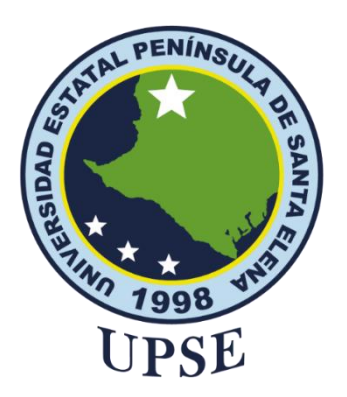

# <span id="page-2-0"></span>**CERTIFICACIÓN**

En mi calidad de tutor del proyecto de Unidad de Integración Curricular denominado como: "Sistema embebido para la detección de usuarios en estado de ebriedad en la Casa Comunal de la Comuna Montañita.", elaborado por el Sr. Villao Villao Josue Emanuel, de la carrera de Tecnología de la Información de la Universidad Estatal Península de Santa Elena, me permito declarar que luego de haber orientado, estudiado y revisado, la apruebo en todas sus partes.

La Libertad, febrero del 2023.

Ing. Alicia Andrade Vera.

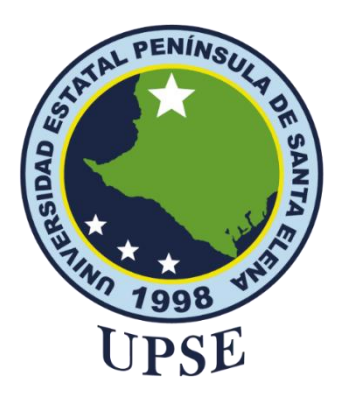

## <span id="page-3-0"></span>**DECLARACIÓN DE RESPONSABILIDAD**

### Yo, **VILLAO VILLAO JOSUE EMANUEL**

## <span id="page-3-1"></span>**DECLARO QUE:**

El trabajo de Titulación, "SISTEMA EMBEBIDO PARA LA DETECCIÓN DE USUARIOS EN ESTADO DE EBRIEDAD EN LA CASA COMUNAL DE LA COMUNA MONTAÑITA.", previo a la obtención del título en Ingeniero en Tecnologías de la Información, ha sido desarrollado respetando derechos intelectuales de terceros conforme las citas que constan en el documento, cuyas fuentes se incorporan en las referencias o bibliografías. Consecuentemente este trabajo es de mi total autoría.

En virtud de esta declaración, me responsabilizo del contenido, veracidad y alcance del Trabajo de Titulación referido.

La Libertad, a los 17 días del mes de FEBRERO del año 2023

**EL AUTOR**

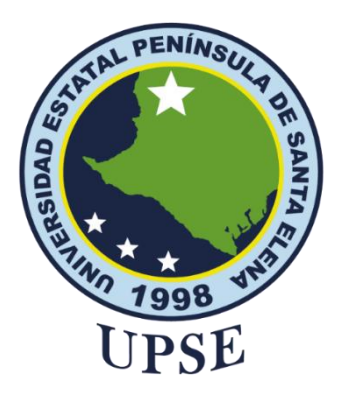

## <span id="page-4-0"></span>**CERTIFICACIÓN DE ANTIPLAGIO**

En calidad de tutor del trabajo Proyecto de Unidad de Integración Curricular "SISTEMA EMBEBIDO PARA LA DETECCIÓN DE USUARIOS EN ESTADO DE FRRIEDAD EN LA CASA COMUNAL DE LA COMUNA MONTAÑITA.", elaborado por el estudiante VILLAO VILLAO JOSUE EMANUEL, de la carrera de Tecnologías de la Información de la Facultad de Sistema y Telecomunicaciones de la Universidad Estatal Península de Santa Elena, previo a la obtención del título de Ingeniero en Tecnologías de Información, me permito declarar que una vez analizado en el sistema antiplagio COMPILATIO, luego de haber cumplido los requerimientos exigidos de valoración, el presente proyecto ejecutado, se encuentra con 3% de la valoración permitida, por consiguiente se procede a emitir el presente informe.

Adjunto reporte de similitud.

Atentamente,

ANDRADE VERA ALICIA GERMANIA C.I.: 0922515663 **DOCENTE TUTOR** 

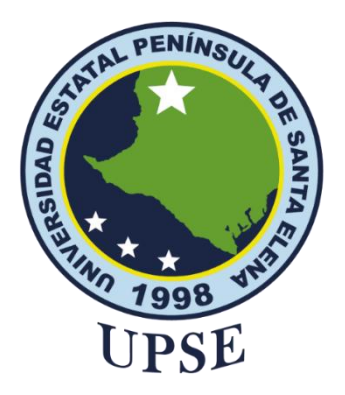

# <span id="page-5-0"></span>**AUTORIZACIÓN**

### Yo, **JOSUE EMANUEL VILLAO VILLAO**

Autorizo a la Universidad Estatal Península de Santa Elena, para que haga de este trabajo de titulación o parte de él, un documento disponible para su lectura consulta y procesos de investigación, según las normas de la Institución.

Cedo los derechos en línea patrimoniales de artículo profesional de alto nivel con fines de difusión pública, además apruebo la reproducción de este artículo académico dentro de las regulaciones de la Universidad, siempre y cuando esta reproducción no suponga una ganancia económica y se realice respetando mis derechos de autor

Santa Elena, a los 17 días del mes de FEBRERO del año 2023

**EL AUTOR**

**Nombre y Ap**

### <span id="page-6-0"></span>**AGRADECIMIENTO**

Para empezar, quiero darle mi mayor agradecimiento a Dios por haberme permitido vivir cada experiencia en este proceso académico universitario y haber llegado hasta este punto junto con cada altibajo que hubo en el transcurso del camino, por consiguiente, a mis padres que desde el inicio me apoyaron económica, emocional y psicológicamente para completar la carrera universitaria.

Agradezco también a mis hermanos, enamorada Nerexy Reyes y mi amigo Julio Orrala que me motivaron a continuar, a pesar de las dificultades que se presentaban en cada semestre, siendo ellos mis pilares fundamentales para mantenerme firme y activo en todo momento, además a mis amigos que me daban palabras de aliento al iniciar y hasta este punto de mis estudios para mi título de tercer nivel.

A mi tutora, Ing. Alicia Andrade. Quien me dedicó tiempo y paciencia en cada avance que le presentaba para la revisión de contenido en la documentación, dándome consejos para la redacción y presentación del presente proyecto de titulación. A mis docentes de cada materia en los diferentes semestres que me impartieron conocimiento necesario para le experimentación de este trabajo.

#### *Josue Emanuel, Villao Villao*

## <span id="page-7-0"></span>**DEDICATORIA**

Este proyecto es dedicado a las personas que estuvieron conmigo al comienzo de la Carrera y se quedaron hasta el final para apoyarme en la obtención de mi título de tercer nivel, en especial a mis padres que de una u otra forma querían verme graduado.

También me lo dedico porque aquí observo que pude lograr mi objetivo a pesar de las lágrimas que derramé cuando el proceso se tornaba difícil.

*Josue Emanuel, Villao Villao*

# **ÍNDICE GENERAL**

<span id="page-8-0"></span>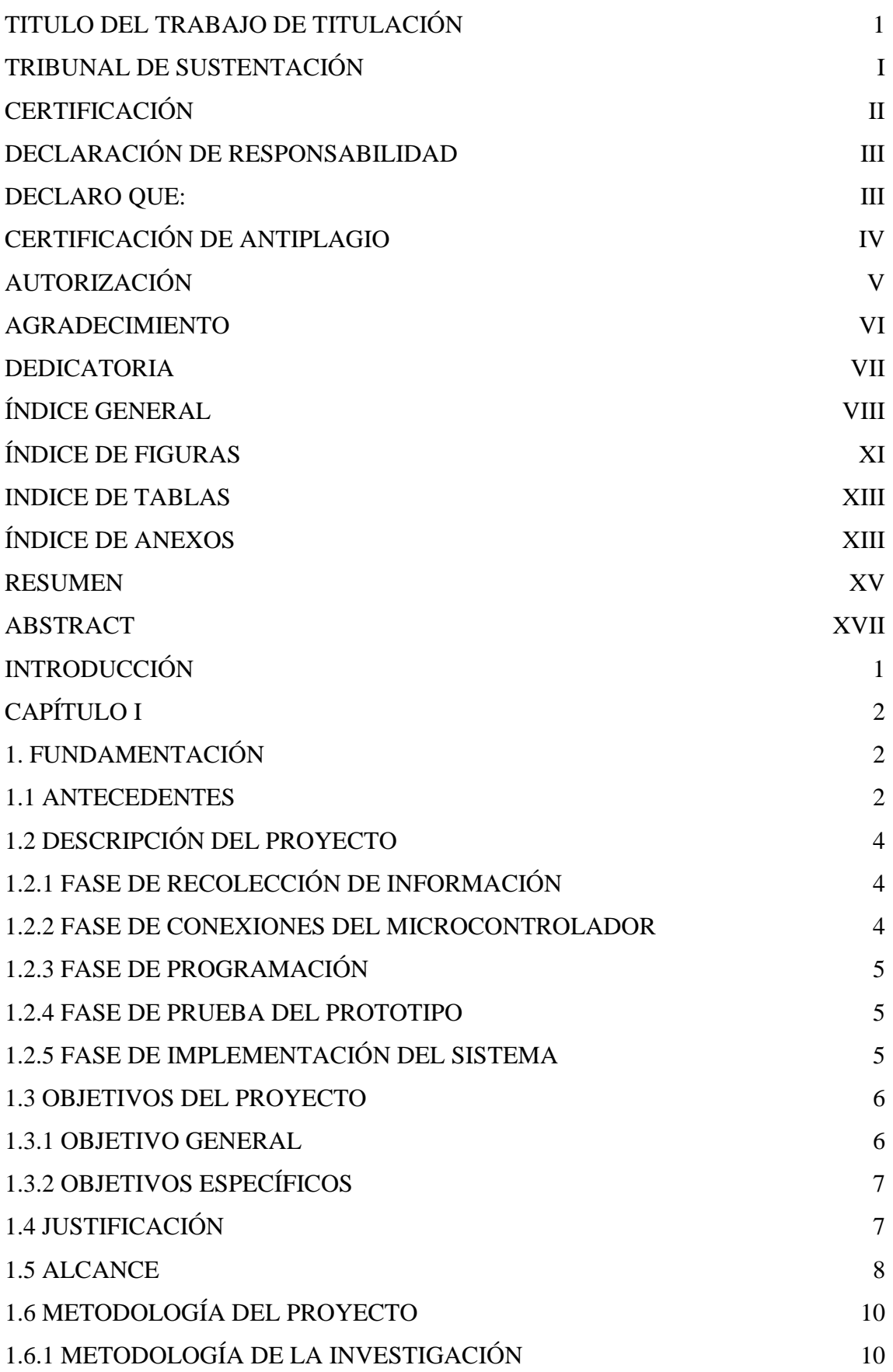

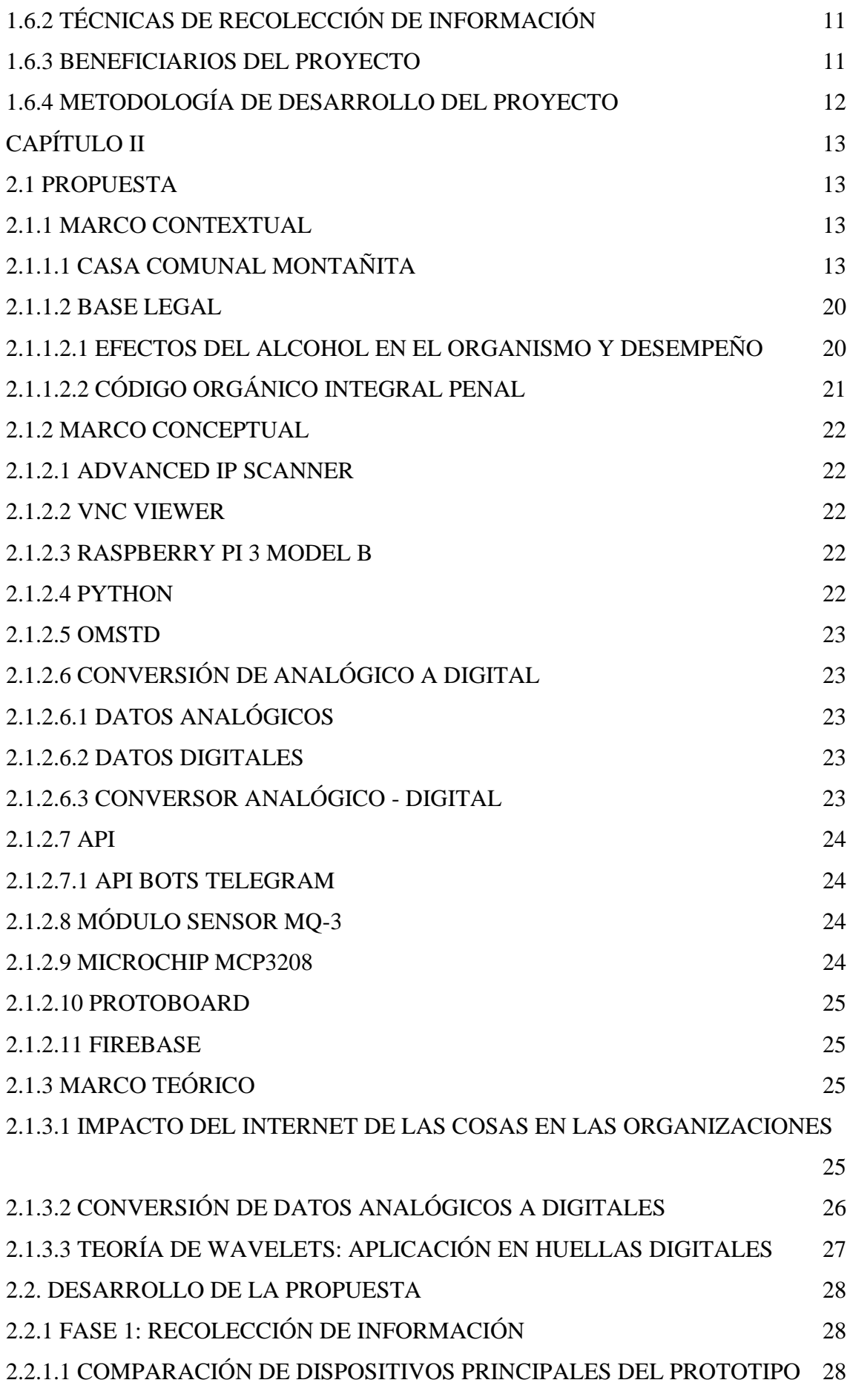

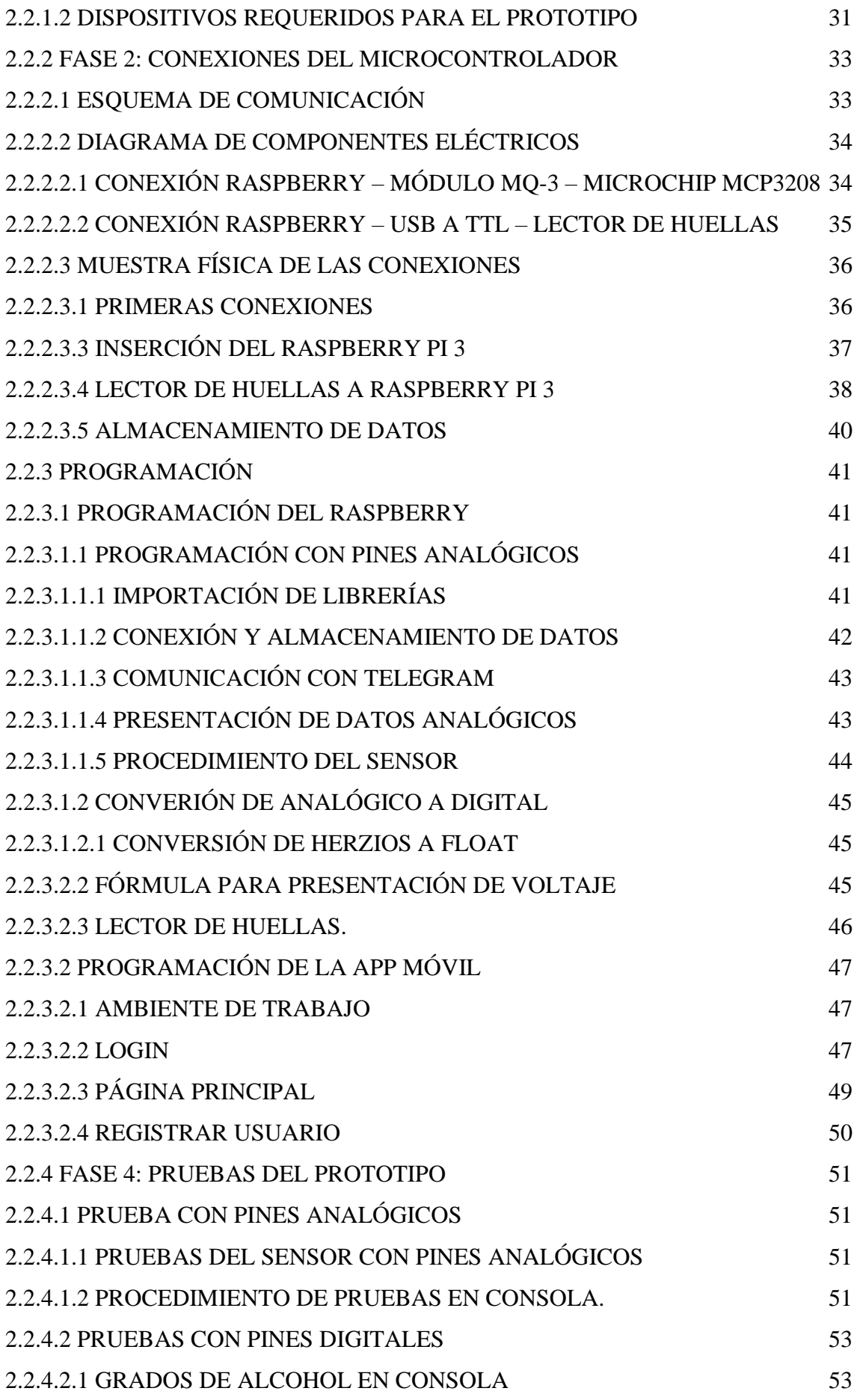

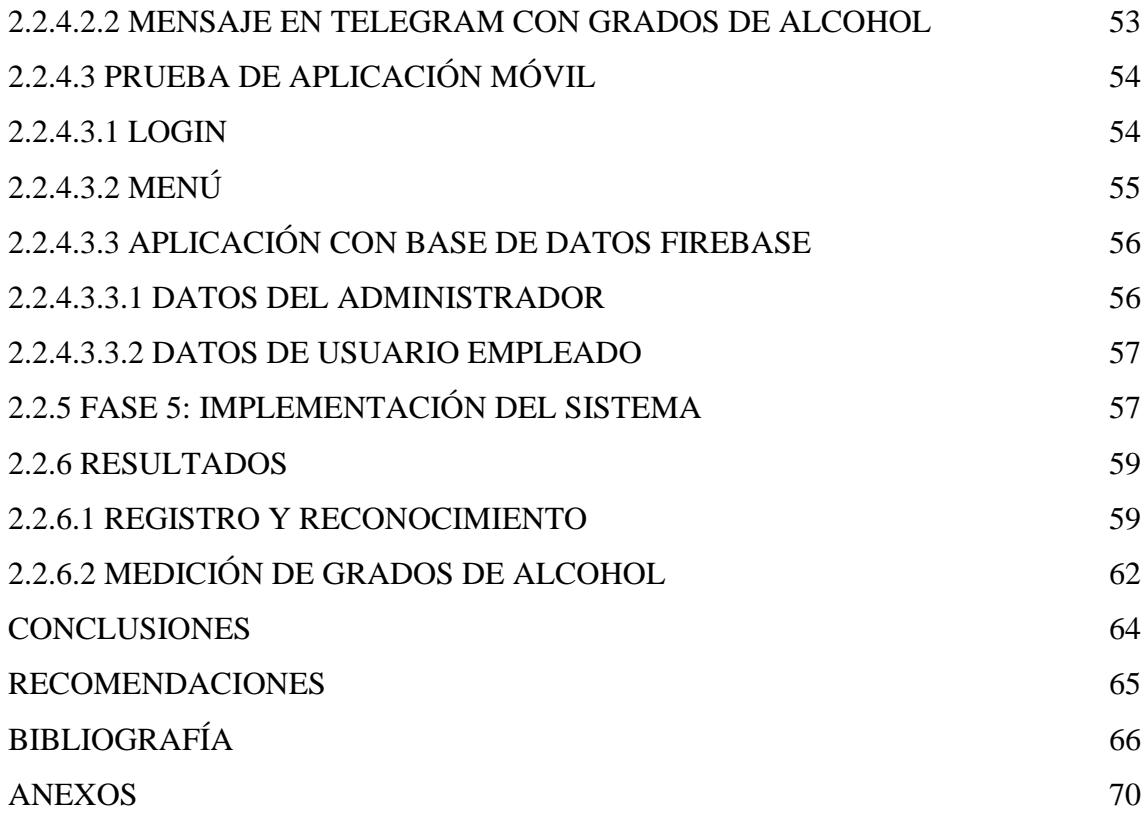

# **ÍNDICE DE FIGURAS**

<span id="page-11-0"></span>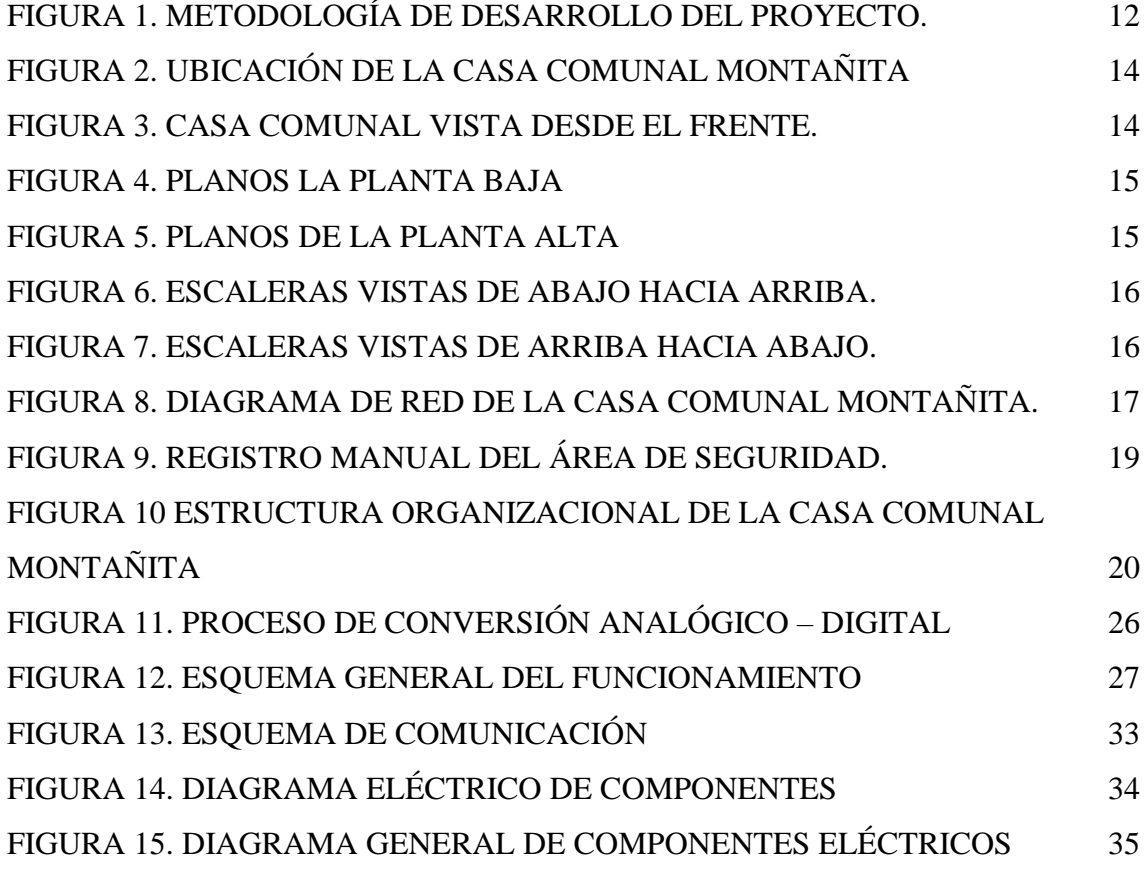

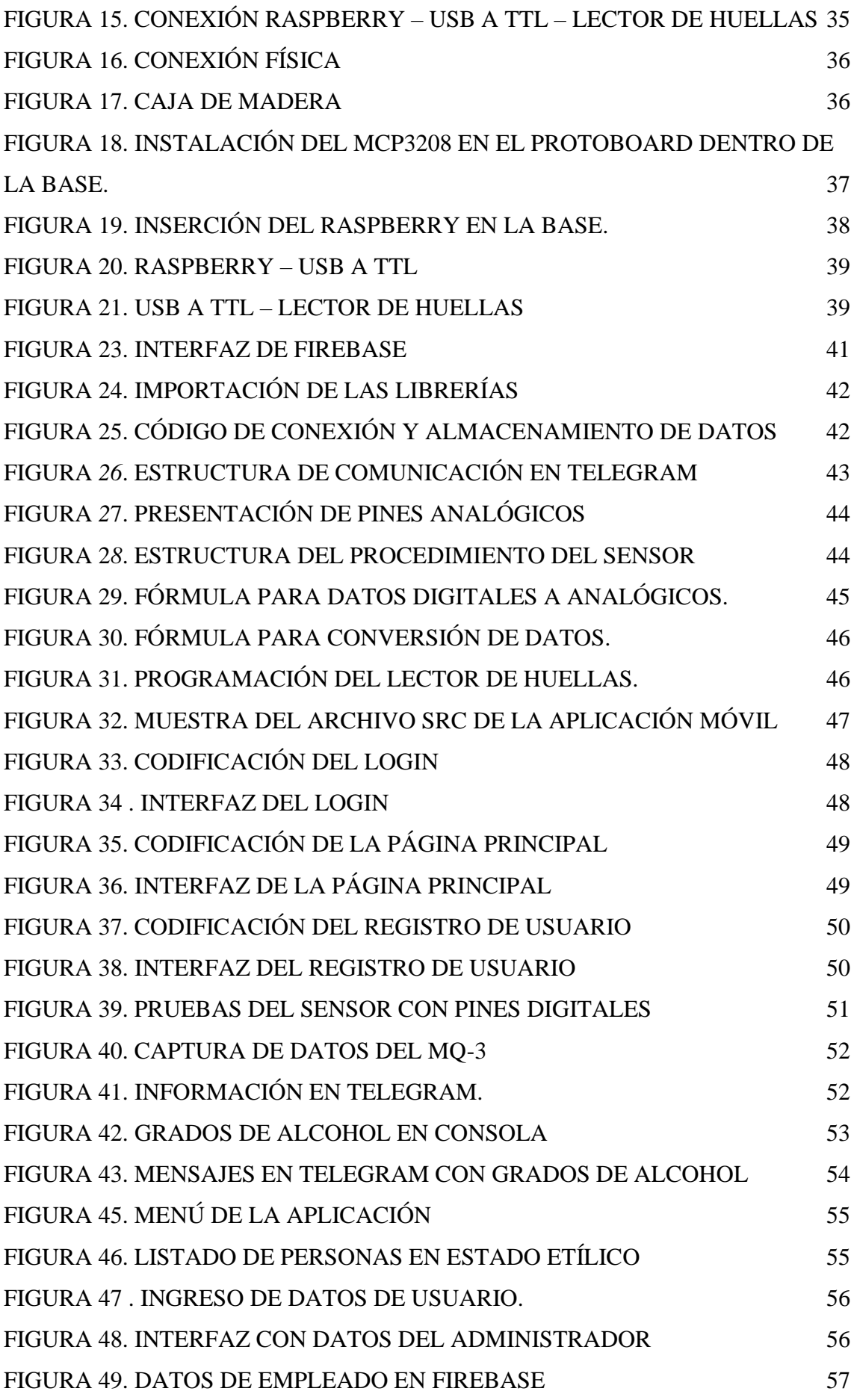

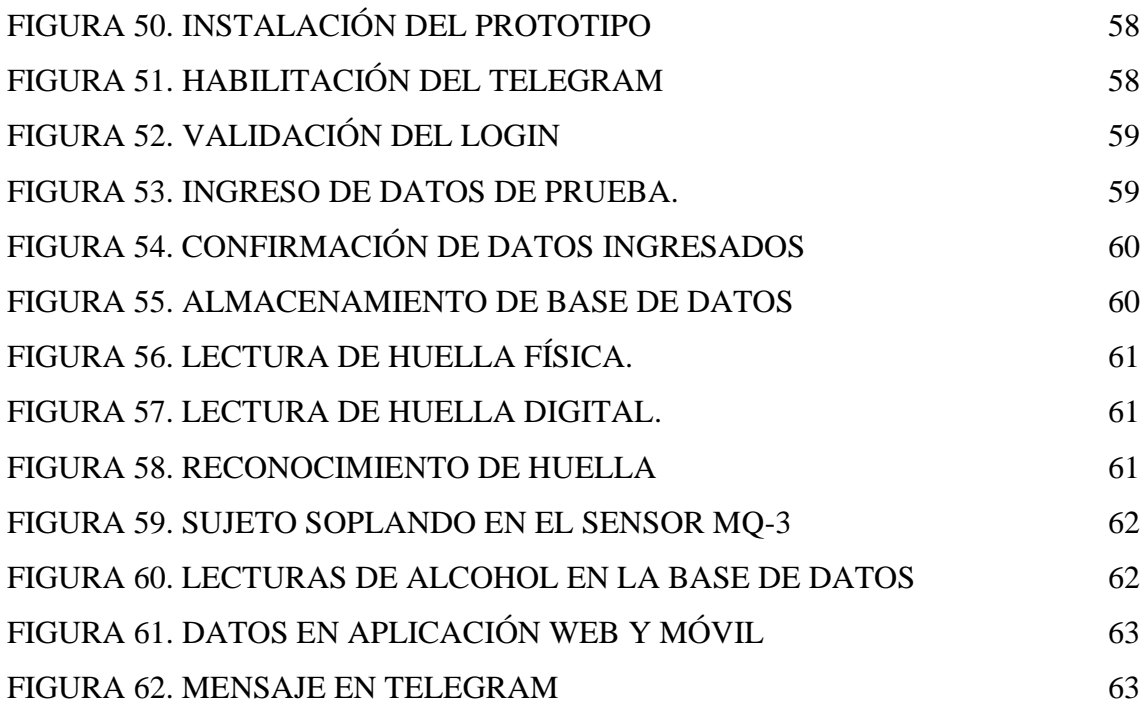

# **INDICE DE TABLAS**

<span id="page-13-0"></span>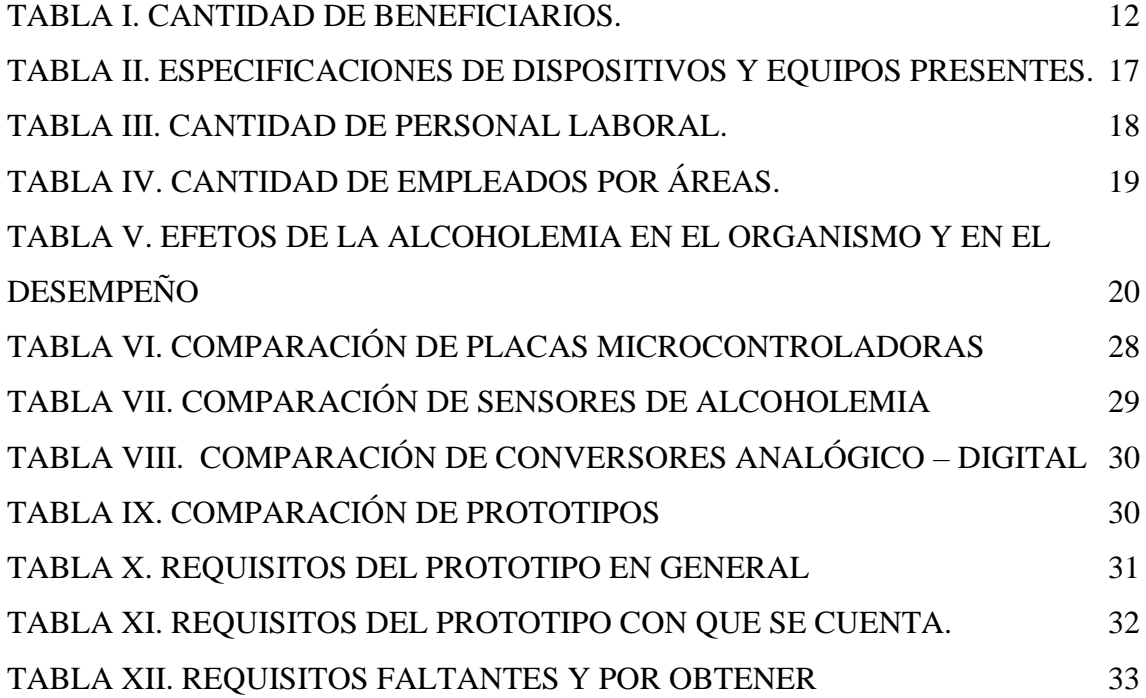

# **ÍNDICE DE ANEXOS**

<span id="page-13-1"></span>ANEXO 1 – [ENTREVISTA.](#page-87-1) 70

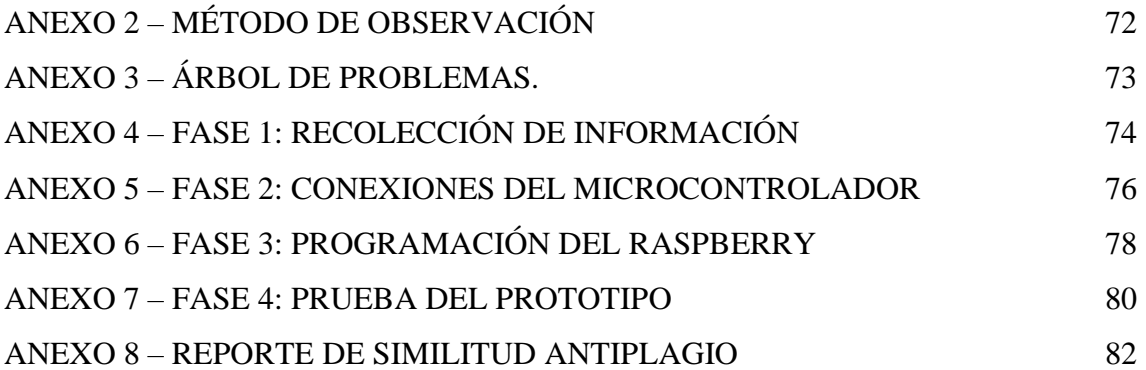

#### <span id="page-15-0"></span>**RESUMEN**

El presente proyecto está desarrollado para beneficio de la Comuna Montañita, perteneciente a la Parroquia Manglaralto como uno de los destinos turísticos mayormente visitado, la cual cuenta con una residencia para administrar las funciones con lo que respecta a la comunidad, fue fundada en el año 1938, en el que actualmente trabajan 45 empleados de diferentes áreas, los cuales tienen reglamentos generales para poder laborar dentro y fuera de la institución denominada "Casa Comunal Montañita".

Los reglamentos del establecimiento no son respetados en algunos casos, debido la manera en que se controla el ingreso del personal a laborar dentro de la empresa, ya que se lo hace manualmente y no cuentan con tecnología suficiente ni la capacidad para usarla como ventaja en sus procesos, en esto se incluye el acceso permitido a empleados o usuarios en estado de ebriedad.

Ante la problemática ya expuesta, se propone la implementación de un sistema embebido para la detección de usuarios en estado de ebriedad que ingresan al establecimiento para laborar, el cual enviará mensaje al Telegram del administrador y usuario dependiendo de las lecturas obtenidas del lector de huellas y sensor de alcoholemia, además se desarrollará una aplicación móvil donde se podrán observar los datos obtenidos en el proceso de uso del prototipo.

Para llevar a cabo este proyecto, se utilizaron métodos de investigación y técnicas de recolección de información como el método de observación y una entrevista a la máxima autoridad del establecimiento, las cuales servirán para determinar los requisitos necesarios para el sistema embebido, por consiguiente, se usarán como fuentes para poder sustentar con argumentos cada palabra escrita en este documento.

Usando también la metodología de investigación del modelo en Cascada, la cual permite llevar un estricto proyecto para cumplir con cada una de las fases, las cuales fueron 5: recolección de información, codificación del Raspberry Pi 3, conexiones de los dispositivos, prueba del prototipo e implementación del sistema, con el propósito de cumplir los objetivos establecidos.

Para terminar, este proyecto es importante porque a la empresa le permite tener un mejor proceso administrativo y poner en consideración la moral y la ética que los empleados imponen al momento de ingresar a sus labores diarias dentro del establecimiento, esto

XV

puede ser usado como prueba para poner evitar una mala imagen por parte de los visitantes y comuneros.

**Palabras Claves:** Montañita, alcohol, sistema embebido, Raspberry Pi,

#### <span id="page-17-0"></span>**ABSTRACT**

This project is developed for the benefit of the Montañita Commune, belonging to the Manglaralto Parish as one of the most visited tourist destinations, which has a residence to manage the functions with regard to the community, it was founded in 1938 , in which 45 employees from different areas currently work, who have general regulations to be able to work inside and outside the institution called "Casa Comunal Montañita".

The regulations of the establishment are not respected in some cases, due to the way in which the entry of personnel to work within the company is controlled, since it is done manually and they do not have sufficient technology or the capacity to use it to an advantage in their processes, this includes the access allowed to employees or users in a state of intoxication.

Given the problem already exposed, the implementation of an embedded system is proposed for the detection of drunk users who enter the establishment to work, which will send a message to the Telegram of the administrator and user depending on the readings obtained from the fingerprint reader and breathalyzer sensor, in addition, a mobile application will be developed where the data obtained in the process of using the prototype can be observed.

To carry out this project, research methods and information gathering techniques were used, such as the observation method and an interview with the highest authority of the establishment, which will serve to determine the necessary requirements for the embedded system, therefore, They will use as sources to be able to support each word written in this document with arguments.

Also using the research methodology of the Cascade model, which allows carrying out a strict project to comply with each of the phases, which were 5: information gathering, Raspberry Pi 3 coding, device connections, prototype testing. and implementation of the system, with the purpose of meeting the established objectives.

Finally, this project is important because it allows the company to have a better administrative process and take into consideration the moral and ethics that employees impose when entering their daily tasks within the establishment, this can be used as evidence to to avoid a bad image on the part of visitors and community members.

**Keywords:** Montañita, alcohol, embedded system, Raspberry Pi

### **INTRODUCCIÓN**

<span id="page-18-0"></span>El consumo de alcohol es una de las causas principales de problemas laborales por trabajar bajo efectos de este, el ingreso de personal no es controlado en varias empresas tanto públicas como privadas, tanto que los empleados e incluso administradores no cumplen con sus funciones como deben de hacerlo, debido a que esta es una sustancia psicotrópica, afectando directamente al cerebro.

La Casa Comunal Montañita es el establecimiento principal de la misma comunidad, la cual cuenta con personal administrativo y empleados que laboran diariamente para cumplir con sus respectivas funciones para beneficio de los comuneros y visitantes, ya que siendo un lugar turístico debe controlar el aspecto laboral dentro de la empresa; sin embargo esta no cuenta con tecnologías suficientes para controlar procesos como el ingreso del personal, considerando que hay empleados que ingresan bajo efectos de la sustancia mencionada anteriormente.

Considerando la problemática se propone implementar un prototipo que ayude a controlar el ingreso del personal laboral en la empresa, midiendo sus grados de alcohol con el sensor MQ-3 conectado al Raspberry Pi 3 Model B y codificado en el lenguaje de programación Python 3 en el Siatema Operativo interno de la placa microcontroladora, además de usar la aplicación de mensajería de Telegram que recibirán información tanto administrador y empleado según corresponda.

Además, se desarrollará una aplicación móvil conectada a una base de datos online llamada Firebase que permita visualizar la información obtenida de los datos leídos por un lector de huellas dactilares del personal laboral con su respectiva lectura de alcoholemia en su aliento ingresado al Sensor Módulo MQ3, haciendo que las tareas de registro sean más rápidas y se contabilice la cantidad de alcohol ingresada por administrador, empleado, día, semana o mes, según lo requiera.

# **CAPÍTULO I**

## <span id="page-19-1"></span><span id="page-19-0"></span>**1. FUNDAMENTACIÓN**

#### <span id="page-19-2"></span>**1.1 ANTECEDENTES**

El consumo de alcohol es un problema que ha surgido en varios lugares de trabajo, se ha asociado a muchos mitos; se piensa que esta sustancia cumple "distintas funciones en la vida diaria de los trabajadores" [1], afectando de manera negativa a la empresa, debido a la incapacidad cerebral que este producto ocasiona por sus componentes. Las personas no lo consideran importante y si el acceso de los empleados no es controlado en medición de alcoholemia, tendría riesgos sociales, por esta razón, las empresas con pocos recursos usan el proceso de soplar cara a cara para medir la alcoholemia, sin tomar en cuenta que es un riesgo a contagio de COVID-19 [2].

La Comuna Montañita está ubicada en la Península de Santa Elena, ha venido creciendo turísticamente desde el año 2000, cubre un territorio de 1414 hectáreas con aproximadamente 4.900 habitantes [3]. Este lugar es administrado por: presidente, vicepresidente, tesorero, secretario y síndico, quienes son electos anualmente por los Comuneros (personas afiliadas de la Comuna Montañita) y cuentan con un establecimiento llamado "Casa Comunal Montañita", fundada en el año 1938, en el que actualmente trabajan 45 empleados de diferentes áreas, los cuales tienen reglamentos generales para poder laborar dentro y fuera de la institución ya mencionada.

La empresa cuenta con reglamentos para la labor de los empleados, en este caso, se considera el acceso no permitido a empleados bajo sustancias del alcohol [\(Ver anexo 1\)](#page-87-1); sin embargo, se debería mejorar el sistema administrativo, para no tener como efecto el descontrol de los empleados, por consecuencia influyen de manera negativa a los demás. permitiendo el ingreso inadecuado, lo cual genera una mala presentación o imagen desde el punto de vista de personas externas, como visitantes y Comuneros.

Según la entrevista, el establecimiento no cuenta con mucha implementación de tecnologías de información, lo cual es indispensable para tener control de la realización de varias actividades, como el de las horas laborales o el ingreso y salida de los empleados y administradores, tan solo tienen una de Base de Datos con la información de los trabajadores. En este caso, no es considerado el control de acceso de los empleados al

establecimiento, haciendo que estos ingresen de manera inadecuada, al estar bajo sustancias estupefacientes o psicoactivas.

Las críticas negativas de las personas alrededor, hacia los administradores del establecimiento, por la omisión del reglamento, podrían tener como consecuencia la pérdida de las siguientes Elecciones del Cabildo Comunal, tomando en cuenta que los Comuneros son los votantes de manera democrática. Esto dejaría enmarcado al Cabildo 2022 con un mal desempeño administrativo y la negación de su participación en proyectos posteriores.

Por consiguiente, se describen trabajos previamente hechos que están relacionados con este proyecto y servirán de base: como fuente ecuatoriana, se toma en cuenta un "Diseño de un sistema de control y alerta de grado alcohólico en personas con problemas de adicción", el cual es un trabajo hecho en la Universidad de Guayaquil, con solución tecnológica para facilidad de control del consumo del alcohol de personas de un programa de Alcohólicos Anónimos [4]. Por el contrario, en este proyecto, se analizará a las personas que ingresan a un establecimiento, midiendo cuantitativamente sus grados de alcoholemia.

Por otro lado, en Latinoamérica, la Universidad Mayor de San Andrés implementó un "sistema embebido para la prevención de accidentes de tránsito ocasionados por conductores en estado de ebriedad aplicando el internet de las cosas", hecho en Bolivia, proponiendo un Sistema Embebido para medir los grados de alcohol desde Arduino Uno [5]. Sin embargo; el dispositivo que se usará en este proyecto es Raspberry Pi 3.

Por último, a nivel Mundial, se considera trabajo de titulación que tiene como tema "Sistema de encendido de un automóvil con alcoholímetro y comunicación GSM" realizado en México, el cual toma en cuenta la comunicación GSM que envía mensaje a familiares si en caso la lectura de alcoholemia es positivas [6]. Este proyecto sirve como base para el envío de mensaje, si se detecta alcohol, en este caso a los administradores de la Casa Comunal.

Tomando en cuenta todo lo expuesto con anterioridad, existen varios problemas que podrían llevar consecuencias negativas por la falta de control de acceso de los empleados sin medir la alcoholemia. Razón por la cual, se propone el desarrollo de un sistema embebido para la detección de usuarios en estado de ebriedad dentro de la Casa Comunal de la Comuna Montañita, que enviará un mensaje al Telegram de los administradores si

en caso algún empleado intenta ingresar a las instalaciones bajo efectos de alcohol, y así mejorar la administración dentro del establecimiento.

### <span id="page-21-0"></span>**1.2 DESCRIPCIÓN DEL PROYECTO**

Considerando el control inadecuado del ingreso del personal a la Casa Comunal de la Comuna Montañita y la necesidad de mejorar la administración dentro de la misma, se pondrá en ejecución la propuesta de instalación de un sistema embebido para detección de alcoholemia en las personas que trabajan en dicho establecimiento, que servirá de ayuda para el Cabildo Comunal. A partir de ese control, se enviará un mensaje a la administración, advirtiendo que alguien intenta laborar con grados de alcohol en su sistema. Para llevar a cabo este proyecto, se utilizará la metodología en Cascada, donde estará inmersa la metodología OMSTD (Metodología abierta para desarrolladores de herramientas de seguridad) para implementar el desarrollo con Python.

## <span id="page-21-1"></span>**1.2.1 FASE DE RECOLECCIÓN DE INFORMACIÓN**

En esta fase se recolectará información para determinar los requerimientos necesarios para la implementación de un prototipo detector de alcoholemia por medio de una investigación del establecimiento y una entrevista a la máxima autoridad del establecimiento, considerando los planos, los sistemas computacionales con los que cuentan y controles de seguridad para determinar los requerimientos de la empresa. Se usarán consultas bibliográficas, observaciones y entrevista para realizar una un análisis del lugar, por otro lado, se revisarán los requerimientos del mismo proyecto, realizando un análisis comparativo de las herramientas y dispositivos a utilizar con su respectivo costo.

#### <span id="page-21-2"></span>**1.2.2 FASE DE CONEXIONES DEL MICROCONTROLADOR**

Esta es la fase de diseño, está referido a las especificaciones que tendrá el sistema representados en diagramas de conexión y comunicación, como placa microcontroladora se usará el Raspberry Pi 3, que estará conectado con el módulo MQ-3 como detector de alcohol, además para la conversión de datos analógicos a digitales se usará el microchip mcp3208 los cuales se interconectarán con el microcontrolador por medio de cables finos y un protoboard de por medio, y así enviar la información a la base de datos del Raspberry

y a la nube por medio del cable Ethernet. Además, par a la verificación de datos de usuario, se insertará un sensor de huellas dactilares por medio de una interfaz USB a TTL.

### <span id="page-22-0"></span>**1.2.3 FASE DE PROGRAMACIÓN**

Con respecto a esta fase de codificación, se mostrará la programación en el Raspberry pi con el lenguaje de programación Python 3, por ello se aplicará la OMSTD basado en la datasheet, como trucos, buenas prácticas y consejos requeridos para este lenguaje. Los datos que ingresen a este dispositivo que provienen del sensor MQ-3 y el lector de huellas dactilares, se enviarán al sistema de base de datos de la placa microcontroladora. Además, se programas una aplicación móvil desde Ionic para muestra de reportes con respecto a la lectura del prototipo.

#### <span id="page-22-1"></span>**1.2.4 FASE DE PRUEBA DEL PROTOTIPO**

En esta fase se comprobará el funcionamiento del dispositivo, esto se realizará por medio de la OMSTD, considerando la interacción del usuario con el sistema. El usuario debe ingresar su dedo pulgar en el sensor de huellas para verificación, luego soplar o exhalar su aliento en el dispositivo detector Módulo MQ-3, de esta manera el dispositivo medirá los grados de alcohol que tiene, si el número es menor o igual a 0.06, mostrará un mensaje de acceso permitido y la información ingresará a la base de datos. Si el número es mayor a 0.06, se negará el acceso, enviando una señal a la Aplicación de Telegram de un administrador de prueba, además de mandar la información a la base de datos. Además, la visualización de salida de datos o reportes, se mostrarán en una Aplicación Móvil.

### <span id="page-22-2"></span>**1.2.5 FASE DE IMPLEMENTACIÓN DEL SISTEMA**

Luego de la prueba, viene la fase de desarrollo, que se refiere a la instalación del prototipo dentro del establecimiento. La base plástica se ubicará en la entrada de la Casa Comunal de la Comuna Montañita, a una altura promedio de la boca, la cual es de 150 cm para que el ingreso del aliento sea adaptable para los empleados. Se habilitarán los teléfonos de los administradores para que reciban el mensaje por Telegram si en caso ocurren incidentes.

A continuación, se detallan las herramientas que se usarán con su respectivo concepto:

**Python 3:** Es la principal versión de Python que tiene intenciones de compatibilidad con versiones previas [7].

**Telegram:** Es una App simple y gratuita de mensajería que se basa velocidad y seguridad. Se puede usar en varios dispositivos en el mismo instante [8].

**Visual Studio Code:** Es un software para editar códigos de programación donde se crean y depuran aplicaciones web y en la nube modernas [9].

**Pandas:** Es una herramienta para analizar y manipular datos de código abierto de manera rápida, potente, flexible y fácil de usar, está desarrollado para programar en Python [10].

**Firebase:** se trata de una plataforma móvil creada por Google, cuya principal función es desarrollar y facilitar la creación de apps de elevada calidad de una forma rápida [11].

**Advanced Ip Scanner:** Es un escáner gratuito y confiable de redes para revisar LAN, este software busca todos los dispositivos de red para ceder el control de esta [12].

**VNC Viewer:** Es considerado un software de código libre con el cual se puede observar la pantalla de un ordenador y tomar el control de cualquier sistema operativo [13].

**Raspberry Pi:** es una computadora con fuerza a pesar de ser pequeña. Sirve para internet de las cosas, Smarth home o como una computadora doméstica [14].

**Módulo Sensor MQ3:** Tiene un valor de resistencia de Rs, cuyo valor puede ser cambios al detectar gas metano y alcohol en el aire [15].

**Microchip Mcp3208:** Es un convertidor analógico a digital (ADC) de 8 canales y 12 bits con interfaz SPI en paquete DIP de 16 pines [16].

La línea de investigación en que se basa este proyecto pertenece a la carrera de Tecnologías de la Información, relacionado con el Desarrollo de Software (DSS), de donde desencadena la sublinea de toma de decisiones, debido a que el prototipo a implementar permitirá o negará el acceso de empleados a un lugar a partir la lectura de grados de alcohol.

#### <span id="page-23-0"></span>**1.3 OBJETIVOS DEL PROYECTO**

### <span id="page-23-1"></span>**1.3.1 OBJETIVO GENERAL**

• Implementar un sistema embebido para la detección de alcoholemia en empleados de la Casa Comunal Montañita por medio de la configuración de un Raspberry Pi 3 en lenguaje de programación Python 3.

## <span id="page-24-0"></span>**1.3.2 OBJETIVOS ESPECÍFICOS**

- Determinar los requisitos del proyecto por medio de la técnica de observación y entrevista.
- Implementar una técnica de programación en Python 3 para la configuración del Raspberry pi 3.
- Diseñar un prototipo para medir el grado del alcohol en los empleados al ingresar.
- Programar una aplicación móvil para la muestra de reportes con respecto a la lectura de datos.
- Comprobar el funcionamiento del prototipo aplicando OMSTD con un sujeto de prueba.

## <span id="page-24-1"></span>**1.4 JUSTIFICACIÓN**

Los empleados son parte fundamental para el funcionamiento de todo tipo de empresas [17], por esta razón, el consumo de alcohol previo o durante horarios laborales, no ha sido un problema desechado por la mayoría de las organizaciones, de esta manera se han establecido políticas y métodos para evitar o reducir inconvenientes con la digestión de esta sustancia tóxica [18].

La tecnología ha ido innovando con el paso del tiempo, actualmente tienen varias ventajas para la sociedad a nivel global [19]. Una de las formas en que aprovechan estos beneficios, es para el control de ingreso de personas a un establecimiento, mayormente aplicadas en organizaciones públicas [20]. En las empresas aplican el internet de las cosas como ventaja competitiva para su desarrollo [21].

La Casa Comunal Montañita tiene la necesidad de controlar a sus empleados con respecto a sus condiciones para laborar y de esta manera contribuyan de manera positiva para el funcionamiento correcto del cabildo actual, considerando que tiene 45 trabajadores en el establecimiento y deben cumplir con las políticas que se refieren al consumo del alcohol y su efecto en las personas en horas laborables para que los comuneros y visitantes no expresen críticas negativas en este aspecto.

La implementación de tecnologías de información ayuda a la eficiencia en la administración y el control de ejecución de proyectos a corto y largo plazo de manera actualizada. Tomando en cuenta que la labor es diaria, se necesita analizar las condiciones

de los empleados con respecto a los grados de alcohol que tiene en su sistema para que siga con su puesto asignado sin problemas.

La inserción de un prototipo a la entrada del establecimiento ayudará a controlar el acceso, medirá los grados de alcohol de cada empleado y dependiendo de ello se le permitirá laborar normalmente o se le negará el acceso, si alguien presenta grados del alcohol en su sistema, será reportado de inmediato a los administradores y se tomen medidas con respecto a las políticas establecidas.

Al negar el acceso a personas en estado de ebriedad, se ganarán la confianza y evitarán críticas negativas por parte de los comuneros y visitantes, esto beneficiaría al cabildo actual, sería un punto a favor en las siguientes elecciones para que sigan a cargo de la administración.

El tema propuesto está alineado al Plan Nacional de Creación de Oportunidades, específicamente en el siguiente eje:

**Eje 2:** Social.

**Objetivo 7:** Potenciar las capacidades de la ciudadanía y promover una educación innovadora, inclusiva y de calidad en todos los niveles [22].

**Política 1.1:** Promover la modernización y eficiencia del modelo educativo por medio de la innovación y uso de herramientas tecnológicas [22].

#### <span id="page-25-0"></span>**1.5 ALCANCE**

El proyecto permite agilizar el procedimiento al ingresar a la Casa Comunal Montañita sin grados de alcohol, evitando que esta sustancia afecte a ámbito laboral, estará ubicada de cierto modo que sea adecuado a la estatura de los empleados, de manera que estos no toquen la parte interna del dispositivo, por ende, enviará mensaje a Telegram, dependiendo de los grados de alcohol en su sistema.

Este proyecto se llevará a cabo por medio de las siguientes fases:

#### **Fase de recolección de información**

Se recolectará información por medio de:

- Una investigación del establecimiento, considerando los planos, los sistemas computacionales con los que cuentan y controles de seguridad.
- Una entrevista a la máxima autoridad de la Casa Comunal Montañita.
- Una investigación bibliográfica a cerca de los parámetros legales como consecuencias del consumo de esta sustancia.
- Una revisión de las características de los requisitos del mismo proyecto, con un análisis comparativo de las herramientas y dispositivos a utilizar con su respectivo costo.

#### **Fase de conexiones del microcontrolador**

La fase de diseño está referido a las especificaciones que tendrá el sistema,

- Tendrá el sistema representado en diagramas de conexión y comunicación.
- Raspberry Pi 3 será la placa microcontroladora con programación en Python 3.
- El módulo sensor MQ3, protoboard y microchip Mcp3208, estarán conectado a la placa por medio de cables finos y los puertos respectivos.
- El prototipo estará conectado a la base de datos del Raspberry Pi 3.

#### **Fase de programación**

Con respecto a esta fase:

- Se mostrará la programación en el Raspberry pi con el lenguaje Python 3
- Se implementarán métodos de programación, como trucos, buenas prácticas y consejos requeridos para este lenguaje.
- Se programará una aplicación móvil en Ionic para la muestra de datos y reportes que vienen con respecto a la lectura de los sensores.

#### **Fase de prueba del prototipo**

En esta fase se comprobará el funcionamiento del dispositivo, esto se realizará por medio de Interacción del usuario con el sistema:

- El usuario debe soplar o exhalar su aliento para que haga contacto con el sensor MQ-3.
- El dispositivo medirá los grados de alcohol que tiene:
	- $\checkmark$  Si el número es menor o igual a 0.06, mostrará un mensaje de acceso permitido y la información ingresará a la base de datos.
- $\checkmark$  Si el número es mayor a 0.06, se negará el acceso, enviando una señal a la Aplicación de Telegram de un administrador de prueba, además de mandar la información a la base de datos.
- Los reportes serán mostrados en la Aplicación móvil con respecto a los datos obtenidos con los sensores utilizados.

#### **Fase de implementación del sistema**

Esta fase se refiere a la instalación del prototipo dentro del establecimiento.

- La base plástica se ubicará en la entrada de la Casa Comunal.
- La altura de ubicación será de 150 cm para que el ingreso del aliento sea adaptable a la boca de los empleados.
- Se habilitarán los teléfonos de los administradores para que reciban el mensaje por Telegram si en caso ocurren incidentes además de proporcionarles la App Móvil.

El sistema será capaz de detectar los grados de alcoholemia de los usuarios por medio del sensor MQ-3 luego de que el lector de huellas lo identifique, no mostrará otra señal del reconocimiento del individuo más que la activación del lector de alcoholemia. Además, se usarán cables finos hembra – macho para la mayoría de las conexiones por la falta de recursos económicos.

# <span id="page-27-0"></span>**1.6 METODOLOGÍA DEL PROYECTO**

# <span id="page-27-1"></span>**1.6.1 METODOLOGÍA DE LA INVESTIGACIÓN**

Este proyecto lleva su estudio por medio de la adaptación con aspectos que son relativamente desconocidos por parte del investigador, además, se requiere de una técnica donde la paciencia y percepción son indispensables para indagar sobre un problema de investigación que se desconoce, porque existe información limitada, por lo cual se utilizó la investigación exploratoria [23].

La investigación diagnóstica está centrada en el aspecto empírico, partiendo de un tema interesante que desafía a conocerlo en una representación de la realidad [24]. Esta metodología será aplicada mediante una entrevista con preguntas realizadas para uno de los administradores del establecimiento, quien también es beneficiario del proyecto.

La investigación documental es de tipo cualitativa y se encarga de recolectar, recopilar y seleccionar información que se encuentran en varias fuentes bibliográficas que se refieran al tema de investigación [25]. Esto es aplicado en la mayor parte del proyecto, debido a la utilización de trabajos previos y similares al presente proyecto, además de la lectura de varias fuentes bibliográficas para tener la suficiente información y llevar a cabo cada fase de la metodología del proyecto.

La cantidad de alcohol que hay en el sistema de los empleados, no es considerado, esto genera críticas negativas por parte de los visitantes y comuneros, con la implementación de este proyecto, se pretende mejorar las condiciones en que laboran los empleados por medio de la detección de grados de alcoholemia del personal que ingresa al establecimiento para laborar y determinar la cantidad de grados de alcohol detectados diario, semanal y mensualmente.

## <span id="page-28-0"></span>**1.6.2 TÉCNICAS DE RECOLECCIÓN DE INFORMACIÓN**

Para obtener información con respecto a la Casa Comunal de la Comuna Montañita y su administración, además de una contabilidad de los costos de los requisitos necesarios para la implementación del prototipo, se realizaron las siguientes técnicas de recolección de información: una entrevista y la exploración del lugar.

Con la realización de la entrevista (Ver anexo 1), se harán preguntas a la administradora principal del establecimiento, la presidente de la Comuna Montañita, con la cual se pretende recopilar datos con respecto al control de los empleados, las herramientas tecnológicas con que cuenta, el área de administración, y la necesidad que tienen de implementar nuevas tecnologías.

Al realizar la investigación observatoria (Ver anexo 2), se busca identificar los aspectos como, la manera en que ingresan los empleados y su control actual, la estructura de la institución, la tecnología que manejan los administradores y empleados y su comportamiento, para tener una mejor visualización del panorama y enfoque del dispositivo a implementar.

#### <span id="page-28-1"></span>**1.6.3 BENEFICIARIOS DEL PROYECTO**

La Comuna Montañita y su Casa Comunal son los principales beneficiarios al implementar el proyecto, detallados a continuación:

- Los beneficiarios directos son los 5 administradores del establecimiento: presidente, vicepresidente, secretario, tesorero y síndico de la Comuna Montañita.
- Los beneficiarios indirectos son considerados los 45 empleados divididos por áreas o departamentos que laboran dentro del lugar.

<span id="page-29-2"></span>

| <b>BENEFICIARIOS</b> | <b>CANTIDAD</b> |
|----------------------|-----------------|
| Administradores      |                 |
| Empleados            |                 |
| <b>TOTAL</b>         |                 |

**Tabla I.** Cantidad de Beneficiarios.

# <span id="page-29-0"></span>**1.6.4 METODOLOGÍA DE DESARROLLO DEL PROYECTO**

El desarrollo del presente proyecto lleva como base la metodología de desarrollo del modelo en Cascada, el cual es denominado de esta forma debido a la posición en que se encuentran sus fases, hacia abajo. Para llevar a cabo este proceso, es necesario que se termine una etapa para ir a la siguiente, en otras palabras, es secuencial [26]. Además, en este proyecto se aplicará inmersamente la Metodología abierta para desarrolladores de herramientas de seguridad (OMSTD), la cual contiene una guía de buenas prácticas que sean fáciles e intuitivas para los desarrolladores en lenguaje de programación Python [27], el cual se utilizará en la realización de este proyecto como se muestra en la *figura 1*.

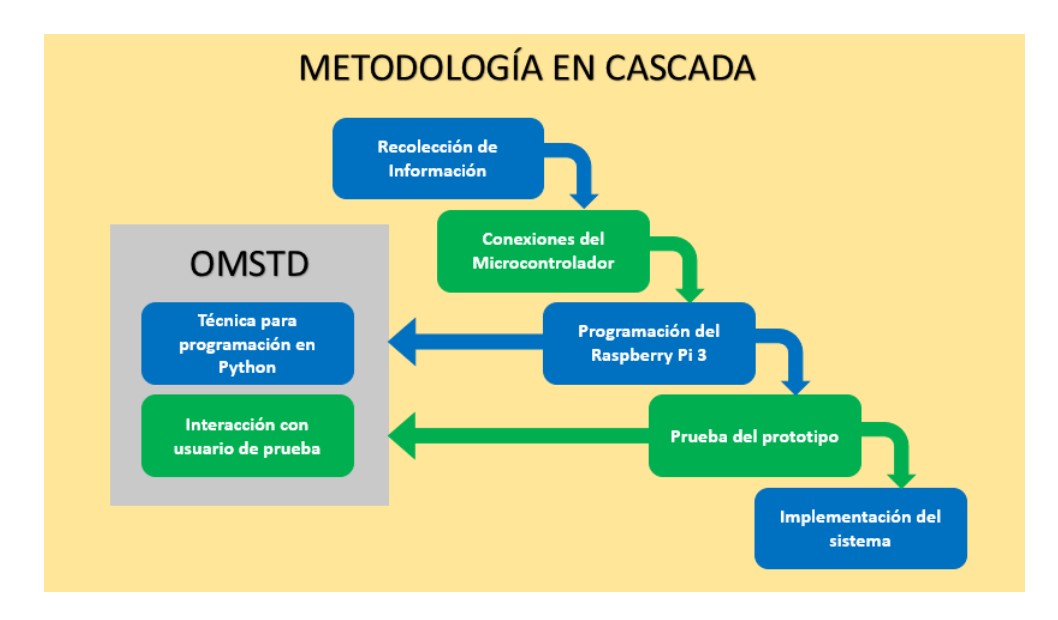

<span id="page-29-1"></span>**Figura 1.** Metodología de desarrollo del Proyecto.

**Recolección de Información:** En esta fase se recolectará información de los requerimientos del establecimiento y de la implementación del prototipo, por medio de una investigación del establecimiento y una entrevista.

**Conexiones del Microcontrolador:** La fase de diseño está referido a las especificaciones que tendrá el sistema con respecto a su programación, cableado y conexiones por medio de diagramas de comunicación interna y externa.

**Programación del Raspberry Pi 3:** Con respecto a esta fase, se mostrará la programación en el Raspberry pi 3, por ello se aplicará la **OMSTD** para obtener una **técnica de programación en el lenguaje Python 3.**

**Prueba del prototipo:** En esta fase se comprobará el correcto funcionamiento del dispositivo, esto se realizará con la metodología **OMSTD,** usando un usuario de prueba para la interacción con el sistema embebido.

**Implementación del sistema: S**e refiere a la instalación del prototipo dentro del establecimiento, considerando el lugar apropiado.

# <span id="page-30-0"></span>**CAPÍTULO II**

#### <span id="page-30-1"></span>**2.1 PROPUESTA**

### <span id="page-30-2"></span>**2.1.1 MARCO CONTEXTUAL**

## <span id="page-30-3"></span>**2.1.1.1 CASA COMUNAL MONTAÑITA**

Mediante el método de la exploración u observación del establecimiento [\(Ver anexo 2\)](#page-88-0) se obtuvo la siguiente información.

En la *figura 2* se muestra que la Casa Comunal Montañita está ubicada al norte de la Península de Santa Elena en el pueblo de Montañita, avenida Guido Chiriboga, frente al Parque Principal. La estructura frontal tiene una planta baja y una planta alta, como se presenta en la *figura 3.*

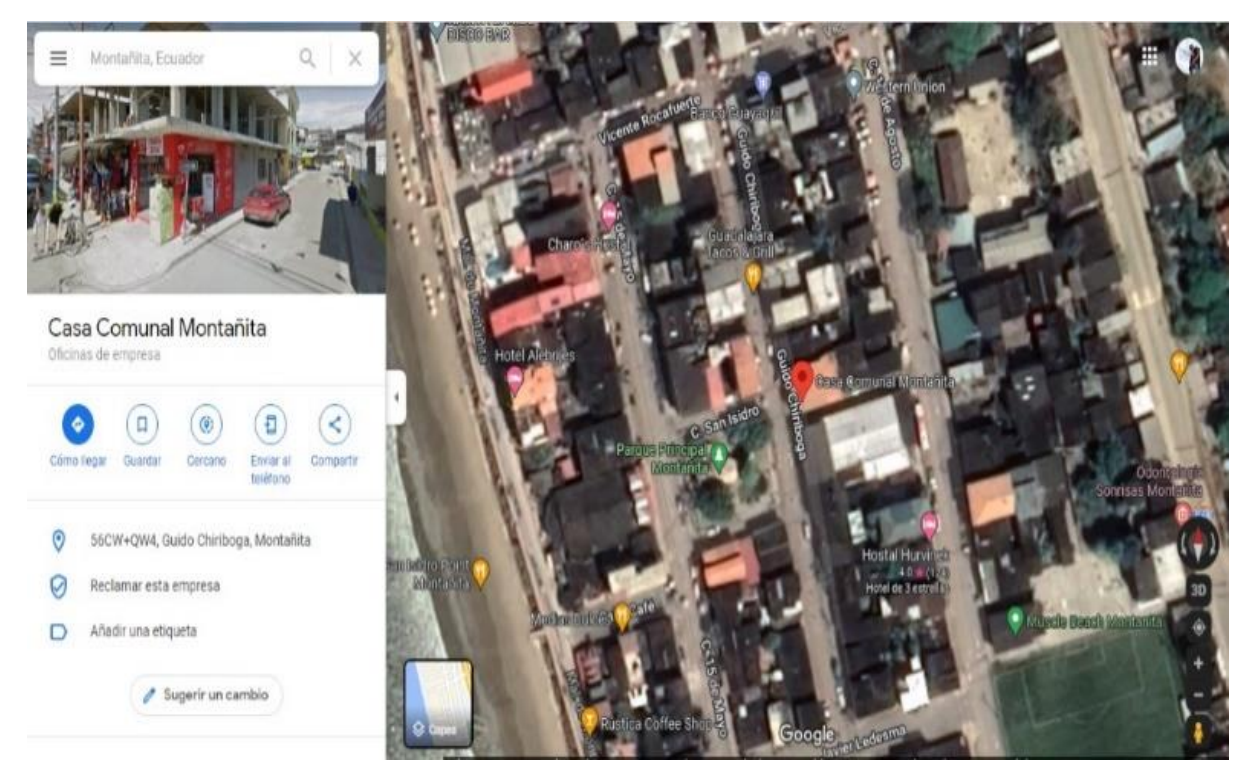

**Figura 2.** Ubicación de la Casa Comunal Montañita

<span id="page-31-1"></span><span id="page-31-0"></span>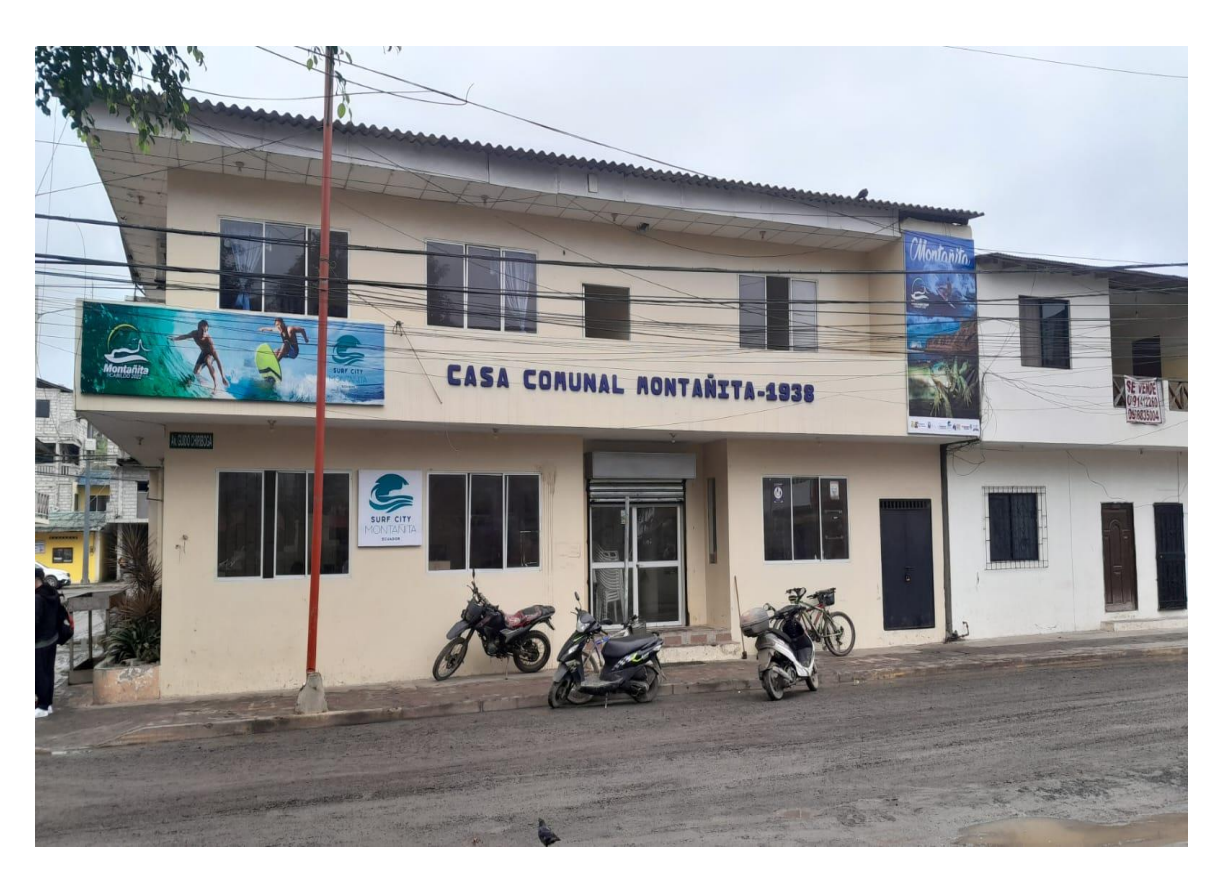

**Figura 3**. Casa Comunal vista desde el frente.

Está estructurado por planta baja para organización de eventos y reuniones, además de una sala de cómputo, área de empleados, cocina para el salón de eventos, salón de eventos y escalera de acceso al segundo piso (ver *figura 6 y 7*) solo para administradores. En planta alta se encuentra el área administrativa, con la presidencia, secretaría, archivera, bodega y balcón, presentados en los planos de la *figura 4* y *figura 5.*

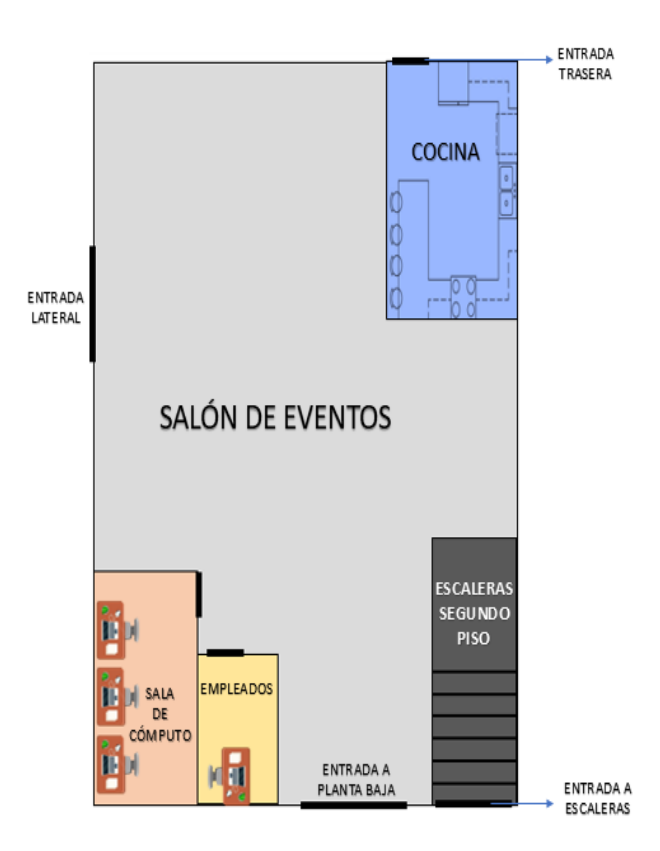

**Figura 4.** Planos la Planta Baja

<span id="page-32-0"></span>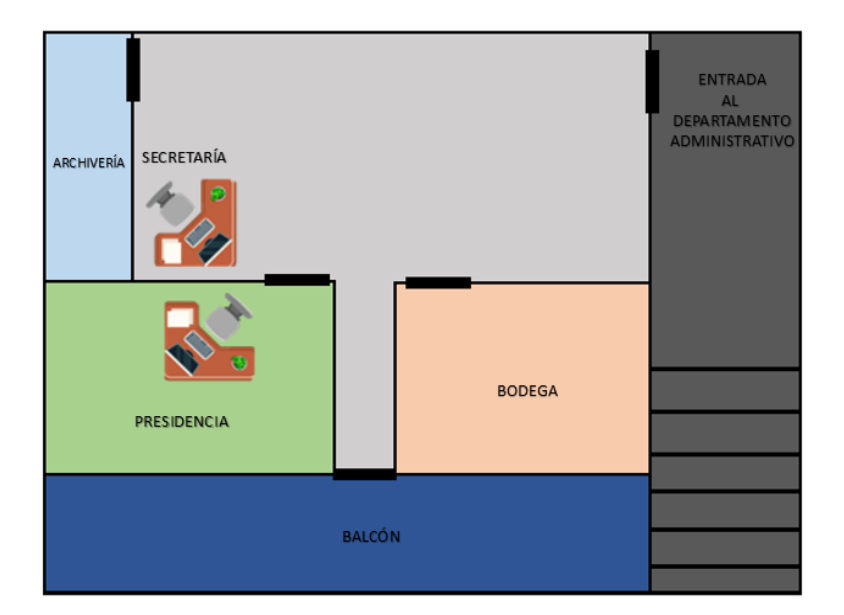

<span id="page-32-1"></span>**Figura 5.** Planos de la Planta Alta

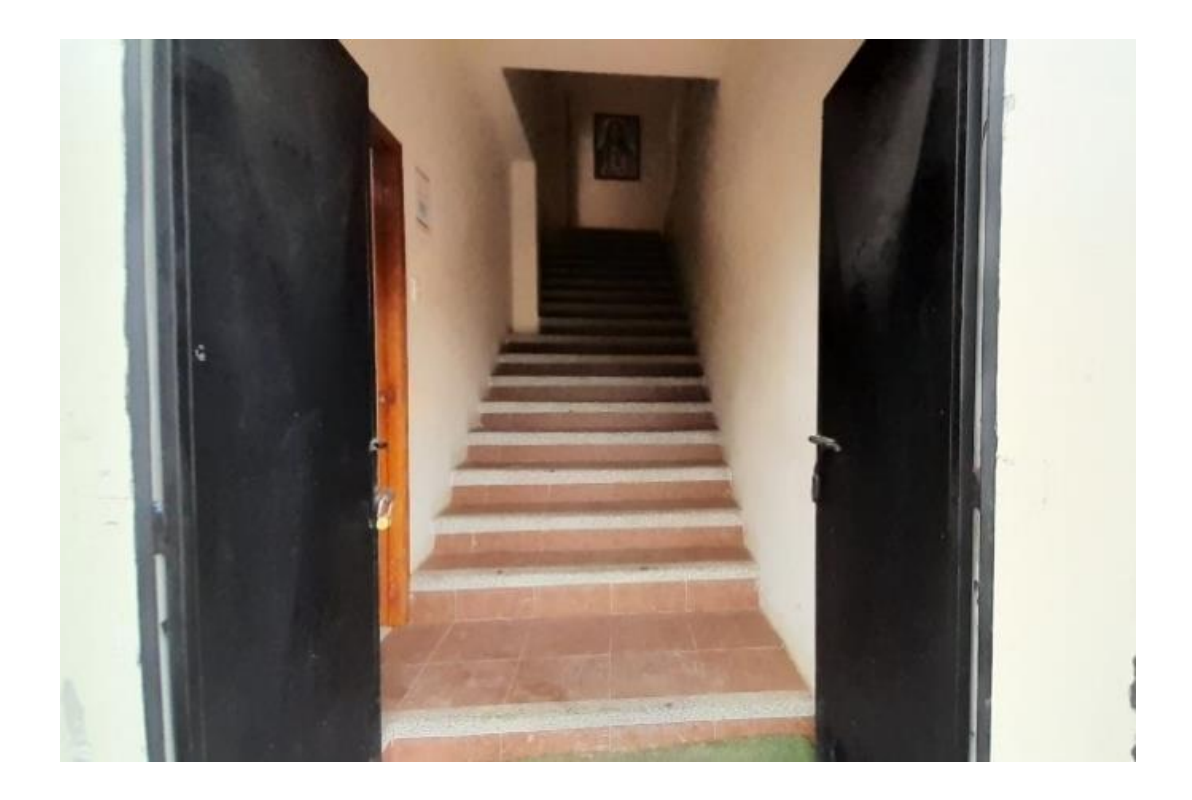

**Figura 6.** Escaleras vistas de abajo hacia arriba.

<span id="page-33-1"></span><span id="page-33-0"></span>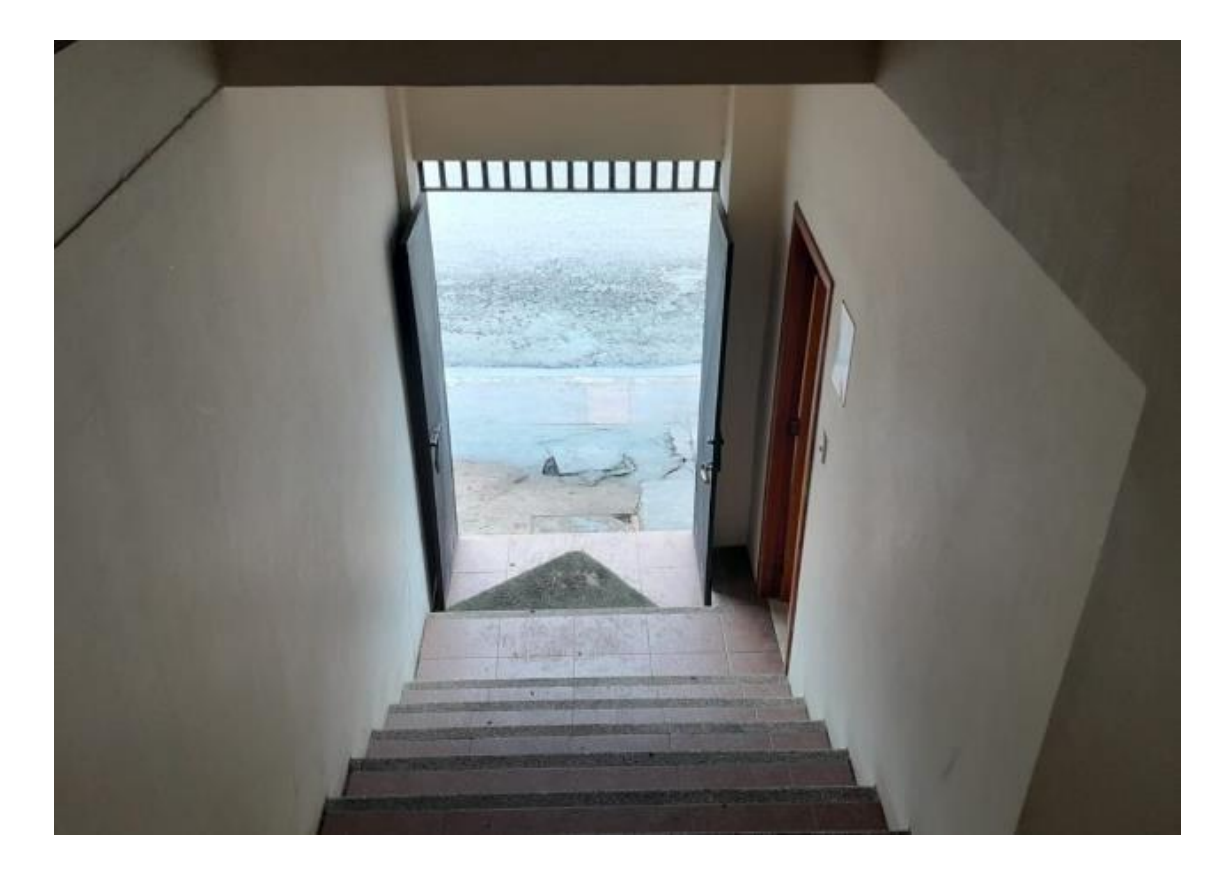

**Figura 7**. Escaleras vistas de arriba hacia abajo.

La Casa Comunal Montañita tiene como proveedor de internet a Intercable S.A, que proporciona internet a seis computadoras de escritorio por cable directo y demás dispositivos por conexión inalámbrica Wifi con una velocidad de 75 Mbps (Setenta y cinco Megabits por segundos), basado en un paquete mensual para todo el establecimiento, se detalla en la *figura 8*.

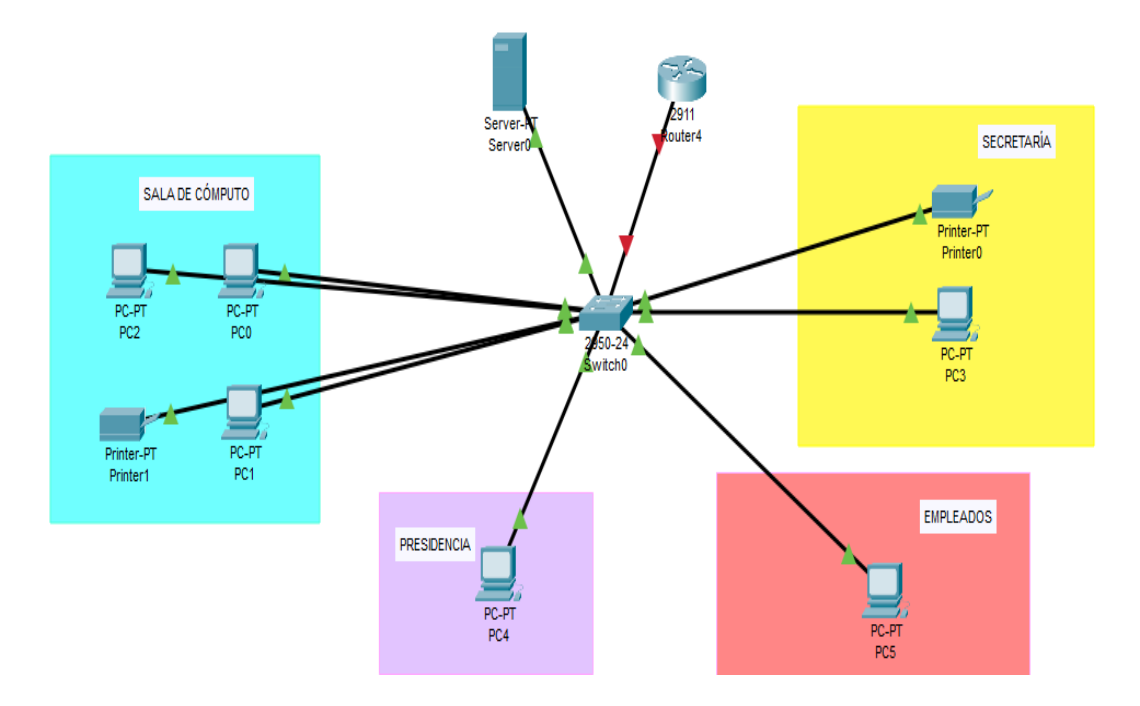

**Figura 8.** Diagrama de red de la Casa Comunal Montañita.

<span id="page-34-0"></span>A continuación, en la *tabla II* se detallan las especificaciones de cada dispositivo o equipo, cantidad, modelo y características de cada uno, considerando que las seis computadoras tienen las mismas características y modelos.

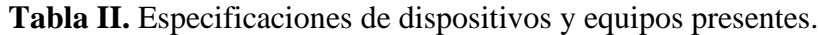

<span id="page-34-1"></span>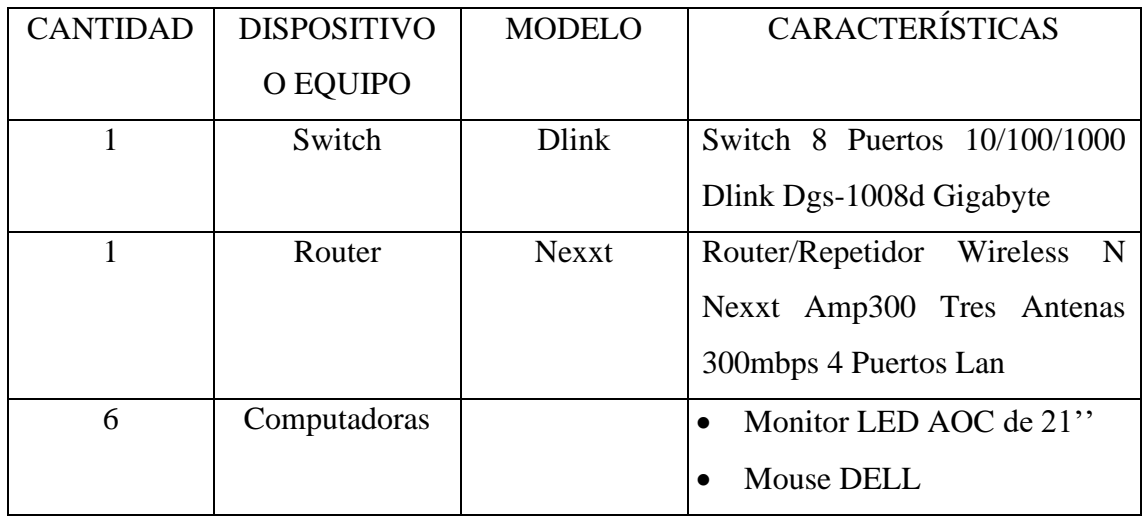

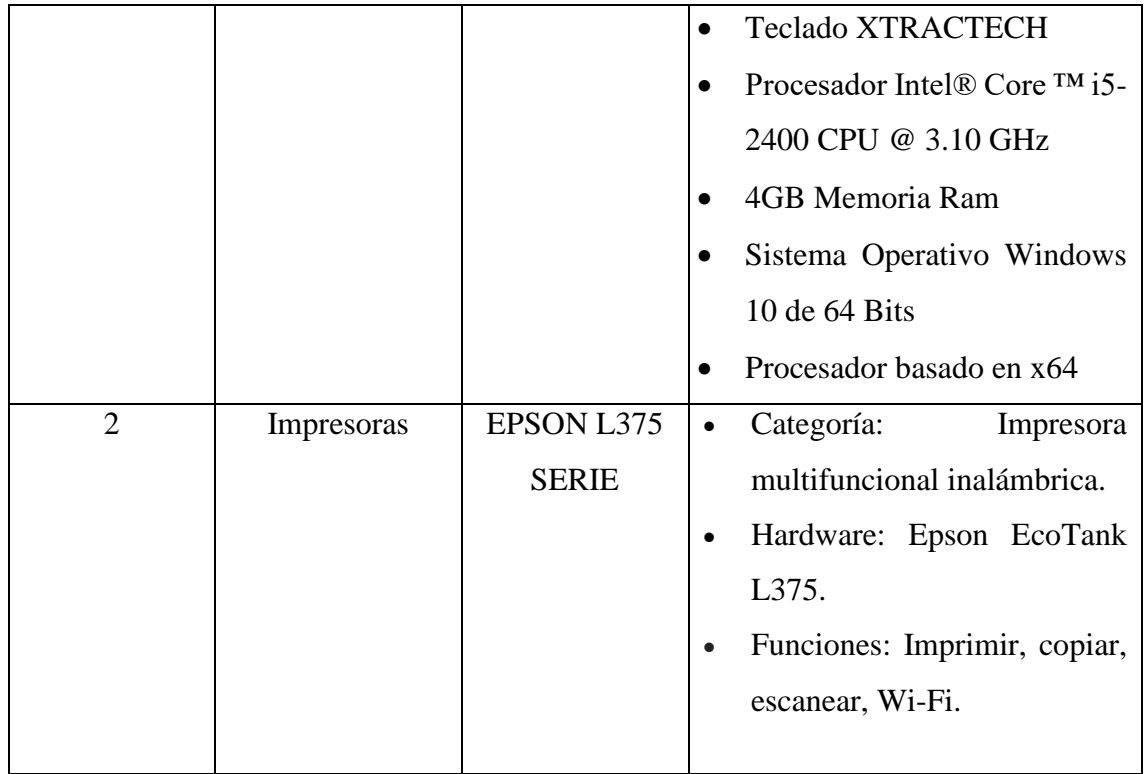

Por medio de la entrevista (Ver anexo 2) se determinó que la empresa está de acuerdo con la implementación de este sistema, debido a los riesgos que tiene la técnica usada actualmente. Tanto los empleados como administradores deberían ser controlados en este aspecto, considerando que son 50 personas en total que laboran diariamente en el establecimiento, detallados en la *tabla III y tabla IV.*

<span id="page-35-0"></span>

| <b>EMPLEADOS</b>        |                 |
|-------------------------|-----------------|
| ÁREAS                   | <b>CANTIDAD</b> |
| Asistencia              | 5               |
| Seguridad               | 15              |
| Limpieza                | 15              |
| Solidaridad Comunitaria |                 |
| Computacional           | 5               |

**Tabla III**. Cantidad de personal laboral.

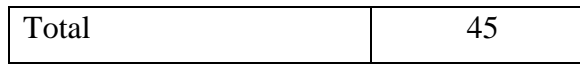
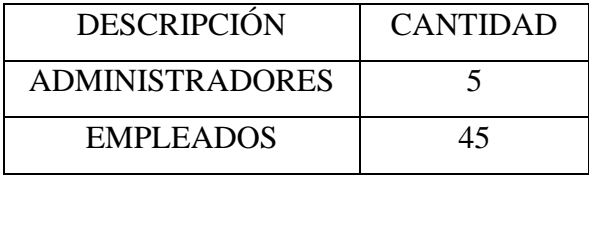

Total 50

**Tabla IV.** Cantidad de empleados por áreas.

Cuentan con una base de datos física, considerado un registro diario del trabajo de los empleados (Ver *figura 9*), con la cual se podría manejar el control de ingreso. Con respecto a las normas o políticas de la empresa, no tienen documentos digitales ni impresos, pero existe una exigencia verbal para los empleados de no ingresar con grados alcohol en su sistema durante horas laborales.

|                          |                                  | REGISTRO DE ASISTENCIA PARA GUARDIAS COMUNITARIOS MES DE Febrero del 2022 |                          |              |
|--------------------------|----------------------------------|---------------------------------------------------------------------------|--------------------------|--------------|
| <b>NOMBRE Y APELLIDO</b> | <b>HORA DE</b><br><b>INGRESO</b> | <b>FIRMA</b>                                                              | <b>HORA DE</b><br>SALIDA | <b>FIRMA</b> |
| <b>FERNANDO DEL PEZO</b> | 8.00                             |                                                                           |                          |              |
| <b>VICTOR VILLAO</b>     | 16:00                            |                                                                           | 23.30                    |              |
| <b>EBERTON MERCHAN</b>   | 16,00                            |                                                                           | 13:30                    |              |
| <b>JACKSON CEDENO</b>    |                                  |                                                                           |                          |              |
| <b>JUAN CASTRO</b>       | 16.10                            |                                                                           | 00,00                    |              |
|                          | 8.1640                           | Rusales 15<br>raka                                                        | 6.47                     |              |
| <b>THALIA ROSALES</b>    | $9:00\text{A}$                   |                                                                           | 1700                     |              |

**Figura 9.** Registro manual del área de seguridad.

La Casa Comunal cuenta con una estructura Organizacional de tipo Lineo-Funcional, para mantener la autoridad jerárquica al igual que las responsabilidades compartidas para que se realicen todas las funciones requeridas en la empresa, contando con un solo jefe a cargo y subjefes en cada área, como se ve en la *figura 10*.

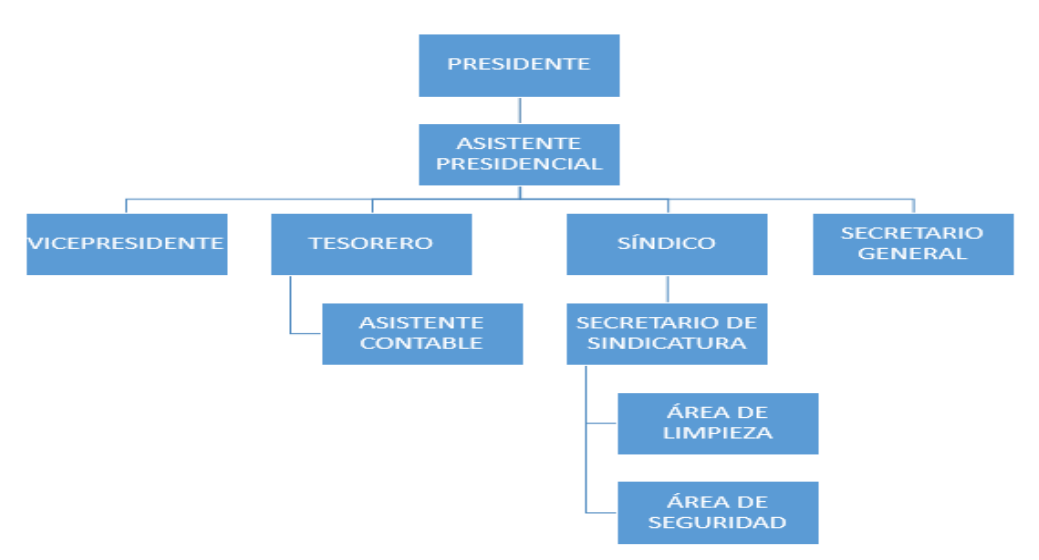

#### **Figura 10** Estructura Organizacional de la Casa Comunal Montañita

#### **2.1.1.2 BASE LEGAL**

# **2.1.1.2.1 EFECTOS DEL ALCOHOL EN EL ORGANISMO Y DESEMPEÑO**

#### **Tabla V.** Efectos de la alcoholemia en el organismo y en el desempeño

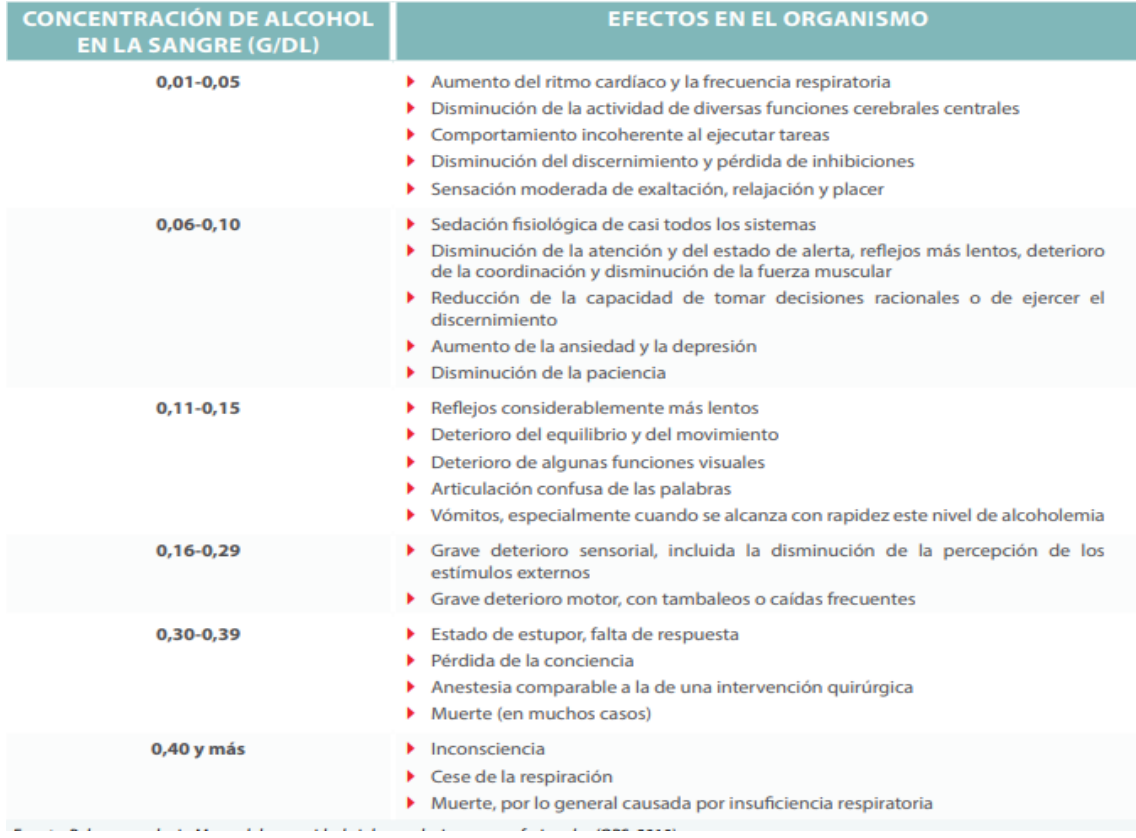

La tabla V es extraído de la Organización Panamericana de Salud y Organización Mundial de Salud, se refiere a la conducta que las personas pueden tener según el grado de alcoholemia que tienen, considerando que mientras mayor sea el consumo, peores son las consecuencias. Según la Comisión de Tránsito del Ecuador, consideran que los grados permitidos son de 0.01 a 0.08 g/dL según El Código Orgánico Integral Penal (COIP).

## **2.1.1.2.2 CÓDIGO ORGÁNICO INTEGRAL PENAL**

**Art. 385.- Conducción de vehículo en estado de embriaguez. -** La persona que conduzca un vehículo en estado de embriaguez, será sancionada de acuerdo con la siguiente escala [28]:

1. Si el nivel de alcohol por litro de sangre es de 0,3 a 0,8 gramos, se aplicará multa de un salario básico unificado del trabajador en general, pérdida de cinco puntos en su licencia de conducir y cinco días de privación de libertad [28].

2. Si el nivel de alcohol por litro de sangre es mayor de 0,8 hasta 1,2 gramos, se aplicará multa de dos salarios básicos unificados del trabajador en general, pérdida de diez puntos en su licencia de conducir y quince días de privación de libertad [28].

3. Si el nivel de alcohol por litro de sangre supera 1,2 gramos, se aplicará multa de tres salarios básicos unificados del trabajador en general, la suspensión de la licencia por sesenta días y treinta días de privación de libertad [28].

Para las o los conductores de vehículos de transporte público liviano o pesado, comercial o de carga, la tolerancia al consumo de cualquier sustancia estupefaciente, psicotrópica o preparado que las contengan es cero, y un nivel máximo de alcohol de 0,1 gramos por cada litro de sangre [28].

En caso de exceder dicho límite, la sanción para el responsable será, pérdida de treinta puntos en su licencia de conducir y pena privativa de libertad de noventa días. Además, en todos estos casos, como medida preventiva se aprehenderá el vehículo por veinticuatro horas [28].

#### **2.1.2 MARCO CONCEPTUAL**

#### **2.1.2.1 ADVANCED IP SCANNER**

Es un producto popular de Famatech lanzado en el año 2002, siendo una herramienta fiable y útil para la administración de redes LAN y soporte técnico remoto, reduciendo así el trabajo del administrador del sistema o profesionales de TI [12]. La forma más utilizada es para escanear las redes IP de cualquier sistema operativo que se encuentran en un área limitada o conectadas a una red [12].

#### **2.1.2.2 VNC VIEWER**

Es la más actual versión de software perteneciente a RealVNC, el cual permite el acceso remoto a cualquier sistema para controlar equipos y los programas de apoyo por medio del teclado y ratón, siendo una herramienta robusta y fiable [13]. Existe también una versión en teléfonos para tener una mayor facilidad de acceso. La instalación es fácil en cualquiera de los dispositivos [13].

#### **2.1.2.3 RASPBERRY PI 3 MODEL B**

Es un ordenador de placa única o placa microcontroladora creada en Reino Unido por la Raspberry Pi Foundation, tiene el propósito de facilitarle a las personas el poder la informática y la creación digital al programar en la misma placa [14]. Cuenta con LAN inalámbrica y conectividad Bluethoot, perteneciendo a la tercera generación, reemplazando al Raspberry Pi 2 model B en febrero del 2016 [14].

#### **2.1.2.4 PYTHON**

A Phyton se lo define como lenguaje de programación interpretado, interactivo y orientado a objetos, combina una potencia notable con una sintaxis muy clara [7]. Fue fundada por Python Software Foundation, tiene interfaces para muchas bibliotecas y llamadas al sistema, también se puede utilizar como lenguaje de extensión para aplicaciones que necesitan una interfaz programable [7]. En otras palabras, se puede aplicar a muchas clases diferentes de problemas.

#### **2.1.2.5 OMSTD**

Open Methodology for Security Tool Developers es una metodología que se basa en guías para desarrollar herramientas bien elaboradas, se puede usar en varios tipos de lenguaje, pero es centrada principalmente en Python [27]. Existe una guía que se puede seguir con solo tener conocimientos básicos en Python, contiene buenas prácticas, consejos y trucos para programar, además de conceptos básicos de desarrollo que pueden ser utilizados en los proyectos grandes y pequeños [27].

### **2.1.2.6 CONVERSIÓN DE ANALÓGICO A DIGITAL**

#### **2.1.2.6.1 DATOS ANALÓGICOS**

Se refiere a datos que se encuentran de manera física, pueden tomar valores en un intervalo continuo, la mayoría de los datos que se toman por sensores [29]. Estos generalmente se almacenan en la superficie de un disco de vinilo o algún otro medio no digital, en otras palabras, son datos que existen sin ser medidos, por ello se procede a convertirlos a datos digitales [29].

#### **2.1.2.6.2 DATOS DIGITALES**

Son datos que utilizan sistemas específicos que pueden ser interpretados por varias tecnologías, toman valores discretos, Ejemplo: los textos o los números enteros [29]. Los datos digitales, en los ordenadores se representan por combinaciones de ceros y unos correspondientes a distintos tipos de codificaciones, también se los puede ver como "encendido" y "apagado" [29].

#### **2.1.2.6.3 CONVERSOR ANALÓGICO - DIGITAL**

Los convertidores analógicos – digitales, ADC por sus siglas en inglés, transforman las señales del mundo real en números digitales, de manera que puedan ser procesadas por sistemas computarizados [30]. Tiene el objetivo de realizar los procesos más fáciles, otorgando una señal resultante que tenga mayor inmunidad al ruido y/o algunas otras interferencias que son más predecible por las señales analógicas. [30]

#### **2.1.2.7 API**

API tiene como definición "Interfaz de programación de aplicaciones", son considerados mecanismos que ayudan a dos softwares comunicarse entre ellos por medio de una variedad de protocolos, en otras palabras, sería un contrato de servicio entre dos aplicaciones, ya que hay ciertas restricciones para la conexión [31]. La documentación de una API contiene información de cómo se deben estructurar las solicitudes y respuestas para su correcto uso [31].

#### **2.1.2.7.1 API BOTS TELEGRAM**

Telegram ofrece dos tipos de API: una es la API de Bot para crear de manera fácil programas que necesitan mensajería de Telegram para una interfaz, la segunda es la API de Telegram y TDLib que permite al usuario, personalizar. Los Telegram Bots son cuentas especiales que no requieren número de teléfono adicional para su configuración ya que se usan como interfaz [32].

### **2.1.2.8 MÓDULO SENSOR MQ-3**

Este sensor analógico y electroquímico, detecta la concentración de alcohol encontrado en el aire, conectándolo a una placa microcontroladora y activando su función, generalmente se lo usa para comprobarlo en gas respiratorio con etanol de alguna persona [15]. En los mercados se lo puede encontrar como módulo, al igual que los otros sensores de gas [15].

#### **2.1.2.9 MICROCHIP MCP3208**

El MCP3208 es un convertidor de analógico a digital de 12 bits con 8 canales ADC (Analogue to Digital Converter), interfaz SPI (Interfaz periférica serial) en encapsulado SOIC-16 [16]. Este ADC combina alto rendimiento y bajo consumo de energía en un encapsulado pequeño, lo que lo hace ideal para aplicaciones de control integradas [16]. La comunicación con los dispositivos se consigue mediante una interfaz serie simple compatible con el protocolo SPI [16].

#### **2.1.2.10 PROTOBOARD**

Considerado una placa de pruebas que contiene orificios interconectados eléctricamente, generalmente siguen patrones en línea [33]. Es una herramienta mayormente utilizada en la electrónica, siendo capaz de formar u organizar un sinnúmero de circuitos [33]. Es también un instrumento que permite probar el diseño de un circuito sin la necesidad de soldar o desoldar componentes [33].

#### **2.1.2.11 FIREBASE**

Firebase es una plataforma de desarrollo de aplicaciones web, móviles e híbridas que te permite compilar y desarrollar las Apps y los juegos que les gusta a los usuarios [11]. Está enlazado directamente con Google y además es usado por millones de empresas de todo el mundo [11]. Tiene el fin de aumentar la base de usuarios y con ello ganar más dinero al estar disponible para Android, iOS y web [11].

#### **2.1.3 MARCO TEÓRICO**

# **2.1.3.1 IMPACTO DEL INTERNET DE LAS COSAS EN LAS ORGANIZACIONES**

El Internet de las Cosas es considerado un nuevo modelo que se refiere al avance tecnológico, debido a que busca y mantiene la conexión o interacción de dispositivos por medio del Internet, permitiendo el intercambio de información, procesamientos, procedimientos y toma de decisiones [34]. Earl Perking, quien es analista dedujo que en 2017 más del 20% de las organizaciones contarían con servicios basados en IoT [35].

El IoT en las empresa u organizaciones no es algo reciente, al contrario, se ha actualizado con el pasar del tiempo, tanto así que se la puede usar como estrategia o ventaja competitiva considerando que se aprovecha la tecnología al tener beneficios con su eficacia y agilidad para tener un manejo más adecuado y oportuno en varias actividades laborales [34].

Los beneficios no son limitados a una sola industria, debido a que su uso se ha implementado en otras áreas dependiendo de la creatividad, como: deportes, farmacia, transporte, medicina, seguros e incluso la moda. Para saber si conviene usar esta herramienta es necesario analizar los recursos y el área en que se necesita con mayor prioridad, ya que la inversión depende mucho de ello [34].

### **2.1.3.2 CONVERSIÓN DE DATOS ANALÓGICOS A DIGITALES**

Este proceso se lleva a cabo por medio de convertidores de datos de tipo ADC, que permite la transformación o relación de señales del mundo real y sus análogas eléctricas [36]. Antes del proceso de conversión de A/D, se encuentran dos procesos esenciales para la trasformación de las señales, que son el filtro anti-aliasing y el circuito de muestreo y retención [36].

La conversión de una señal de A/D consiste en convertir la señal de entrada analógica en una serie de códigos binarios, recordando que antes de hacer esta conversión se debe aplicar a la señal analógica los procesos de muestreo y retención [36]. Para realizar la conexión del Raspberry Pi 3 y el microchip MCP3208 se necesita ver los puertos o pines que tiene cada uno para su correcta instalación.

El diagrama de flujo que muestra la secuencia del programa con la Raspberry para el proceso de conversión A/D se muestra en la *Figura 11* y la secuencia de interconexión desde la fuente de señal analógica hasta la exhibición de la información digital se muestra en el diagrama a bloques de la *Figura 12*.

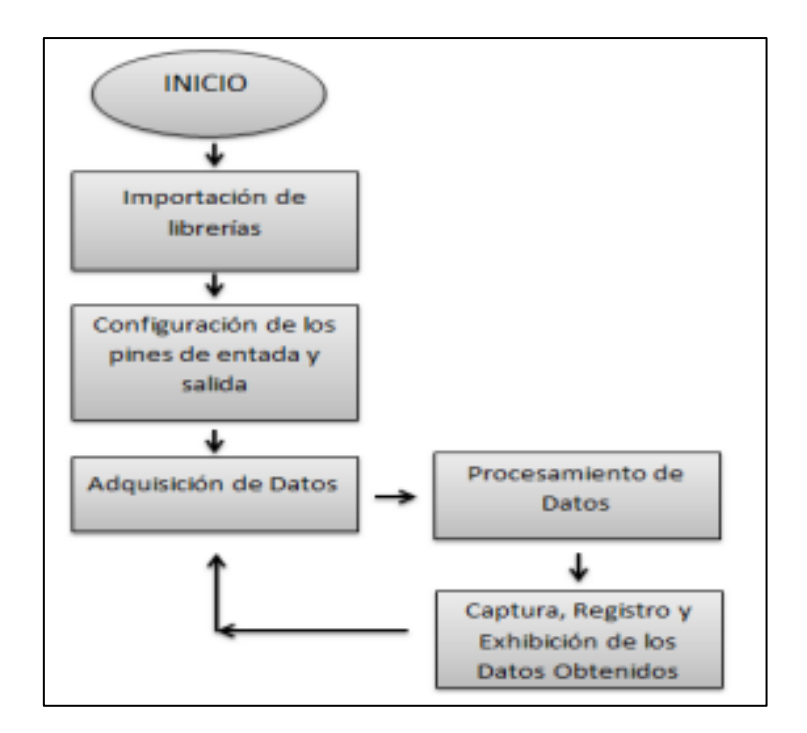

**Figura 11.** Proceso de conversión Analógico – digital

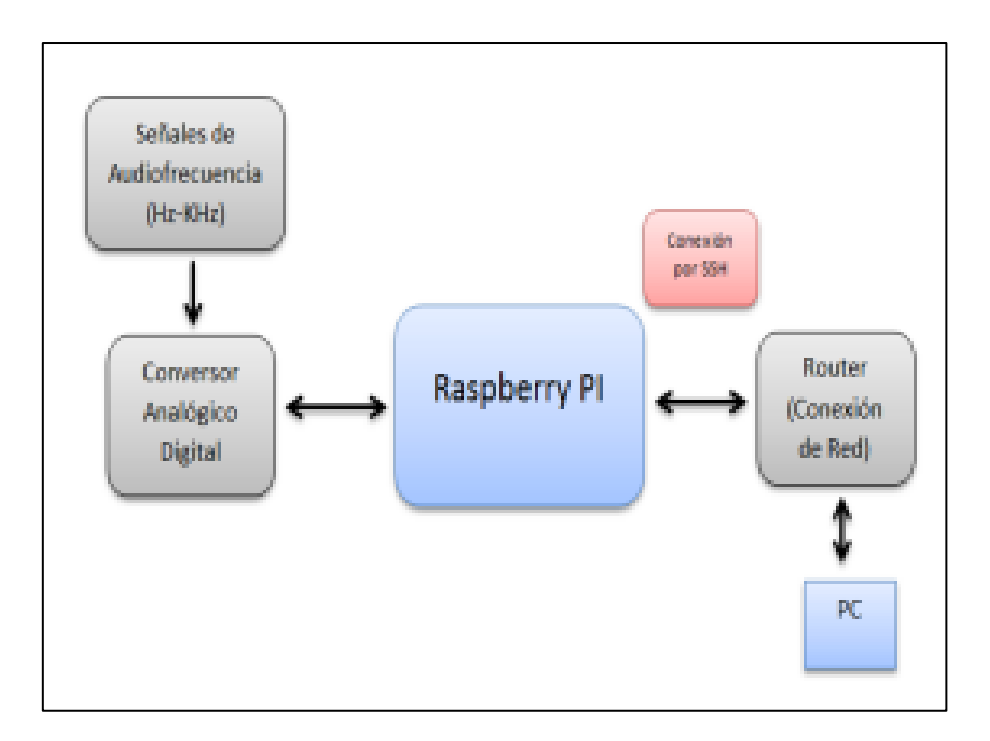

**Figura 12.** Esquema general del funcionamiento

# **2.1.3.3 TEORÍA DE WAVELETS: APLICACIÓN EN HUELLAS DIGITALES**

La Teoría de los Wavelets es una rama de la matemática que se puede considerar nueva, la cual ha encontrado aplicaciones de forma rápida en unas varias disciplinas incluyendo la Física, Análisis Numérico, Procesamiento de Señal, Probabilidad y Estadística [37]. La mayor utilidad es para aproximar señales con respecto a alguna escala de resolución, usando funciones base que se denominan wavelets [37].

Una aplicación interesante es la compresión de la base de datos de huellas dactilares del FBI. En 1992, el FBI eligió un método de wavelets desarrollado por Tom Hopper, de la división de Servicios de Información Criminal del FBI, y Jonathan Bradley y Chris Brislawn, del Laboratorio Nacional de Los Álamos, para comprimir su enorme base de datos de huellas dactilares, aquí se usaron las llamadas wavelets bi-ortogonales [38]. Esta base de datos constaba en esa época de 30 millones de conjuntos de huellas dactilares. Cada huella dactilar digitalizada ocupa aproximadamente 0,6 Megabytes, o sea los diez dedos requieren cerca de 6 Megabytes y el archivo total aproximadamente 200 terabytes. La razón de compresión usando wavelets es aproximadamente 1:26 [38].

### **2.2. DESARROLLO DE LA PROPUESTA**

### **2.2.1 FASE 1: RECOLECCIÓN DE INFORMACIÓN**

# **2.2.1.1 COMPARACIÓN DE DISPOSITIVOS PRINCIPALES DEL PROTOTIPO**

El resumen de esta fase se muestra en el [Anexo 4.](#page-91-0) La primera comparación se muestra en la *Tabla VI,* que se trata de las placas microcontroladoras, componente principal para el prototipo, en este caso se consideran Raspberry Pi 3 y Arduino UNO, debido a que son las placas más populares, solicitadas y buscadas cuando se trata de programar.

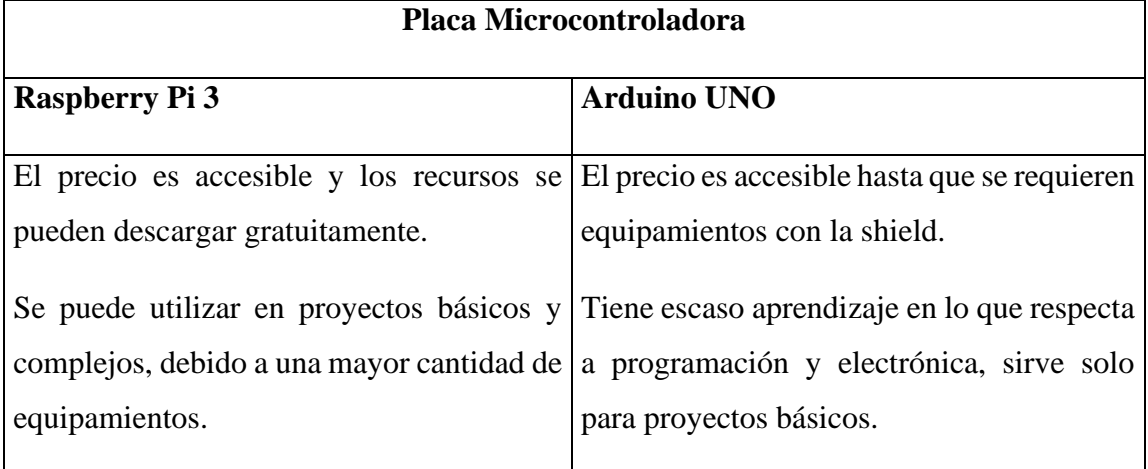

**Tabla VI.** Comparación de placas Microcontroladoras

El precio es uno de los principales aspectos a considerar, debido a los recursos económicos con que se cuenta, en este caso el precio del Raspberry Pi 3 tiene incluido su shield para programas posteriormente, al contrario del Arduino UNO que se debe comprar recursos apartes. El Raspberry está más equipado que el Arduino, por lo tanto, es más conveniente, además que este sirve para proyectos grandes y pequeños.

Posteriormente, en la *tabla VII*, se procede a comparar los sensores de alcoholemia, el dispositivo predefinido es el Módulo Sensor MQ-3 que se lo conoce por la velocidad de detección en el aire por medio del alieno de las personas y porcentaje de error, la contraparte es un dispositivo previamente fabricado que detecta la alcoholemia de alguna persona por medio del aliento.

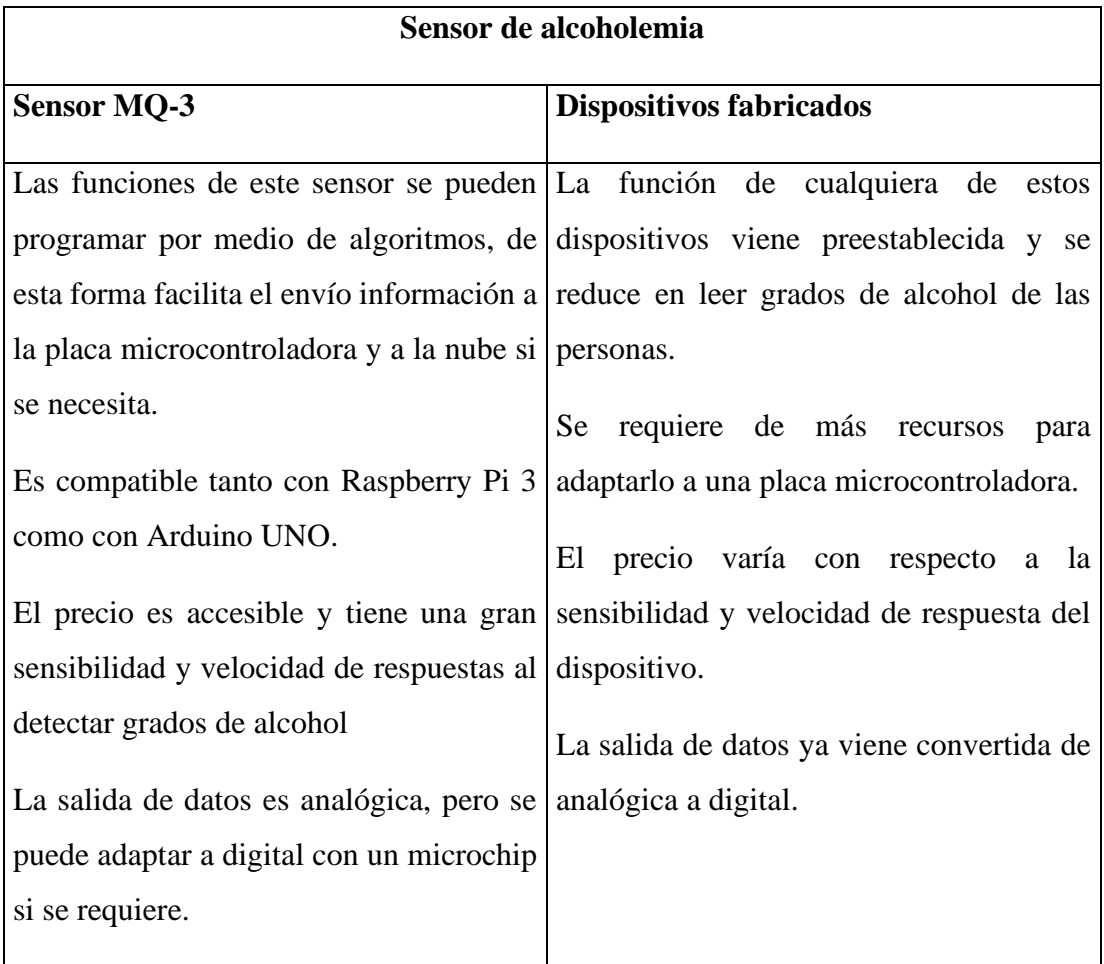

#### **Tabla VII.** Comparación de sensores de alcoholemia

El sensor MQ-3 se puede configurar o adaptar a un uso personalizado por medio de la programación, además es compatible con las placas microcontroladoras que se usan comúnmente como Raspberry y Arduino, el precio es único y accesible y a pesar de ello tiene sensibilidad y poca probabilidad de error, considerando que también la salida de datos es analógica, por lo cual, se necesita de un conversor para poder usar los datos de manera digital. Los dispositivos prefabricados, tiene variedad de precios y mientras más sensibilidad tenga, mayor es, y para poder adaptarlo o reprogramarlo, se necesita de más herramientas debido a que ya viene previamente configurado.

En la *Tabla VIII,* se observa la comparación entre conversores Análogo – digital, el cual estará conectado entre la placa microcontroladora y el sensor de alcoholemia. En este caso aparecen MCP3208 y MCP3008, considerando que se descartaron otros conversores debido a la facilidad de obtención de esta.

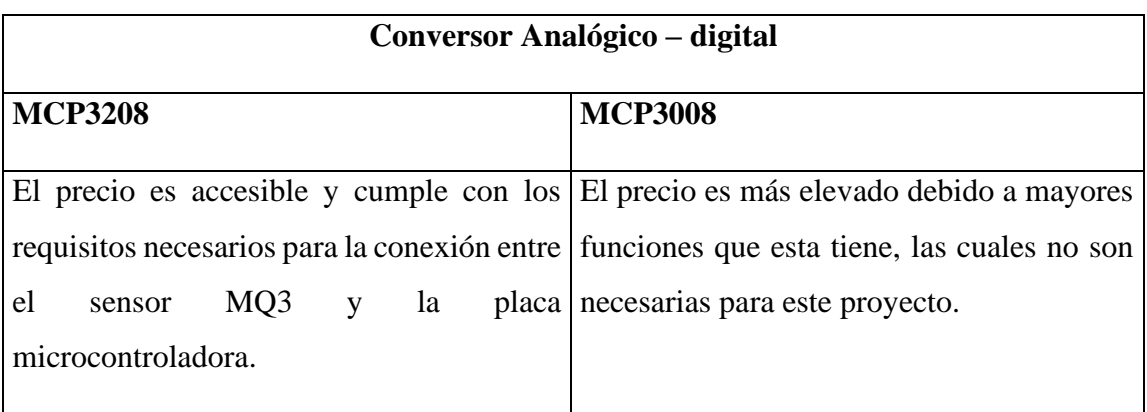

#### **Tabla VIII.** Comparación de Conversores Analógico – digital

El conversor Análogo – digital que conviene es el MCP3208, debido a que el precio es conveniente además de que no se necesitan tantas funciones como las que tiene el MCP3002, esto se puede insertar por medio de un protoboard conectándolos por cables finos o pines que permitan el acceso a los datos recibidos y nos dé muestre la salida de datos esperada.

En la *Tabla IX,* se muestra la comparación entre el prototipo a desarrollar que se basa en la conexión de un Raspberry, sensor MQ-3, microchip MCP3208 y protoboard, el cual estará programado netamente para detectar alcohol en el aliento de una persona. y los productos o prototipos ya fabricados, en este caso el que tiene mayor eficiencia en la lectura de grados de alcohol.

#### **Tabla IX.** Comparación de Prototipos

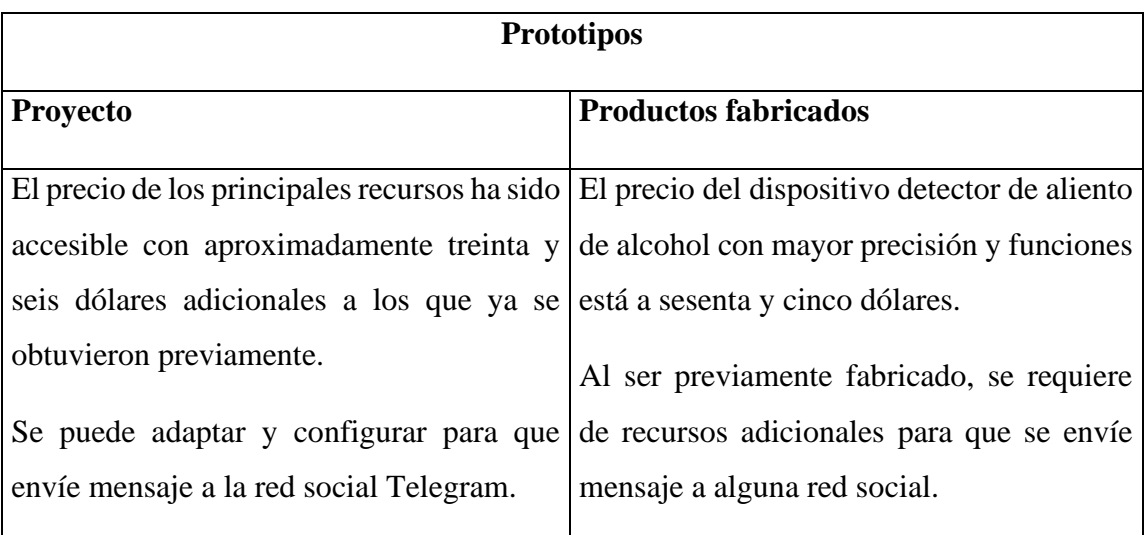

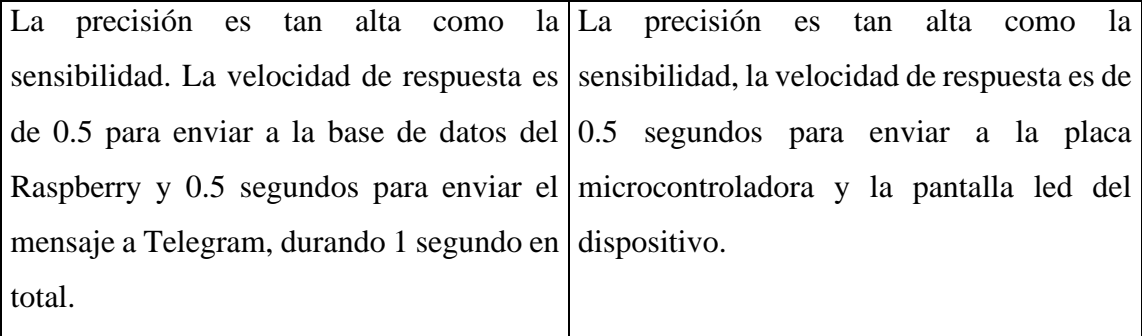

Como es de notar, el prototipo del presente proyecto pretende ser adaptado a las necesidades de la empresa antes mencionada, al ser conectado desde 0 y programado para enviar información a la nube, por lo tanto, tiene ventajas a pesar de los modelos ya preestablecidos. El tiempo de respuestas del prototipo es el mismo que los productos prefabricados, a pesar de la precisión que esta posee. Por otro lado, el precio es menor y con mayor funcionalidad que el "mejor" dispositivo fabricado.

#### **2.2.1.2 DISPOSITIVOS REQUERIDOS PARA EL PROTOTIPO**

A continuación, en la *tabla X,* se presentan los requerimientos generales del proyecto con respecto al prototipo y su desarrollo, especificando los dispositivos, cantidad y costo exacto para su implementación.

| <b>CANTIDAD</b> | <b>DISPOSITIVO</b>      | <b>COSTO</b> | <b>SUBTOTAL</b> |
|-----------------|-------------------------|--------------|-----------------|
|                 | Laptop HP               | \$350        | \$350           |
| 1               | Raspberry Pi            | \$80         | \$80            |
|                 | Módulo Sensor MQ3       | \$5          | \$5             |
|                 | Cable Ethernet          | \$10         | \$10            |
| $\mathbf{1}$    | Protoboard de 40 pines  | \$5          | \$5             |
|                 | Mcp3208                 | \$6          | \$6             |
| 1               | Cinta doble cara        | \$3          | \$3             |
| 10              | Cables hembra y macho   | \$0.20       | \$2             |
| $\mathbf{1}$    | Tarjeta de memoria      | \$15         | \$15            |
| 1               | Cargador Raspberry Pi 3 | \$10         | \$10            |
|                 | Caja de madera          | \$5          | \$5             |

**Tabla X**. Requisitos del prototipo en general

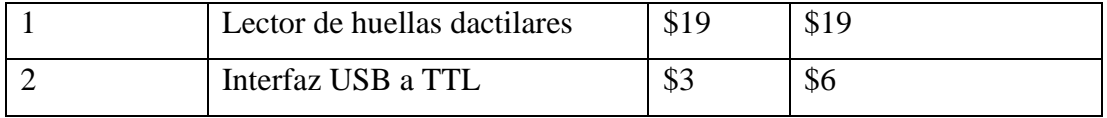

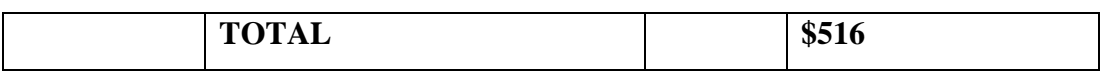

Se hace un total de \$526.00 dólares para poder implementar el prototipo, pero ya hay recursos físicos o tecnológicos con los que se cuenta, se muestran en la tabla V, lo cual reduce el costo de la implementación, mostrando así que el precio es accesible en el transcurso de su desarrollo.

| <b>CANTIDAD</b> | <b>DISPOSITIVO</b>             | <b>COSTO</b> | <b>SUBTOTAL</b> |  |  |  |
|-----------------|--------------------------------|--------------|-----------------|--|--|--|
| 1               | Laptop HP                      | \$350        | \$350           |  |  |  |
|                 | Características:               |              |                 |  |  |  |
|                 | Procesador Ryzen 7             |              |                 |  |  |  |
|                 | Ram: 16 GB                     |              |                 |  |  |  |
|                 | SSD: 256 GB                    |              |                 |  |  |  |
|                 | HDD: 1TB                       |              |                 |  |  |  |
|                 | GPU: Nvidia Geforce Gtx 1060ti |              |                 |  |  |  |
|                 | Tarjeta de red: 802.11 AC      |              |                 |  |  |  |
| 1               | Raspberry Pi 3 modelo B        | \$80         | \$80            |  |  |  |
| $\mathbf{1}$    | Cable Ethernet con puerto RJ45 | \$10         | \$10            |  |  |  |
|                 | Tarjeta de memoria de 32 GB    | \$15         | \$15            |  |  |  |
|                 | Lector de huellas dactilares   | \$19         | \$19            |  |  |  |

**Tabla XI.** Requisitos del prototipo con que se cuenta.

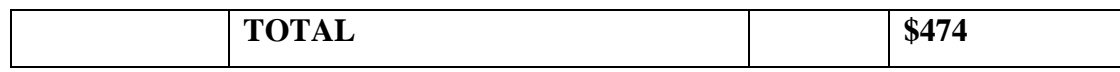

Se ahorraría un total de \$455.00 dólares, por lo tanto, se necesita invertir \$36.00. Para completar los recursos, se necesita comprar u obtener las herramientas expuestas en la tabla VI.

| <b>CANTIDAD</b> | <b>DISPOSITIVO</b>                | <b>COSTO</b> | <b>SUBTOTAL</b> |
|-----------------|-----------------------------------|--------------|-----------------|
|                 | Módulo Sensor MQ3                 | \$5          | \$5             |
| 10              | Cables de conexión hembra y macho | \$0.20       | \$2             |
|                 | Cargador Raspberry Pi 3           | \$10         | \$10            |
|                 | Caja de madera                    | \$5          | \$5             |
|                 | Protoboard de 40 pines            | \$5          | \$5             |
|                 | Mcp3208                           | \$6          | \$6             |
|                 | Cinta doble cara                  | \$3          | \$3             |
| $\mathcal{D}$   | Interfaz USB a TTL                | \$3          | \$6             |

**Tabla XII.** Requisitos faltantes y por obtener

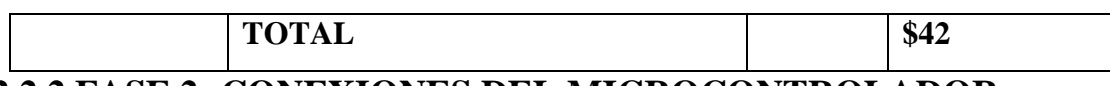

### **2.2.2 FASE 2: CONEXIONES DEL MICROCONTROLADOR**

### **2.2.2.1 ESQUEMA DE COMUNICACIÓN**

El resumen de la fase dos se puede ver en el [Anexo 5.](#page-93-0) La *figura 13* muestra el esquema de codificación donde el módulo MQ-3 detectará los grados de alcoholemia, sean positivos o cero, estos datos serán pasados por un proceso en el Raspberry Pi 3, el cual tendrá conexión a internet para darle acceso a la App Telegram, donde se enviará la notificación, por otro lado, la información será almacenada en una base de datos que generará reportes con respecto a los grados detectados, sean diarios, semanal o mensual.

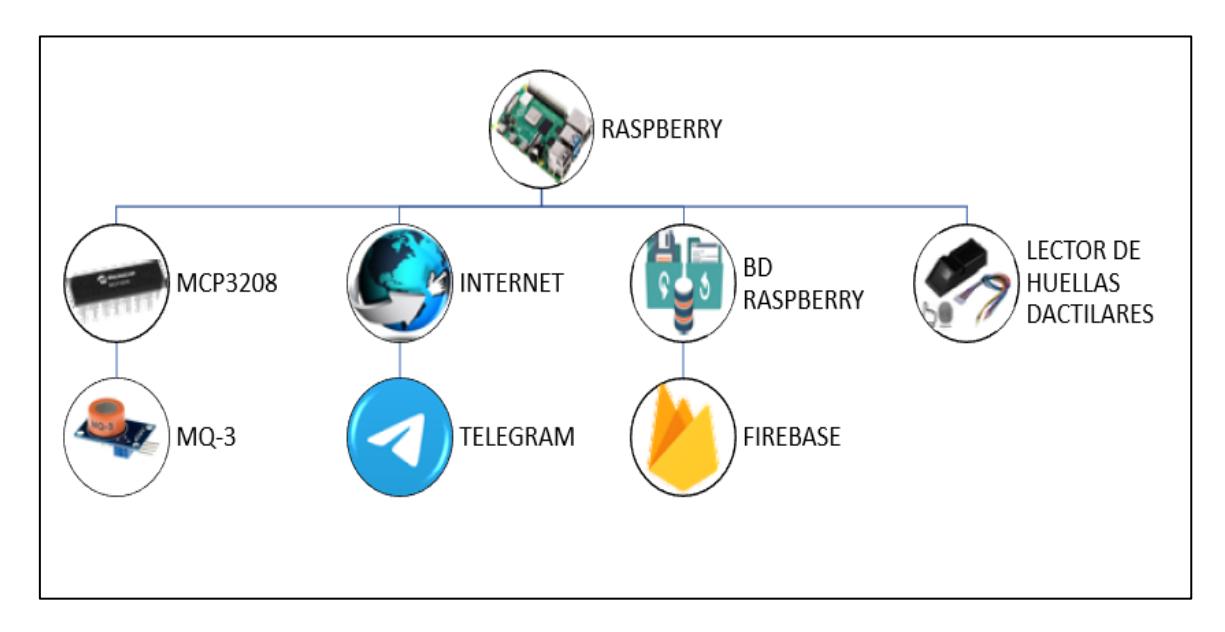

**Figura 13.** Esquema de comunicación

### **2.2.2.2 DIAGRAMA DE COMPONENTES ELÉCTRICOS**

# **2.2.2.2.1 CONEXIÓN RASPBERRY – MÓDULO MQ-3 – MICROCHIP MCP3208**

Con el diagrama presentado en la *figura 14*, se da a conocer la placa microcontroladora Raspberry Pi 3 y su conexión con el módulo MQ-3. El módulo MQ-3, tiene cuatro pines: un positivo, un negativo y dos pines de datos.

El pin A1 está conectado primero a una resistencia y luego a 5V, debido al margen de error que tiene el Raspberry Pi 3 con respecto a la lectura de los cinco voltios, la resistencia y el B1 conectado a Tierra (GND), ayudará a reducir este margen y proteger el MQ-3. Para el primer pin de datos, al ser un sensor ultrasónico, enviará una onda que captura en el aire y el segundo pin de datos recibirá esa onda, en este caso los pines digitales con que se conectará al Raspberry Pi 3 son GPIO4 y GPIO5.

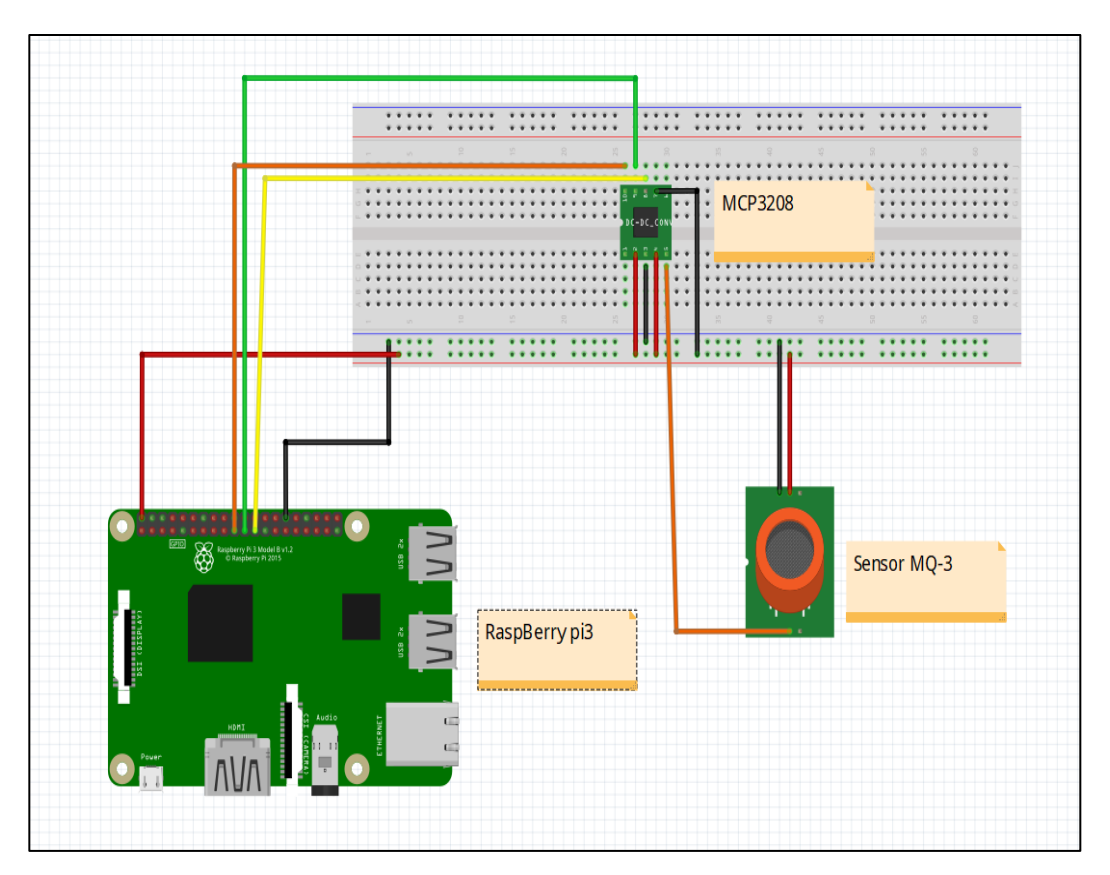

**Figura 14.** Diagrama eléctrico de componentes

l diagrama presentado en la *figura 15* está, muestra con mayor detalle de ilustración las conexiones del Raspberry Pi con el módulo MQ-3 por medio del MCP3208, Fingerprint AS608 a través del dispositivo USB a TTL, .

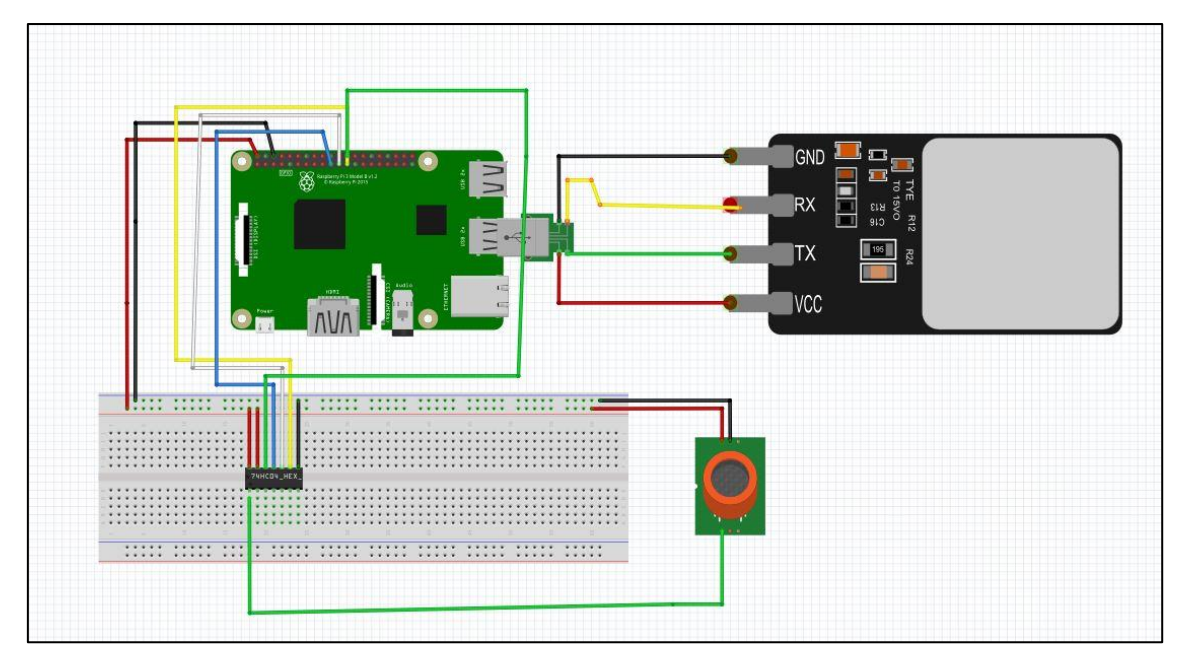

**Figura 15.** Diagrama general de componentes eléctricos

# **2.2.2.2.2 CONEXIÓN RASPBERRY – USB A TTL – LECTOR DE HUELLAS**

En la *figura 15* se pueden ver los puntos de conexión para la comunicación entre Raspberry Pi 3 y el lector de huellas, el cual es enlazado por un puerto o interfaz USB a TTL, lo cual evita la desconexión de pines o cables finos. el VCC que irá conectado al 3v3 del dispositivo USB TTL, el TX del sensor al RXD del USB, el RX al TXD y acabamos conectando entre sí los de tierra, GND al GND.

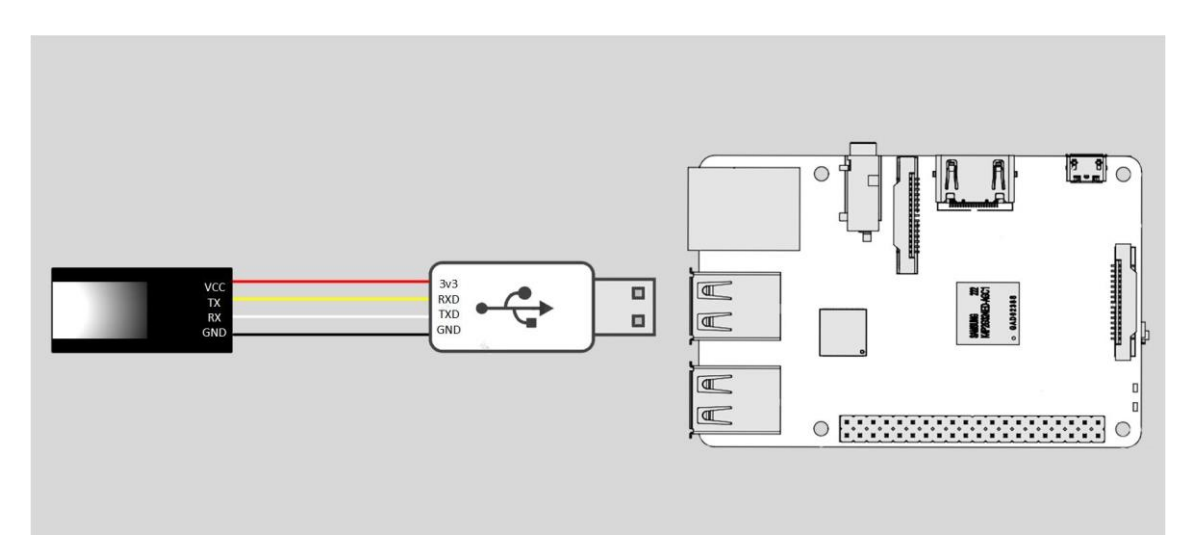

**Figura 15.** Conexión Raspberry – USB a TTL – Lector de huellas

# **2.2.2.3 MUESTRA FÍSICA DE LAS CONEXIONES**

### **2.2.2.3.1 PRIMERAS CONEXIONES**

Las *figuras 16 y 17* son evidencia de las conexiones físicas realizadas para la posterior fase. En este caso aparecen el Sensor MQ-3 y el Raspberry Pi 3 con sus respectivos cables finos en sus diferentes pines.

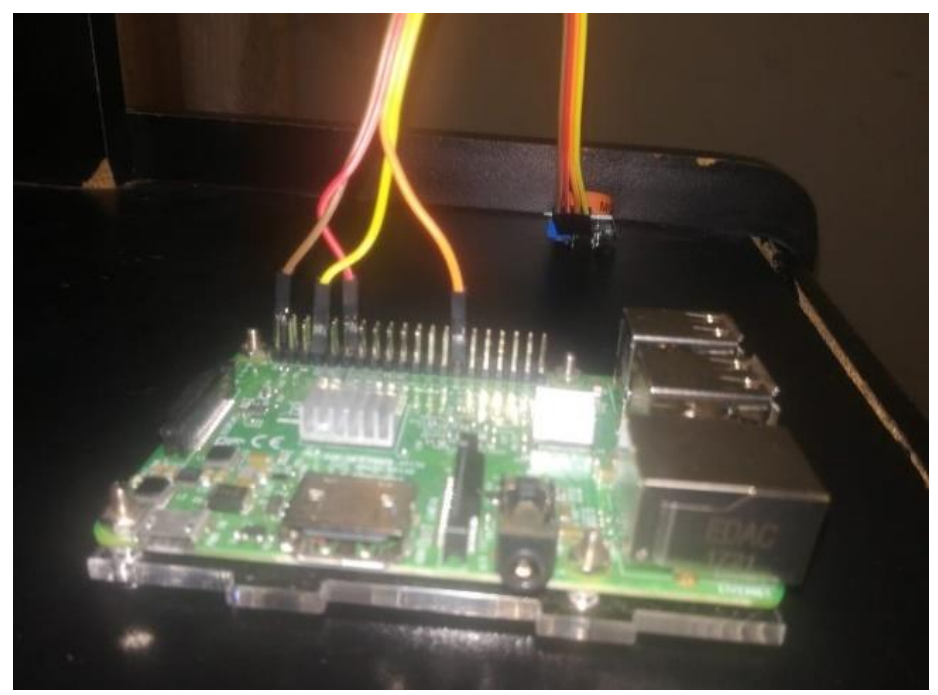

**Figura 16.** Conexión física

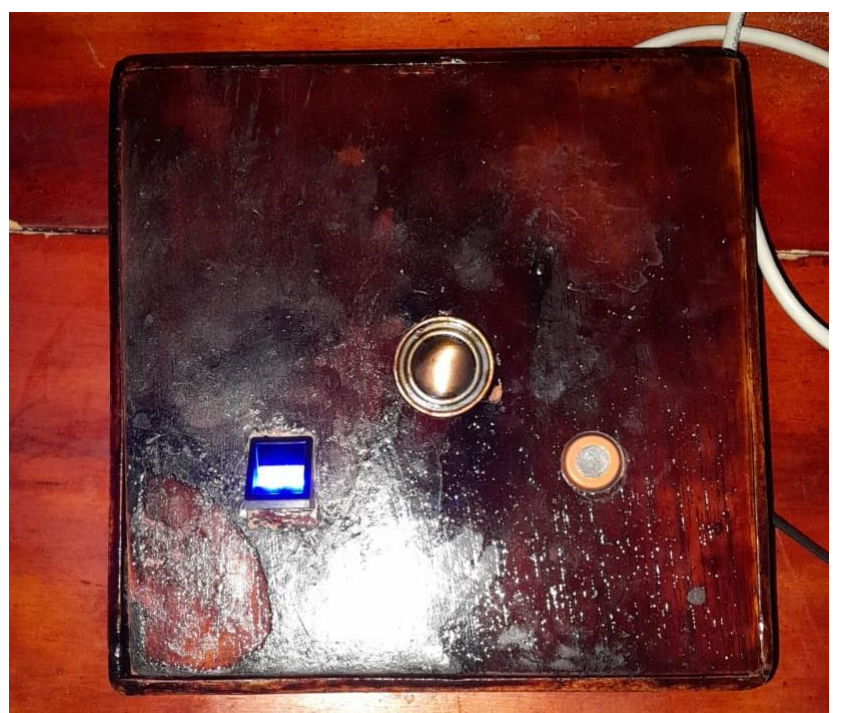

**Figura 17.** Caja de madera

#### **2.2.2.3.2 PROTOBOARD Y MICROCHIP MCP3208**

Primero se coloca el protoboard de 400 pines para ubicar el módulo mcp3208, como en la *figura 18* que nos permitirá transformar los pines digitales a analógicos para verificar el porcentje de alcohol que tiene una persona.

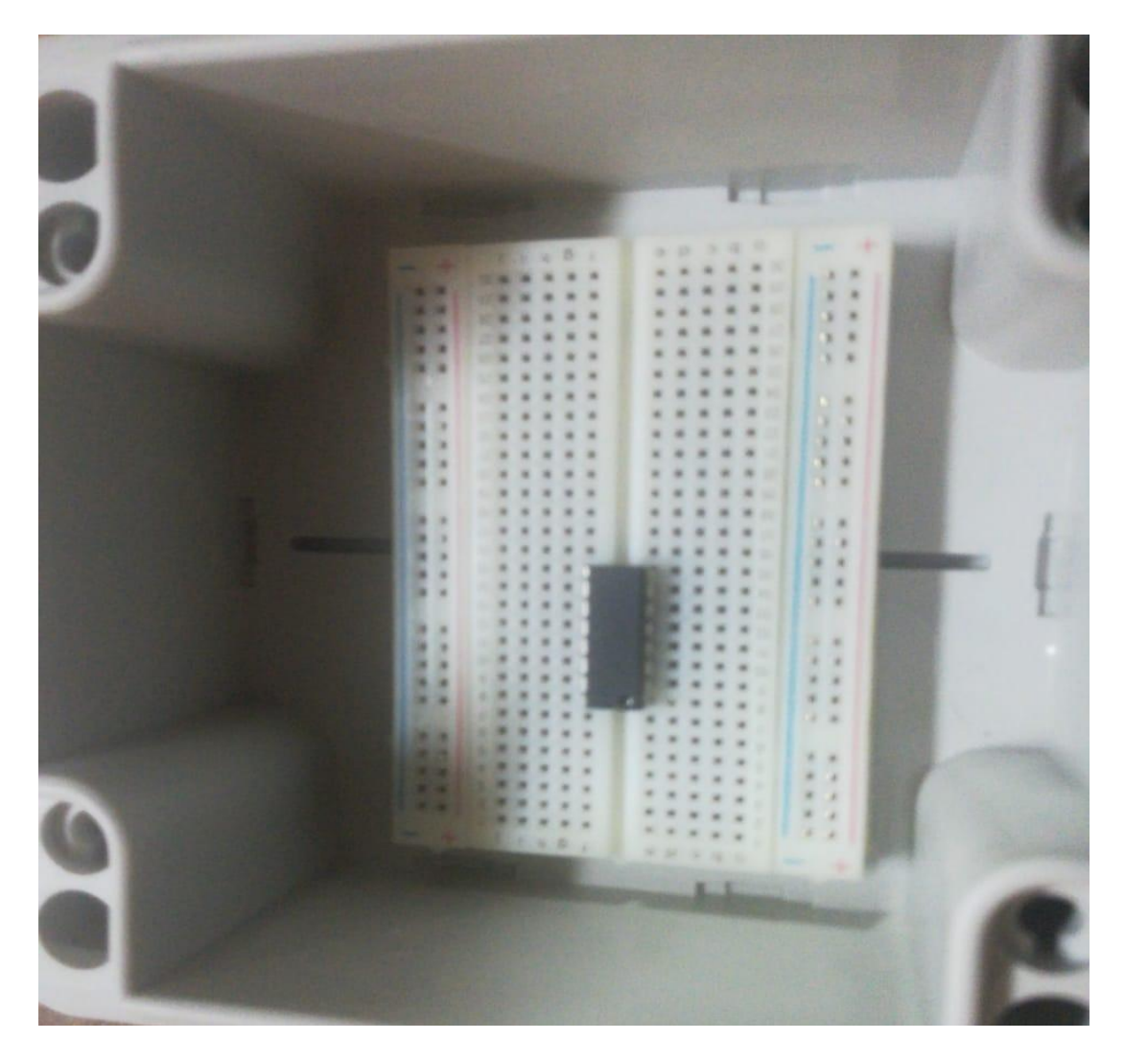

**Figura 18.** Instalación del mcp3208 en el protoboard dentro de la base.

# **2.2.2.3.3 INSERCIÓN DEL RASPBERRY PI 3**

Una vez realizado el proceso del cableado se coloca el Raspberry con los respetivos pines asociados a los del 3208 para que exista comunicación, como se muestra en la *figura 19.* La placa microcontroladora Raspberry Pi 3, se encouenta al lado del protoboard conectado por cables finos, para el uso de las funciones del converson analógico digital de las lecturas del MCP3208.

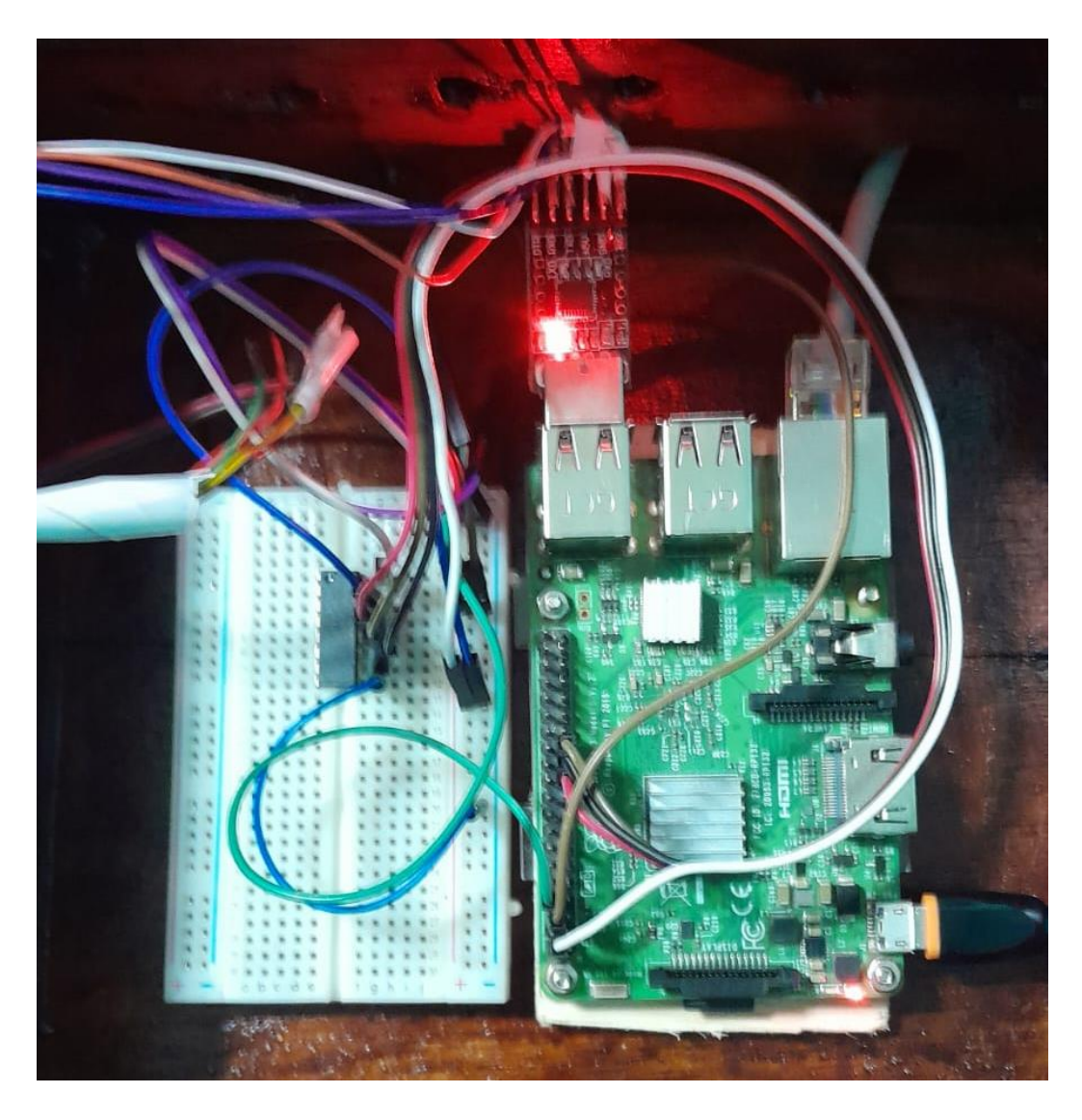

**Figura 19.** Inserción del Raspberry en la base.

### **2.2.2.3.4 LECTOR DE HUELLAS A RASPBERRY PI 3**

En la *figura 20* se muestra de manera física la manera en que el USB a TTL es insertado en uno de los puertos del Raspberry pi 3, así mismo los cables con sus respectivos colores para diferenciarlos y posteriormente llevar a cabo las conexiones al lector de huellas dactilares.

- VERDE: DTR
- BLANCO: RXD
- NARANJA: TXD
- AMARILLO: +5V
- AZUL: GND

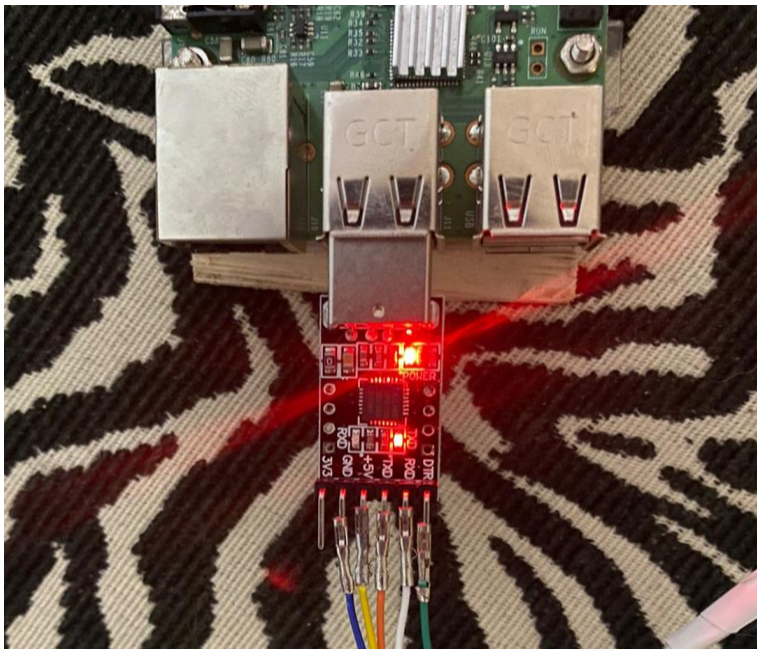

**Figura 20.** Raspberry – USB a TTL

A continuación, en la *figura 21* se pueden ver los cables que provienen del USB a TTL hasta el lector de huellas dactilares, de modo que tenga comunicación con el Raspberry pi 3, estas conexiones ya vienen predefinidas de la siguiente forma.

- VERDE: DTR
- BLANCO: TX
- NARANJA: RX
- AMARILLO: VCC
- AZUL: GND

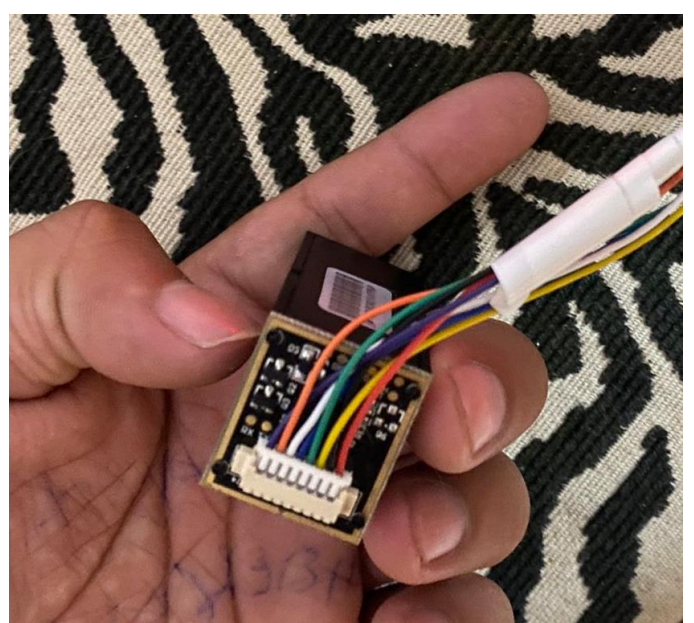

**Figura 21.** USB a TTL – Lector de huellas

En la *figura 22* se puede ver la conexión de forma general de forma que posteriormente se pueda programar en el Raspberry y se cumplan las funciones respectivas con respecto al lector de huellas dactilares, las conexiones finales quedaron como se muestra a continuación en la Tabla XIII.

| <b>USB a TTL</b> | Lector de huellas |
|------------------|-------------------|
| <b>DTR</b>       | <b>DTR</b>        |
| <b>RXD</b>       | TX                |
| <b>TXD</b>       | RX                |
| $+5V$            | <b>VCC</b>        |
| <b>GND</b>       | <b>GND</b>        |

**Tabla XIII.** Conexiones USB a TTL – Lector de huellas

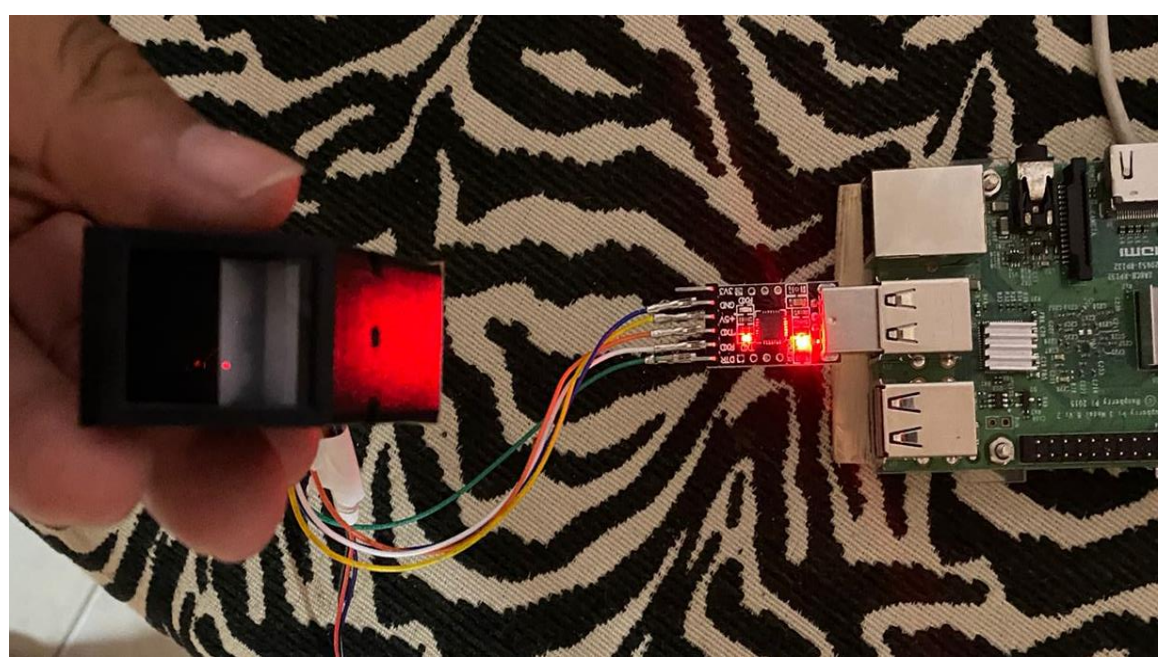

**Figura 22.** Conexiones Raspberry Pi a Lector de huellas

#### **2.2.2.3.5 ALMACENAMIENTO DE DATOS**

En la *Figura 23* se muestra la interfaz de la base de datos donde se almacenará la información que se obtienen de los sensores, en este caso es Firebase, la cual tiene conexión directa con Google y varios usos cuando se trata de IOT en la nube, además permite la fácil conexión de Apps con microcontroladores como el Raspberry Pi 3 Model B a través de Python 3.

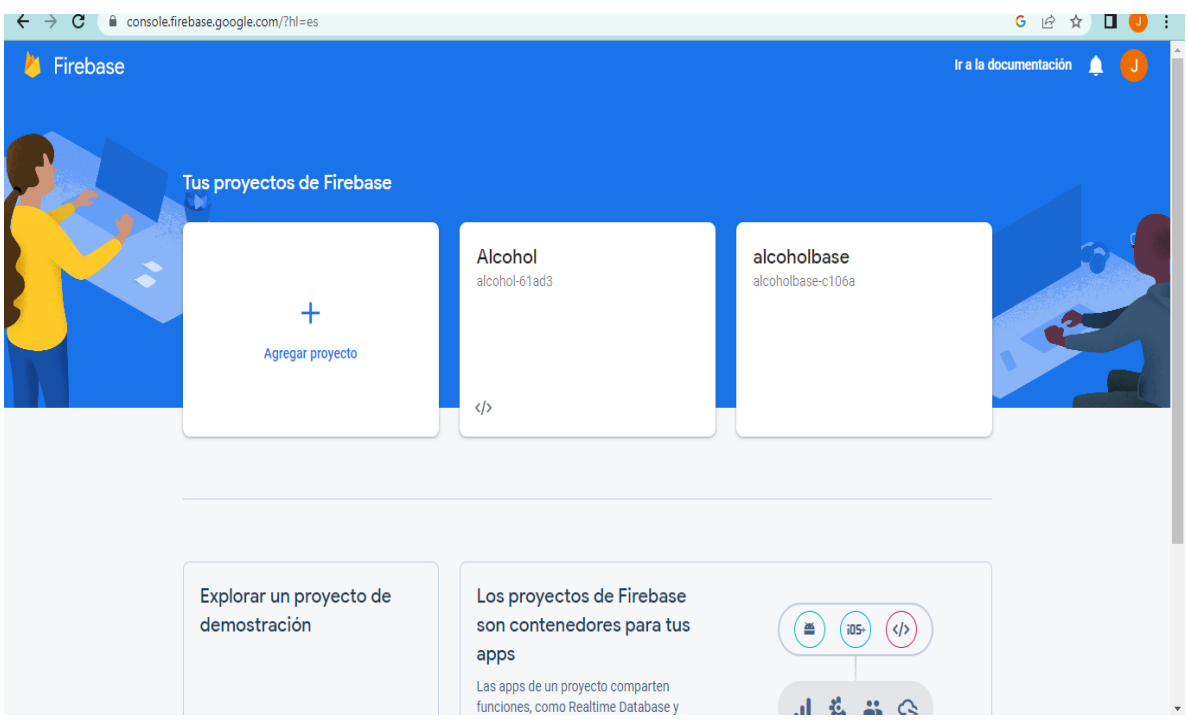

**Figura 23.** Interfaz de Firebase

# **2.2.3 PROGRAMACIÓN**

### **2.2.3.1 PROGRAMACIÓN DEL RASPBERRY**

# **2.2.3.1.1 PROGRAMACIÓN CON PINES ANALÓGICOS**

# **2.2.3.1.1.1 IMPORTACIÓN DE LIBRERÍAS**

El resumen de la fase 3 se muestra en el [Anexo 6.](#page-95-0) En la *figura 24* se observa que se importaron librerías que permitirán la ejecución del script en la plataforma de Raspberry. *RPI* es una librería propia de Raspberry que nos permite controlar los pines que mantiene el hardware, otra librería que se puede visualizar es *spidev* que ayuda a tener comunicación con el hardware, en este caso poder controlar el microcontrolador MCP3204 para transformas las señales digitales a analógicas. la librería *time* está acoplada de un *sleep*, este proceso asignará un periodo de tiempo en que la interfaz pueda volver a leer datos. La Liberia de *sqlite3* se empleará en la comunicación de la base de datos con el script para su posterior almacenamiento de datos.

*import random import spidev import RPi.GPIO as GPIO import time import datetime import requests from pyfingerprint.pyfingerprint import PyFingerprint import firebase\_admin from firebase\_admin import credentials, firestore from firebase\_admin import auth*

**Figura 24.** importación de las librerías

### **2.2.3.1.1.2 CONEXIÓN Y ALMACENAMIENTO DE DATOS**

En la *figura 25* se puede apreciar la conexión y el almacenamiento de la base de datos *alcohol.db*, para esto se empleó la librería de *firebase* que ayudará a la comunicación, validación y sus posteriores almacenamientos para la presentación de reportes en la aplicación que se vaya a utilizar.

```
import firebase_admin
from firebase_admin import credentials, firestore
from firebase_admin import auth
def ingresar_datos(data):
        cred = credentials.Certificate("/home/villao/Desktop/alcohol-61ad3-firebase-
adminsdk-t7yax-41bee387db.json")
        default_app = firebase_admin.initialize_app(cred)
       print(default_app)
       db = firestore.client(default_app)
       doc_ref = db.collection(u'alcohol').document()
       doc_ref.set(data)
       prinf('Datos Guardado')
```
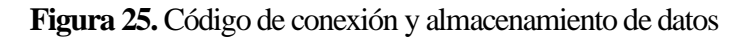

# **2.2.3.1.1.3 COMUNICACIÓN CON TELEGRAM**

En la *figura 26* se puede ver la estructura de comunicación que tiene Telegram para poder enviar el mensaje o la notificación desde el script según el formato, esto se realizó a partir de la activación de un Bot Telegram en un usuario de prueba para posteriormente verificar el funcionamiento.

```
def telegram_mensajes(mensaje):
   bot_token='5407220511:AAHt2gQOl436ca5rZPWeDCKqMvMq3fL1b4o'
   bot_chatID='1948295091'
   send_text= 'https://api.telegram.org/bot' + bot_token + '/sendMessage?chat_id=' + bot_chatID + 
'&parse_mode=Markdown&text=' + mensaje
   response= requests.get(send_text)
   return response.json()
def telegram_mensajes1(mensaje):
   bot_token='5667319836:AAGOKRJ2Su5npU0j_PCG1JAZbru5AtKmke8'
   bot_chatID='5084123439'
   send_text= 'https://api.telegram.org/bot' + bot_token + '/sendMessage?chat_id=' + bot_chatID + 
'&parse_mode=Markdown&text=' + mensaje
   response= requests.get(send_text)
   return response.json()
```
**Figura** *26***.** Estructura de comunicación en Telegram

# **2.2.3.1.1.4 PRESENTACIÓN DE DATOS ANALÓGICOS**

El Raspberry tiene pines digitales, leyendo solo binarios; 1 que significa una actividad o algún voltaje que está pasando por ese pin y 0 lee que el pin está inactivo. Para cambiar estos pines digitales se requiere un microcontrolador MCP 3208 que transformará esa información en digital. Las fórmulas implementadas para la conversión se presentan en la *figura 27.*

*def codigo\_analog(pin): #spi = spidev.SpiDev() #spi.open(0,0) spi.max\_speed\_hz = 1350000 adc = spi.xfer2([1|(8+pin) << 4,0 ]) lec = ((adc[1]&3) << 8) + adc[2] return lec*

**Figura** *2***7.** Presentación de pines analógicos

#### **2.2.3.1.1.5 PROCEDIMIENTO DEL SENSOR**

En la *figura 28* se define cómo va a actuar el sensor de alcohol, determinando que Python está interactuando con una placa de Raspberry por medio de la librería GPIO, posteriormente se llama a la función de *código\_análogo* para definir qué pin del Raspberry se usará y mediante esta función transformar el dato digital a analógico, a partir de esto se usan fórmulas para transformar la información en mg/l según en el estándar BAC.

```
t=7
   localtime = time.asctime(time.localtime(time.time()))
   localtim = datetime.date.today()
   r=5
   GPIO.setmode(GPIO.BOARD)
   GPIO.setup(t,GPIO.IN)
   #GPIO.setup(t,GPIO.OUT)
   s=False
   while s == False:
```
**Figura 2***8***.** Estructura del procedimiento del sensor

# **2.2.3.1.2 CONVERIÓN DE ANALÓGICO A DIGITAL**

### **2.2.3.1.2.1 CONVERSIÓN DE HERZIOS A FLOAT**

El módulo 3208 tiene una fórmula, mostrada en la *figura 29,* que permite cambiar según los Herzios (Hz), que recibe el dispostivo a valores de tipo float (decimales) para la interpretación del dispotivo con la fórmula de verificar los grados de alcohol, llevando datos digitales o binarios a datos analógicos que permiten la visualización en la aplicación de mensajería Telegram.

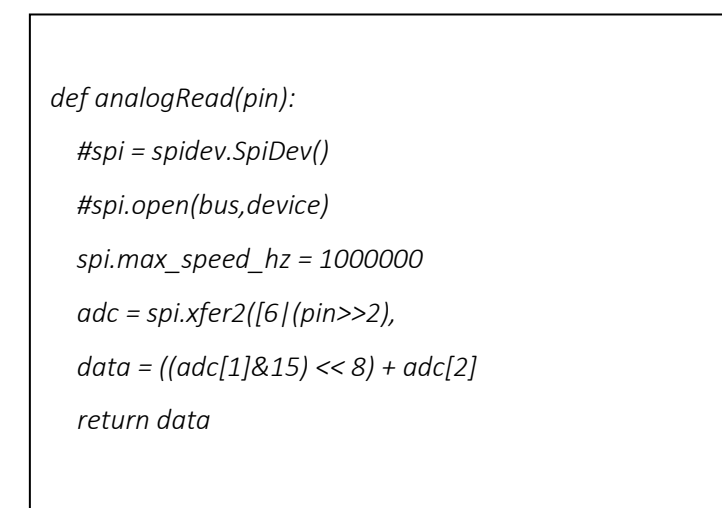

**Figura 29.** Fórmula para datos digitales a analógicos.

### **2.2.3.2.2 FÓRMULA PARA PRESENTACIÓN DE VOLTAJE**

Una vez obtenido los valores del módulo, se envía la información a la fórmula que va interpretar los datos, mostrado en la *figura 30,* por cual se agregan los valores adicionales que se necesitan, como por ejemplo el voltaje que trabaja el módulo sensor MQ3 y el pin en la que esta conectado, esta información se ubica en la fórmula que nos brinda el datasheet con respecto al sensor MQ3 para su conversión y posterior envío de datos a Telegram.

 *#GPIO.output(t,GPIO.LOW) lectura = analogRead(le) #GPIO.output(t, GPIO.HIGH) #lectura=1 print("lectura: ") print(lectura) voltaje= ConvertToVoltage(lectura, 5,le) print("voltaje: ") print(voltaje) if voltaje == 0.0: print("n") else: volt= voltaje\*(5/1023.0) print(volt) Rs=10000\*((5-voltaje)/-voltaje) alcoho=0.4091\*pow(Rs/5463,-1.497) print(alcoho) param=0.75 localtime = datetime.date.today() if alcoho > param: print("Alcohol dectectado") print(alcoho) alco=str(alcoho) acceso='Denegado' fecha=localtime.strftime('%d/%m/%Y')*

#### **Figura 30.** Fórmula para conversión de datos.

#### **2.2.3.2.3 LECTOR DE HUELLAS.**

```
# Inicialización del lector de huellas
f = PyFingerprint('/dev/ttyUSB0', 57600, 0xFFFFFFFF, 0x00000000)
# Verificación de la conexión del lector de huellas
if not f.verifyPassword():
   raise ValueError('Contraseña del sensor de huellas digitales incorrecta')
# Registro de la huella digital
print('Coloque el dedo en el sensor de huellas digitales...')
while not f.readImage():
   pass
f.convertImage(0x01)
huella = f.downloadCharacteristics()
```
#### **Figura 31.** Programación del lector de huellas.

## **2.2.3.2 PROGRAMACIÓN DE LA APP MÓVIL**

#### **2.2.3.2.1 AMBIENTE DE TRABAJO**

En la *figura 32* Se muestra la interfaz de Visual Studio Code, donde se utilizó el Framework de Ionic para la programación de la App Móvil en la carpeta *src* del archivo *alcohol*, que presentará los datos y reportes con respecto a la lectura de datos de os sensores del prototipo, además de que esta estará conectada a una base de datos en línea que permitirá verlos en tiempo real. Se pueden visualizar las páginas creadas para su diseño.

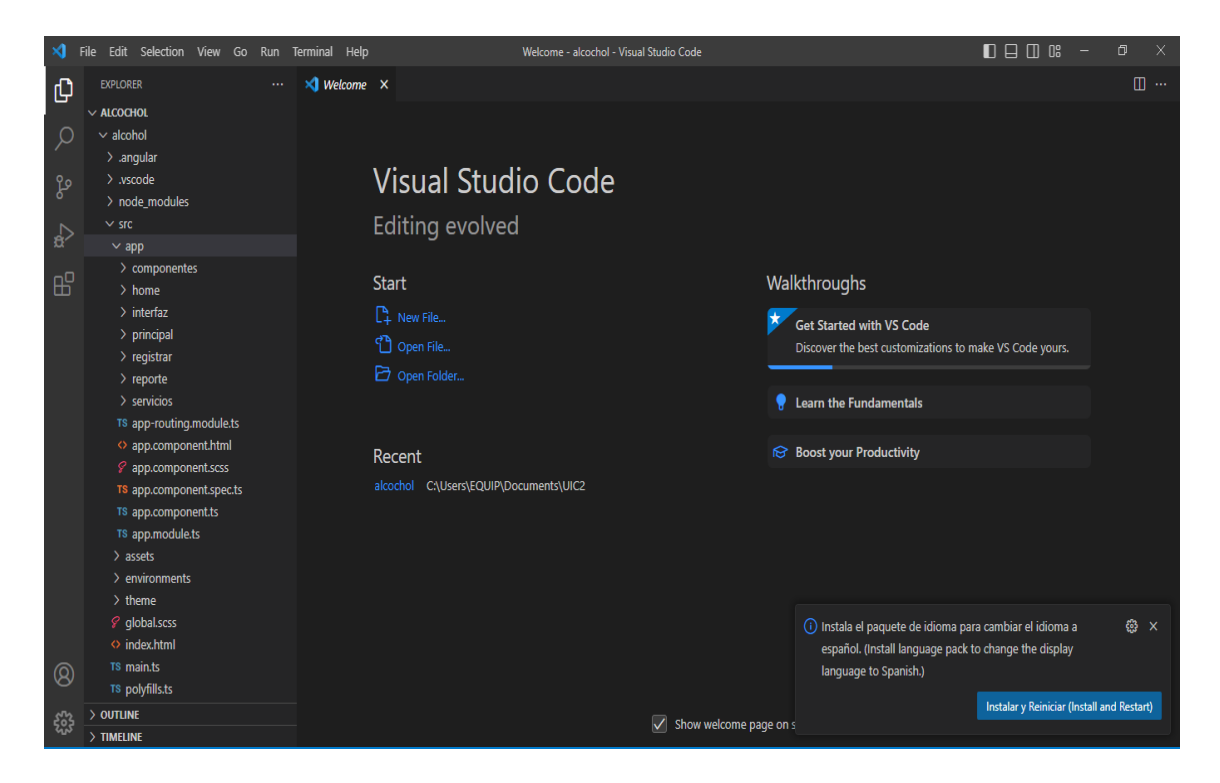

**Figura 32**. Muestra del archivo src de la Aplicación Móvil

#### **2.2.3.2.2 LOGIN**

En la *figura 33* se muestra la programación de la página *home* que se refiere al login o página de inicio de sesión para los usuarios que pueden acceder a la aplicación y los datos que se refieren a la lectura de los sensores, posteriormente, en la *figura 34* se puede ver la interfaz que el código genera al ejecutarlo.

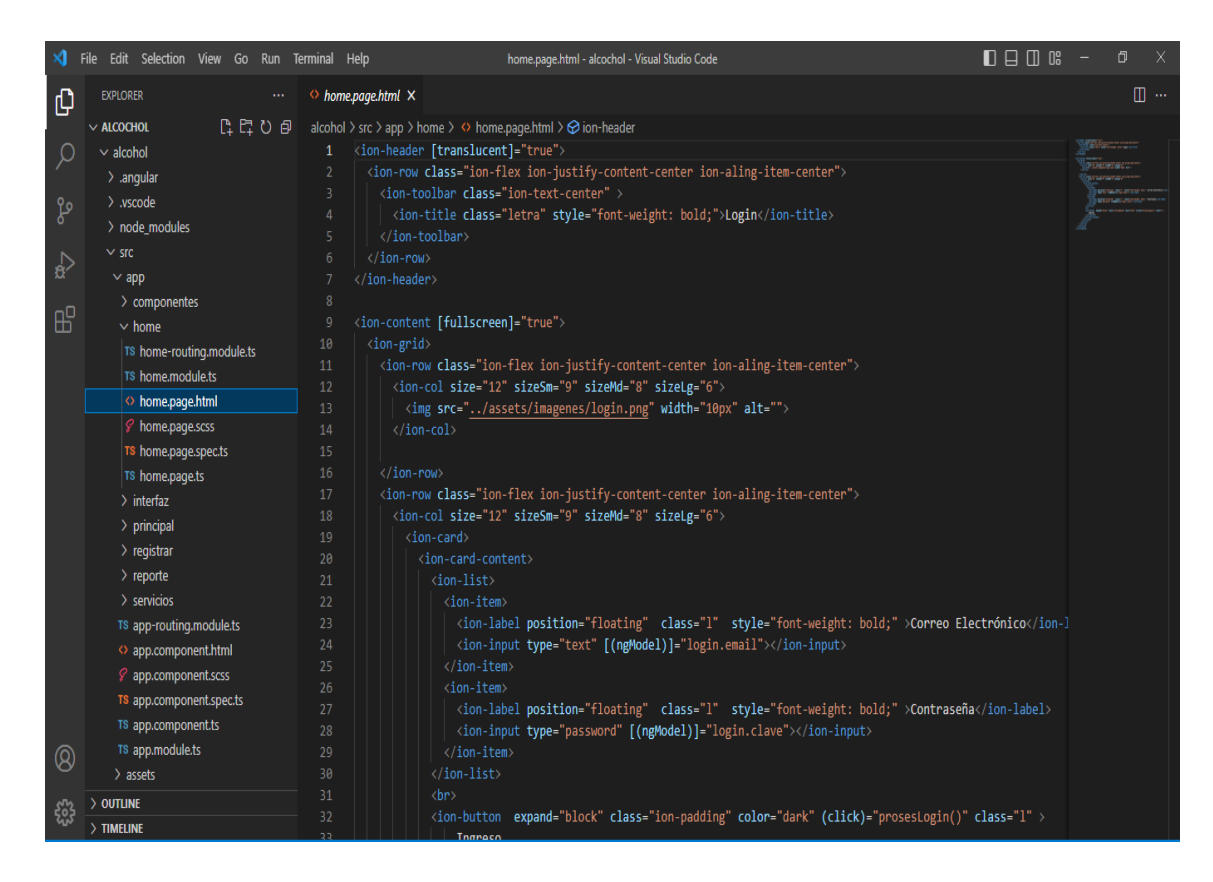

**Figura 33.** Codificación del Login

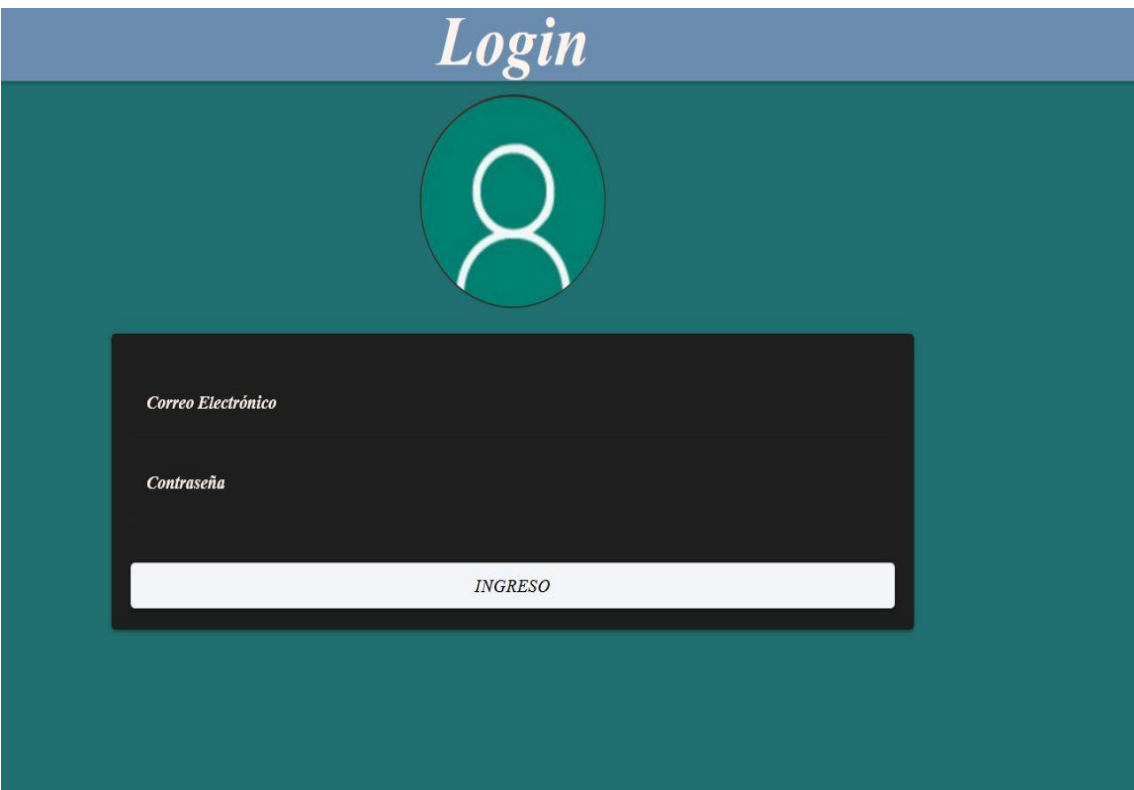

**Figura 34 .** Interfaz del Login

## **2.2.3.2.3 PÁGINA PRINCIPAL**

En la *figura 35* se muestra la programación aplicada en la página *principal* la cual es la primera página ala que accede el usuario una vez que ingresa, la cual está diseñada para ver reportes con respecto a la fecha o usuario que se elija. En la *figura 36* se muestra la interfaz gráfica que presenta la codificación. En esta sección se muestra el personal en estado etílico por fecha.

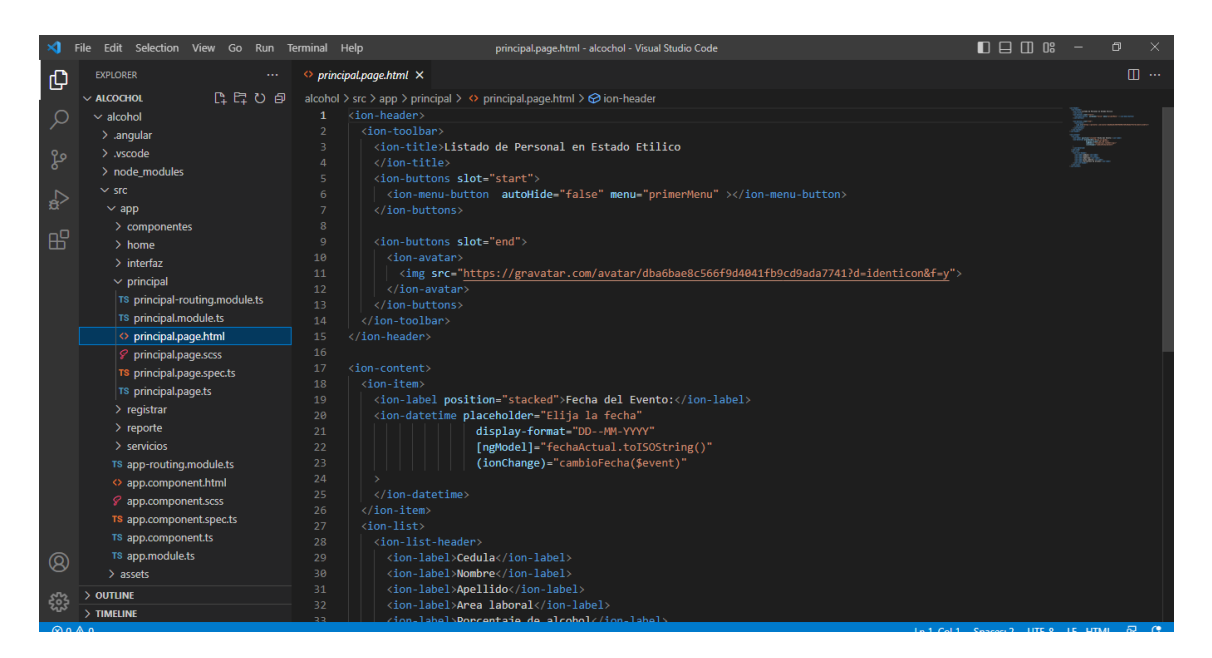

**Figura 35.** Codificación de la página principal

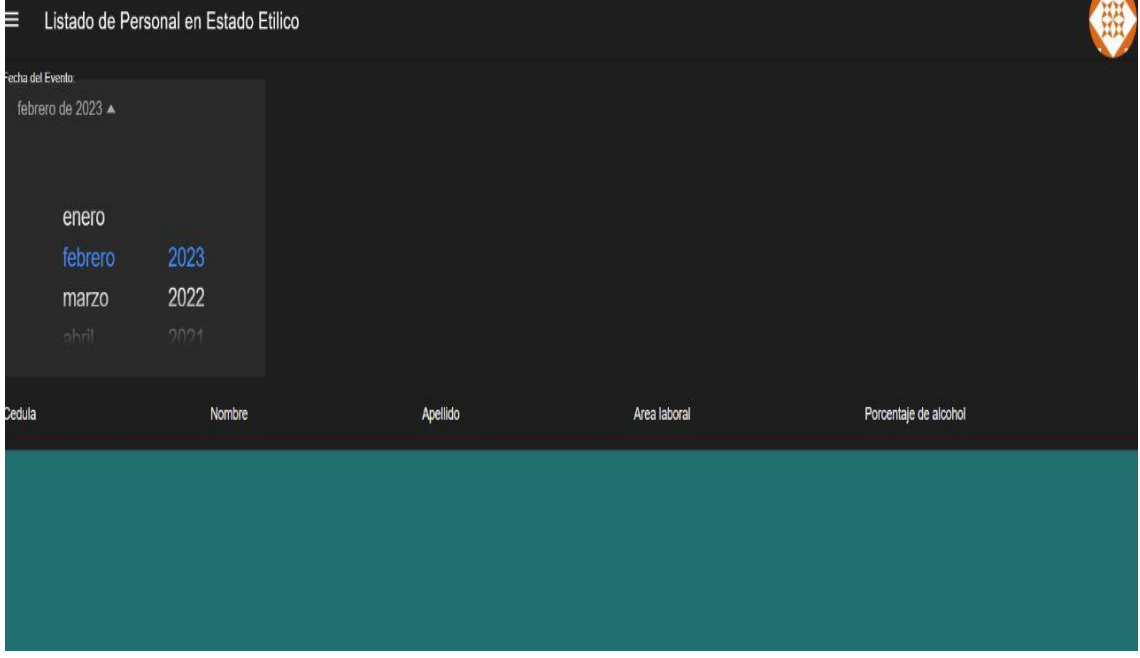

**Figura 36.** Interfaz de la página principal

### **2.2.3.2.4 REGISTRAR USUARIO**

La *figura 37* muestra la programación para registrar usuarios en la App, tomando su número de cédula, nombre, apellido, email, área laboral y por último, el código dactilar, para que posteriormente por medio de su huella se identifique para su lectura de alcoholemia en el aliento, por otro lado, en la *figura 38* se muestra la interfaz de registro del personal.

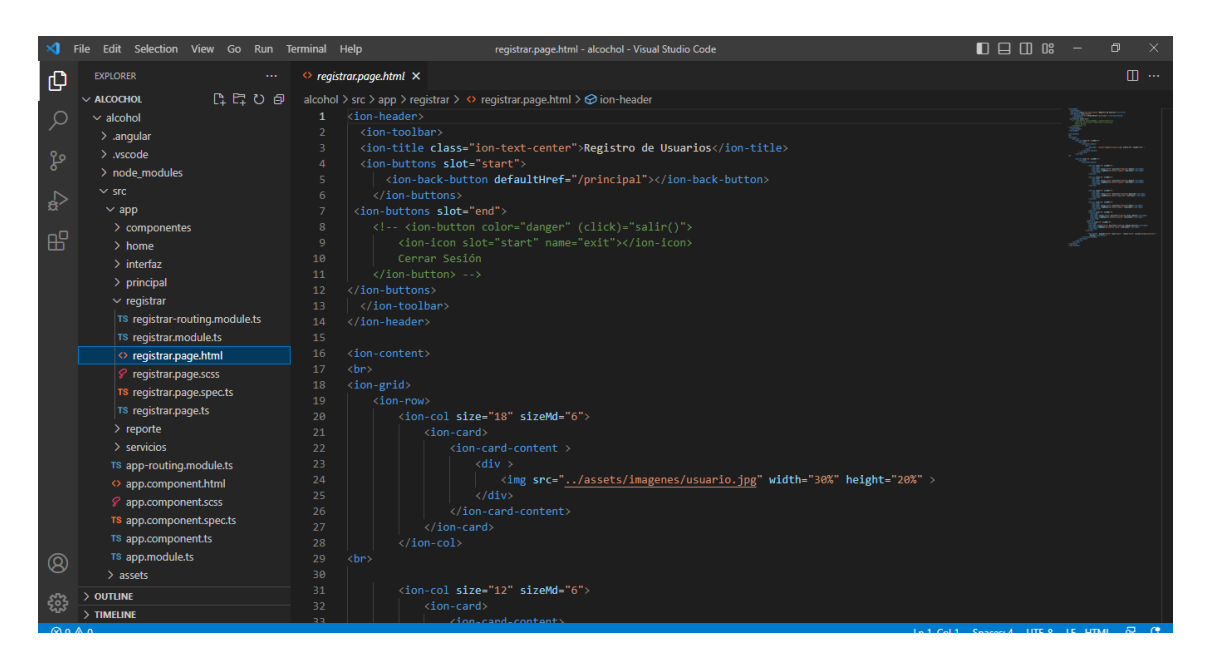

**Figura 37.** Codificación del Registro de usuario

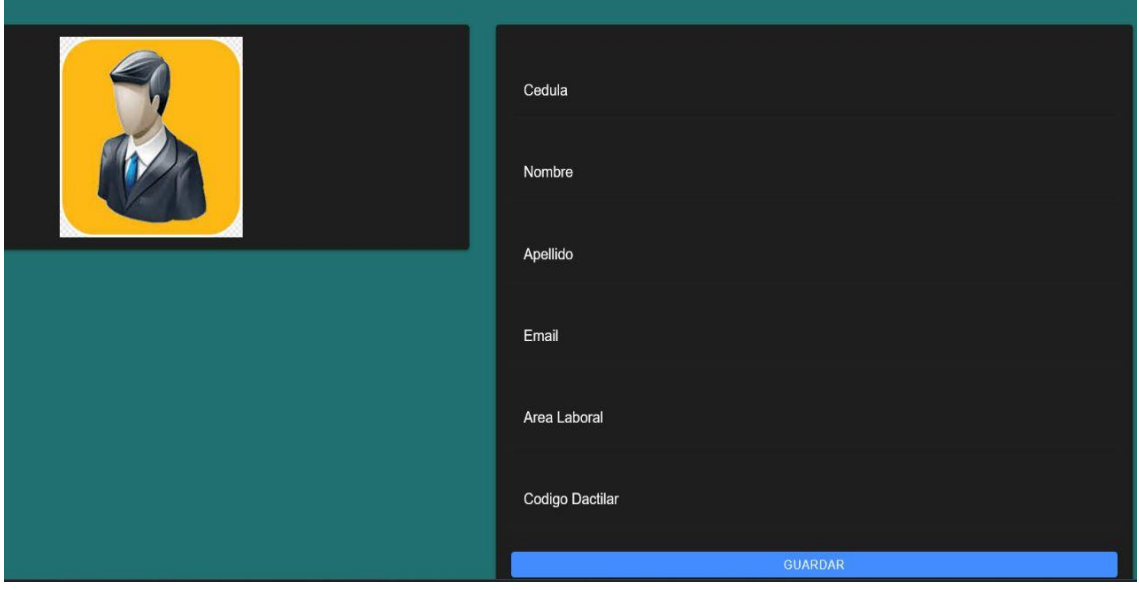

**Figura 38.** Interfaz del Registro de Usuario

### **2.2.4 FASE 4: PRUEBAS DEL PROTOTIPO**

### **2.2.4.1 PRUEBA CON PINES ANALÓGICOS**

### **2.2.4.1.1 PRUEBAS DEL SENSOR CON PINES ANALÓGICOS**

El resumen de la fase 4 se muestra en el [Anexo 7.](#page-97-0) Se estructuró un código para probar el sensor con los pines digitales, como resultado la placa nos arroja 1 y 0, información recopilada desde el sensor de MQ3 sin la configuración del microchip MCP3208, como se ve en la *figura 39.* El código de programación cumple su función.

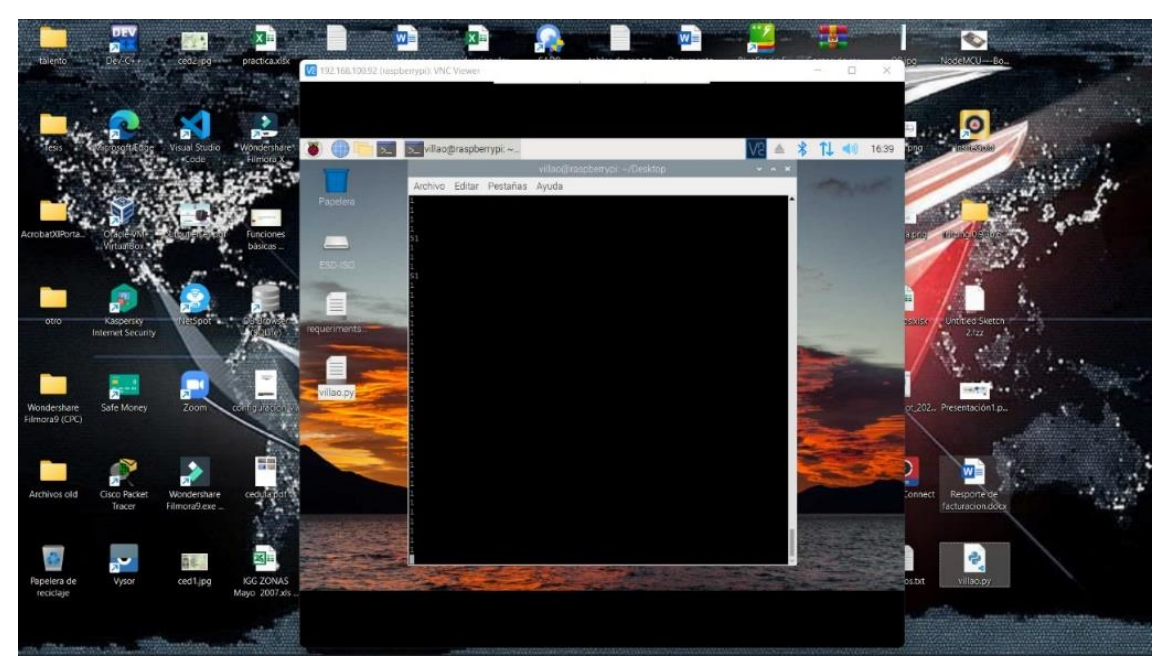

**Figura 39.** Pruebas del sensor con pines digitales

### **2.2.4.1.2 PROCEDIMIENTO DE PRUEBAS EN CONSOLA.**

En la *figura 40*, se puede visualizar que el script que se desarrolló con lenguaje de programación Python 3, permite visualizar en consola desde la placa microcontroladora Raspberry Pi para evidenciar que el módulo MQ-3 está capturando datos del ambiente con respecto al alcohol detectado dentro de la misma.

|  | lcohol no detectado  |  |  |  |  |
|--|----------------------|--|--|--|--|
|  | lcohol no detectado) |  |  |  |  |
|  | lcohol no detectado  |  |  |  |  |
|  | lcohol no detectado  |  |  |  |  |
|  | lcohol no detectado) |  |  |  |  |
|  | lcohol no detectado  |  |  |  |  |
|  | lcohol no detectado  |  |  |  |  |
|  | lcohol no detectado  |  |  |  |  |
|  | lcohol no detectado  |  |  |  |  |
|  | lcohol no detectado  |  |  |  |  |
|  | lcohol no detectado  |  |  |  |  |
|  | lcohol no detectado  |  |  |  |  |
|  | lcohol no detectado  |  |  |  |  |
|  | lcohol no detectado  |  |  |  |  |
|  | lcohol no detectado  |  |  |  |  |
|  | lcohol no detectado  |  |  |  |  |
|  | lcohol no detectado  |  |  |  |  |
|  | lcohol no detectado  |  |  |  |  |
|  | lcohol no detectado  |  |  |  |  |
|  | lcohol no detectado  |  |  |  |  |
|  | lcohol no detectado  |  |  |  |  |
|  | lcohol no detectado  |  |  |  |  |
|  | lcohol no detectado  |  |  |  |  |
|  |                      |  |  |  |  |

**Figura 40.** Captura de datos del MQ-3

En la *figura 41,* se observa que para la notificación de los eventos en caso de encontrar datos positivos se puede visualizar en la aplicación de mensajería Telegram, para esta fase de prueba se está comprobando que la información que se envía sea la correcta con la fecha y hora en que se presentó el evento. En este caso, solo llegan notificaciones del alcohol detectado en dicho momento.

| <b>SisAlcohol</b><br>bot |                                                                              |       |  | Q |
|--------------------------|------------------------------------------------------------------------------|-------|--|---|
|                          |                                                                              |       |  |   |
|                          |                                                                              |       |  |   |
|                          |                                                                              |       |  |   |
|                          |                                                                              | Todav |  |   |
|                          | Fecha: Wed Aug 3 07:29:12 2022 - Evento: positivo 08:30                      |       |  |   |
|                          | Fecha: Wed Aug 3 07:44:46 2022 - Evento: positivo na-44<br><b>STATISTICS</b> |       |  |   |
|                          | Fecha: Wed Aug 3 09:16:14 2022 - Evento: positivo 10:16                      |       |  |   |
|                          | Fecha: Wed Aug 3 09:16:14 2022 - Evento: positivo 10:16                      |       |  |   |
|                          | Fecha: Wed Aug 3 09:16:14 2022 - Evento: positivo 10:16                      |       |  |   |
|                          | Fecha: Wed Aug 3 09:16:14 2022 - Evento: positivo 10:16                      |       |  |   |
|                          | Fecha: Wed Aug 3 09:16:14 2022 - Evento: positivo 10:16                      |       |  |   |
|                          | Fecha: Wed Aug 3 09:16:14 2022 - Evento: positivo 10:16                      |       |  |   |
|                          | Fecha: Wed Aug 3 09:16:14 2022 - Evento: positivo 10:16                      |       |  |   |
|                          | Fecha: Wed Aug 3 09:16:14 2022 - Evento: positivo 10:16                      |       |  |   |
| ್ಲೇ                      | Fecha: Wed Aug 3 09:16:14 2022 - Evento: positivo 10:16                      |       |  |   |
|                          | Fecha: Wed Aug 3 09:16:14 2022 - Evento: positivo 10:16                      |       |  |   |
|                          |                                                                              |       |  |   |

**Figura 41.** Información en Telegram.

### **2.2.4.2 PRUEBAS CON PINES DIGITALES**

### **2.2.4.2.1 GRADOS DE ALCOHOL EN CONSOLA**

En la ejecución del algoritmo, por la consola nos va a mostrar todos los valores que ingresan al Raspberry donde se presentan los datos que toma el MQ3 al percibir aire con o sin grados de alcoholemia, ver la **figura 42**.

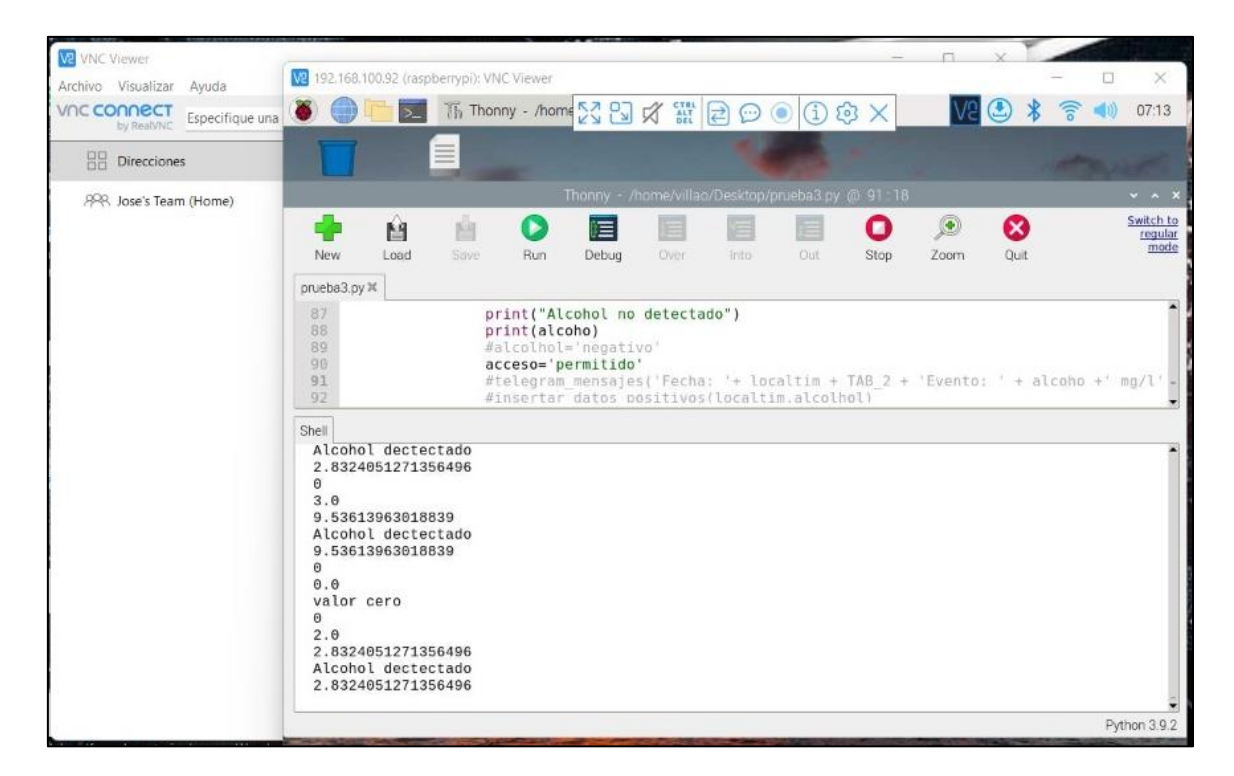

**Figura 42.** Grados de alcohol en consola

### **2.2.4.2.2 MENSAJE EN TELEGRAM CON GRADOS DE ALCOHOL**

La recepción de información se manejará de la siguiente manera: una vez que el módulo verifique la presencia de alcohol, si el módulo no detecta grados del alcohol, enviará un mensaje valor cero el cual no será enviado a Telegram, caso contrario, una vez que el módulo detecte alguna presencia de alcohol, se enviará un mensaje a Telegram con los grados de alcohol detectados y dependiendo de los grados se permitirá o negará el acceso al empleado, como se muestra en la *figura 43.*

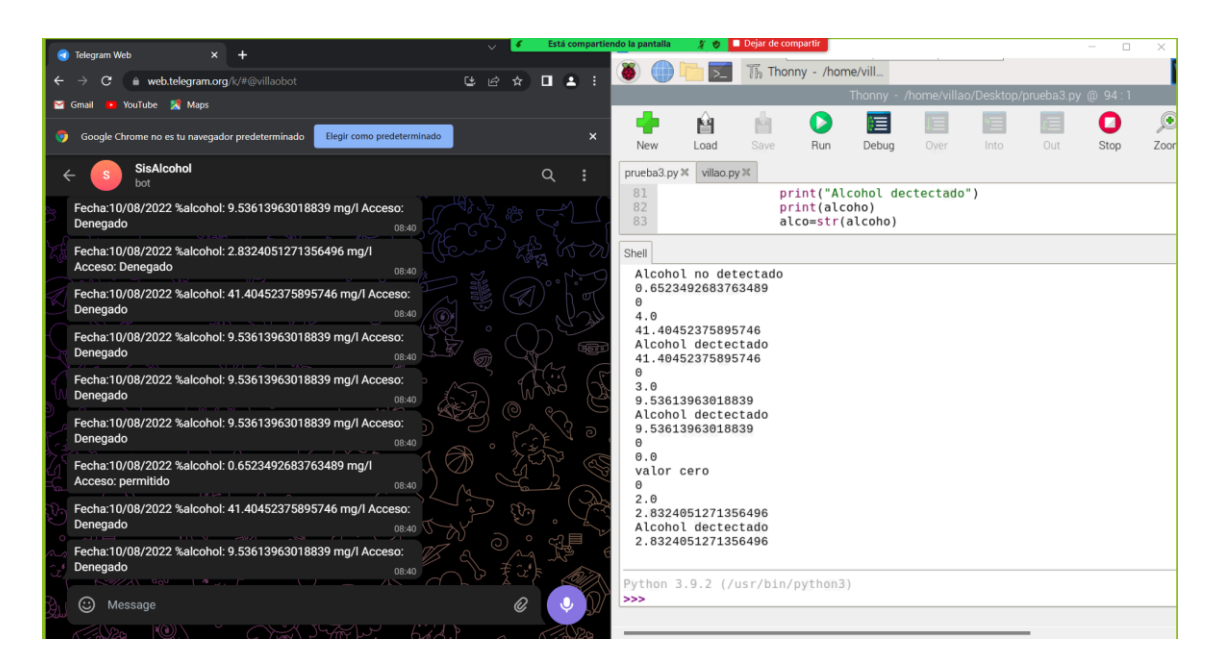

**Figura 43.** Mensajes en Telegram con grados de alcohol

# **2.2.4.3 PRUEBA DE APLICACIÓN MÓVIL**

### **2.2.4.3.1 LOGIN**

La aplicación está programada para que solo el usuario administrador tenga acceso a ella, por lo tanto, solo existe una cuenta con usuario y contraseña a la que el Login le permita el acceso. La *figura 44* muestra una ventana emergente con error de acceso al intentarlo con datos que no pertenecen al administrador.

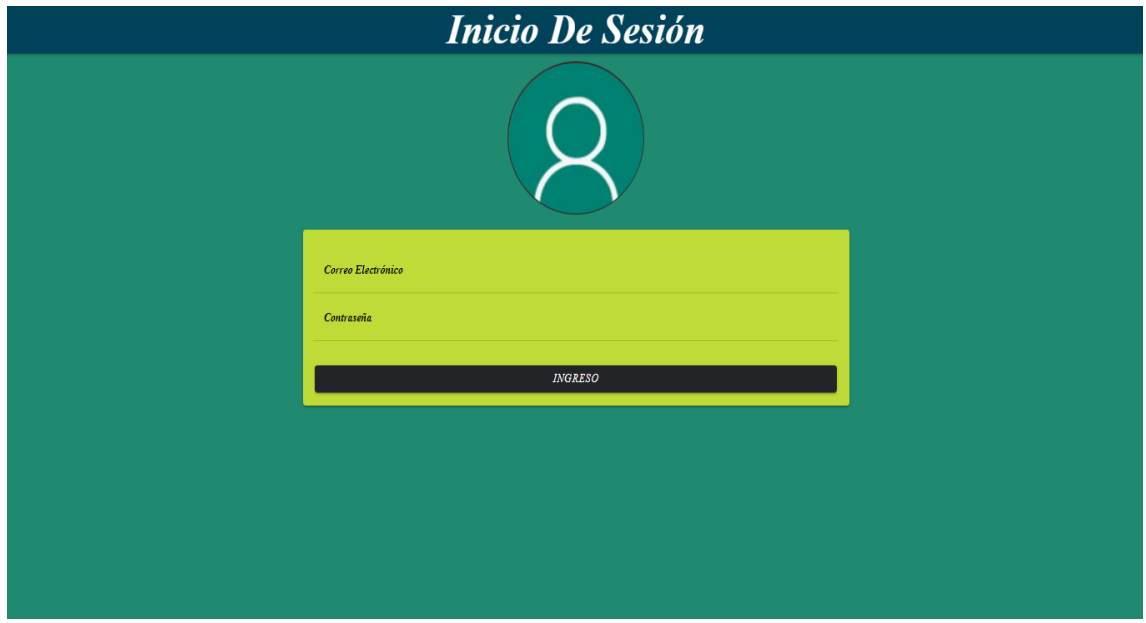

**Figura 44.** Prueba del Login
# **2.2.4.3.2 MENÚ**

En la *figura 45* se muestran 3 páginas de menú, la primera se refiere al Listado de personas en estado etílico, como se muestra en la *figura 46.* Por último, se muestra la página de Ingreso de personas, donde se proporciona información del personal que labora en la empresa, como se muestra en la *figura 48.*

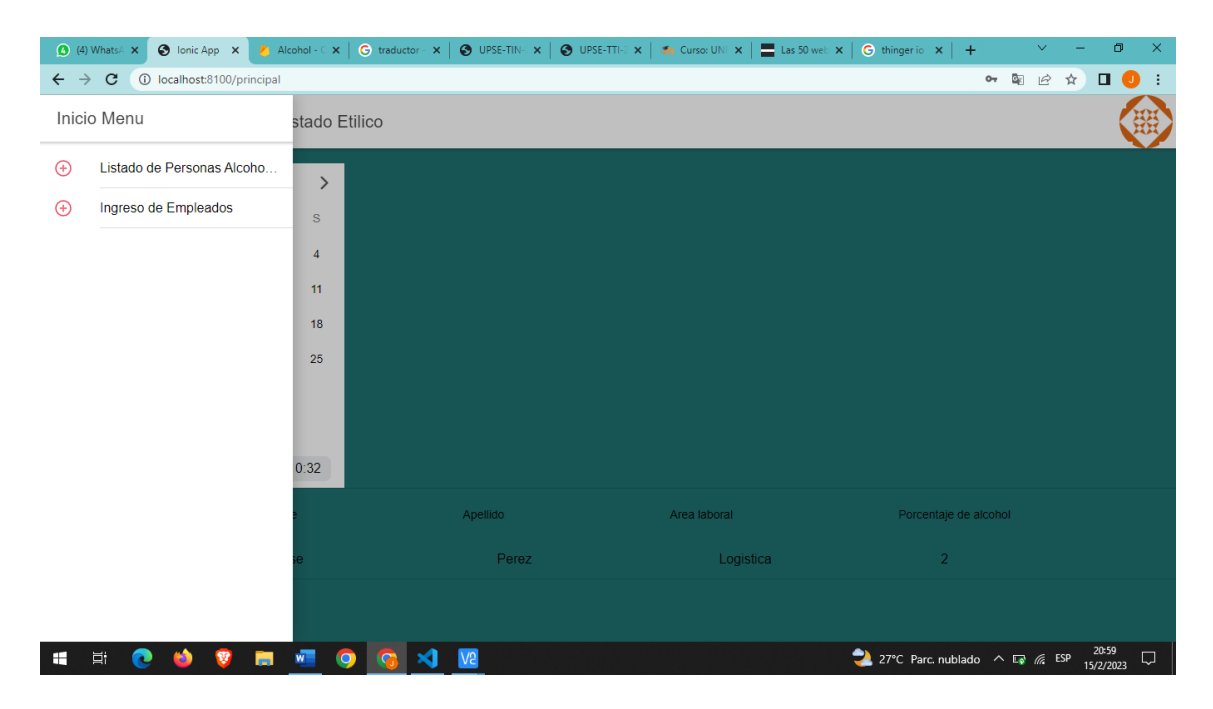

**Figura 45**. Menú de la Aplicación

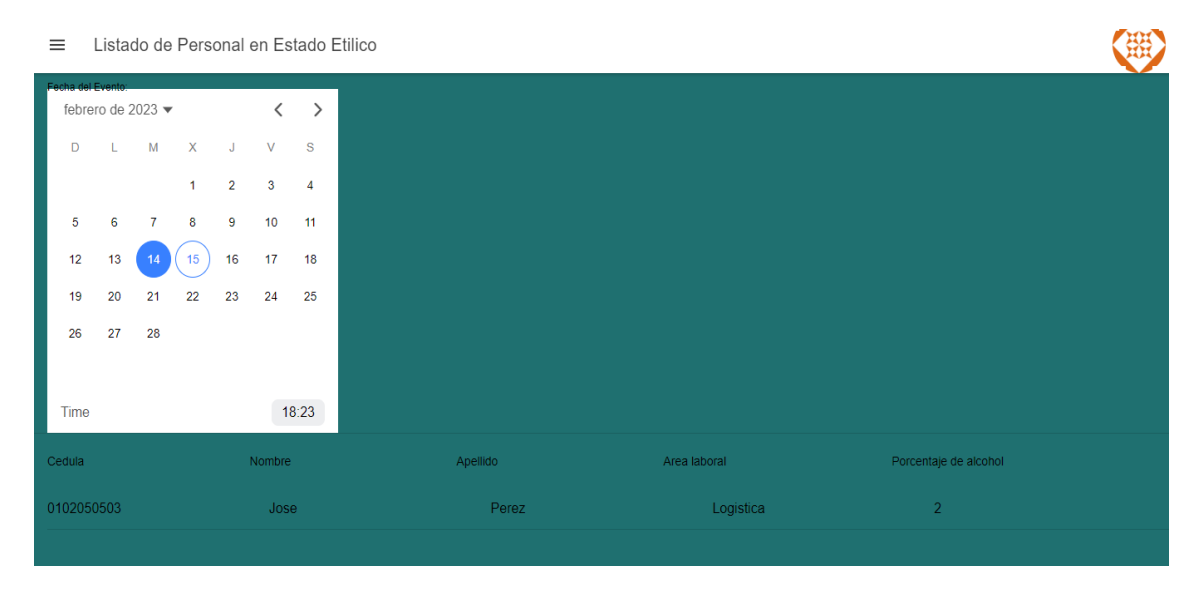

**Figura 46.** Listado de personas en estado etílico

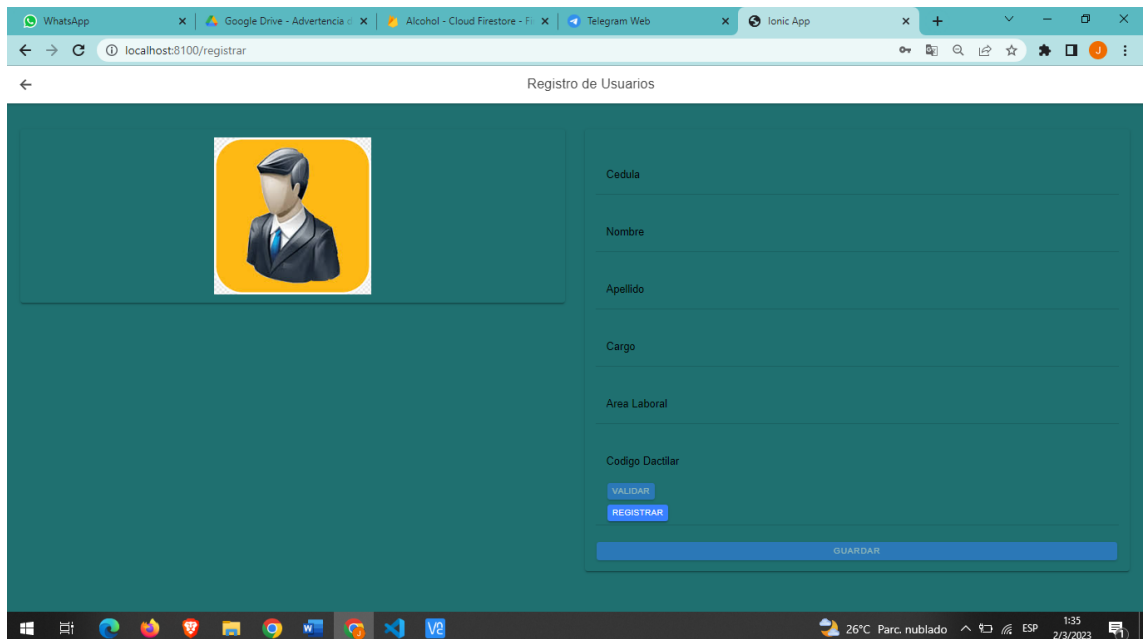

**Figura 47 .** Ingreso de datos de usuario.

# **2.2.4.3.3 APLICACIÓN CON BASE DE DATOS FIREBASE**

# **2.2.4.3.3.1 DATOS DEL ADMINISTRADOR**

La conexión con la App ya está programada, por lo tanto, el ingreso de datos se puede hacer de forma manual con respecto al administrador, como se puede ver en la *figura 48* se usó como identificador, *jvillao@gmail.com* con su respectiva contraseña, una vez hecho esto creará un UID Usuario de manera encriptada, el cual servirá para la conexión con la base de datos interna del Raspberry.

| $\rightarrow$<br>C<br>■ console.firebase.google.com/project/alcohol-61ad3/authentication/users?hl=es<br>$\leftarrow$ |                                                                                   |                                 |             |   |                   |                |                              | $G \quad \triangle$        | ☆ | $\Box$ | J) E |
|----------------------------------------------------------------------------------------------------|-----------------------------------------------------------------------------------|---------------------------------|-------------|---|-------------------|----------------|------------------------------|----------------------------|---|--------|------|
| Firebase                                                                                                    | Alcohol $\sim$                                                                    |                                 |             |   |                   |                | Ir a la documentación        |                            |   |        |      |
| Descripción genera<br>×<br>A                                                                                         | Authentication                                                                    |                                 |             |   |                   |                |                              |                            |   |        | Ø    |
| Accesos directos a proyectos                                                                                         | Sign-in method<br><b>Templates</b><br><b>Users</b>                                | <b>Settings</b><br><b>Usage</b> |             |   |                   |                |                              |                            |   |        |      |
| <b>Firestore Database</b><br>ぉ                                                                                       |                                                                                   |                                 |             |   |                   |                |                              |                            |   |        |      |
| <b>Realtime Database</b><br>믈                                                                                        | Q Buscar por dirección de correo electrónico, número de teléfono o UID de usuario |                                 |             |   |                   |                | <b>Agregar usuario</b>       | G                          | ÷ |        |      |
| Authentication<br>监                                                                                                  |                                                                                   |                                 | Fecha de    |   | Fecha de          |                |                              |                            |   |        |      |
| <b>Analytics Dashboard</b><br>J۱.                                                                                    | Identificador                                                                     | Proveedores                     | creación    | ↓ | acceso            | UID de usuario |                              |                            |   |        |      |
| Categorías de producto                                                                                               | jvillao@gmail.com                                                                 | ⊵                               | 12 feb 2023 |   | 13 feb 2023       |                | 55I6ivhXOwX2Re2B5GQ93p0LqDx1 |                            |   |        |      |
| Compilación<br>$\checkmark$                                                                                          |                                                                                   |                                 |             |   | Filas por página: | $50 - $        | $1 - 1$ of 1                 | $\langle$<br>$\rightarrow$ |   |        |      |
| Lanzamiento y supervisión v                                                                                          |                                                                                   |                                 |             |   |                   |                |                              |                            |   |        |      |
| Analytics<br>$\checkmark$                                                                                            |                                                                                   |                                 |             |   |                   |                |                              |                            |   |        |      |
| Participación<br>$\checkmark$                                                                                        |                                                                                   |                                 |             |   |                   |                |                              |                            |   |        |      |
| 擸<br><b>Todos los productos</b>                                                                                      |                                                                                   |                                 |             |   |                   |                |                              |                            |   |        |      |

**Figura 48.** Interfaz con datos del administrador

### **2.2.4.3.3.2 DATOS DE USUARIO EMPLEADO**

Los datos ingresados en la *figura 49* se pueden observar en la base de datos de Firebase, como se puede ver en la *figura* , estos datos son los que permitirán identificar a quien haga uso del prototipo y por ende usar esto para irlo almacenando y mostrando en la Aplicación Móvil.

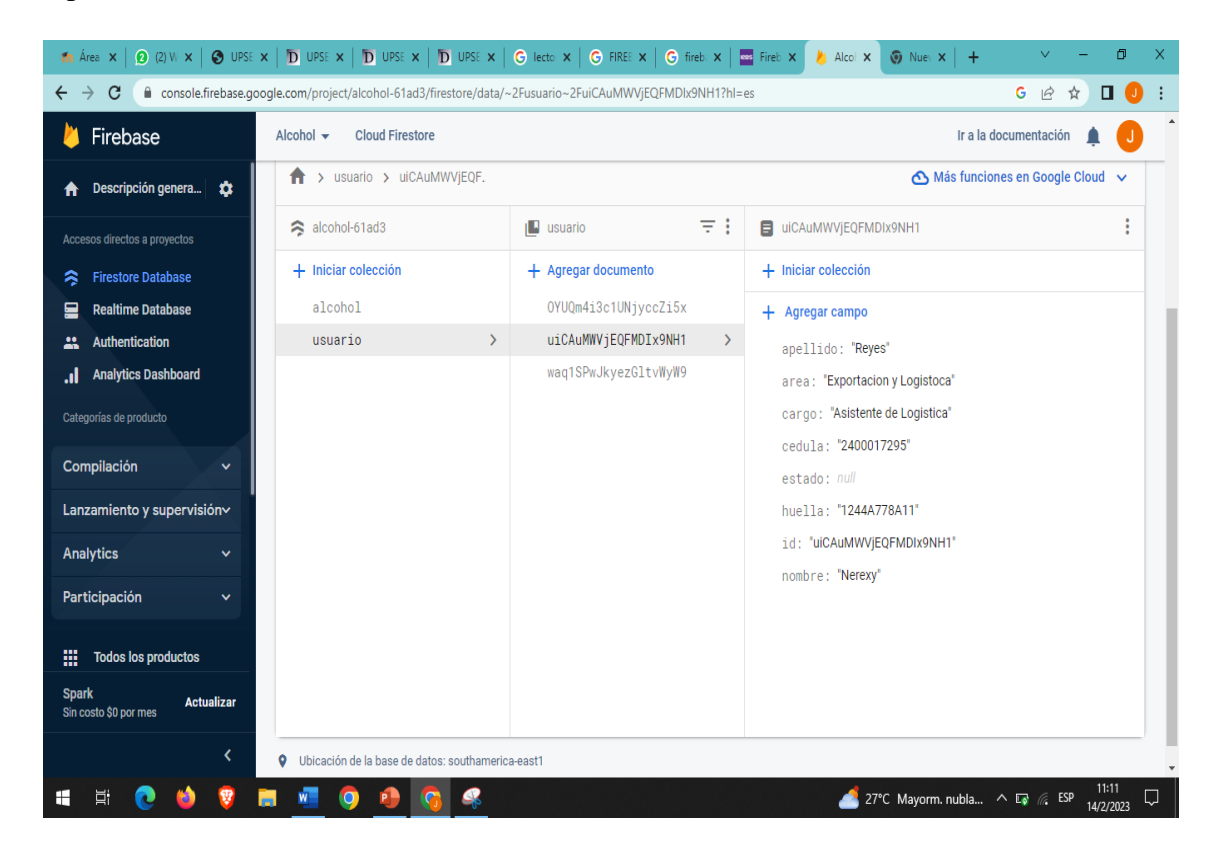

**Figura 49.** Datos de empleado en Firebase

### **2.2.5 FASE 5: IMPLEMENTACIÓN DEL SISTEMA**

En la *figura 50* se muestra la manera en que el prototipo fue ubicado dentro del establecimiento de la casa comunal, estando a una altura adecuada para la lectura de huellas y lectura de alcoholemia por el aliento del usuario, siendo esta de 1.50 m, y la ubicación es en la subida de las escaleras hacia los departamentos administrativos. Por consiguiente, en la *figura 51* se observa la manera en que se capacitó a los administradores y empleados el uso del prototipo.

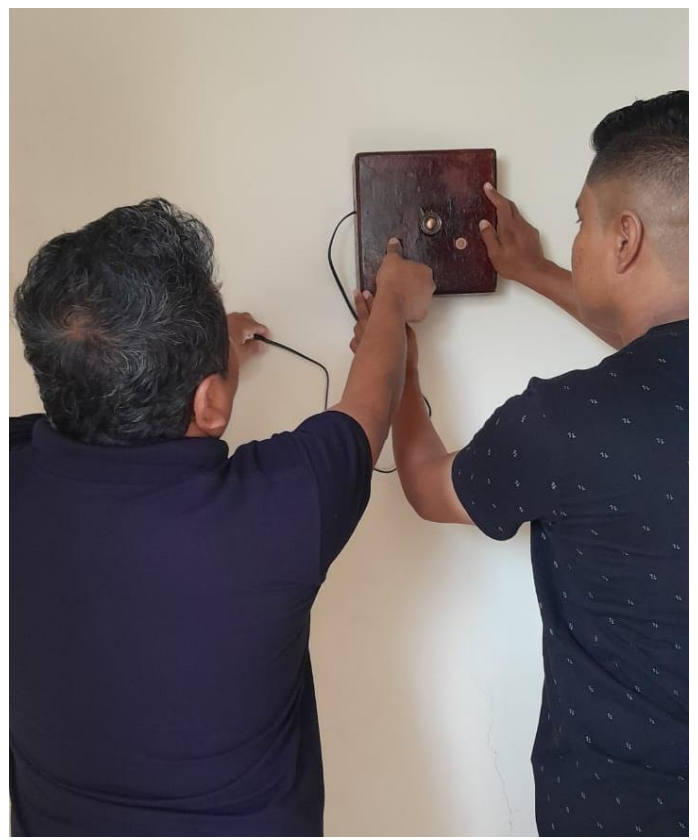

**Figura 50.** Instalación del prototipo

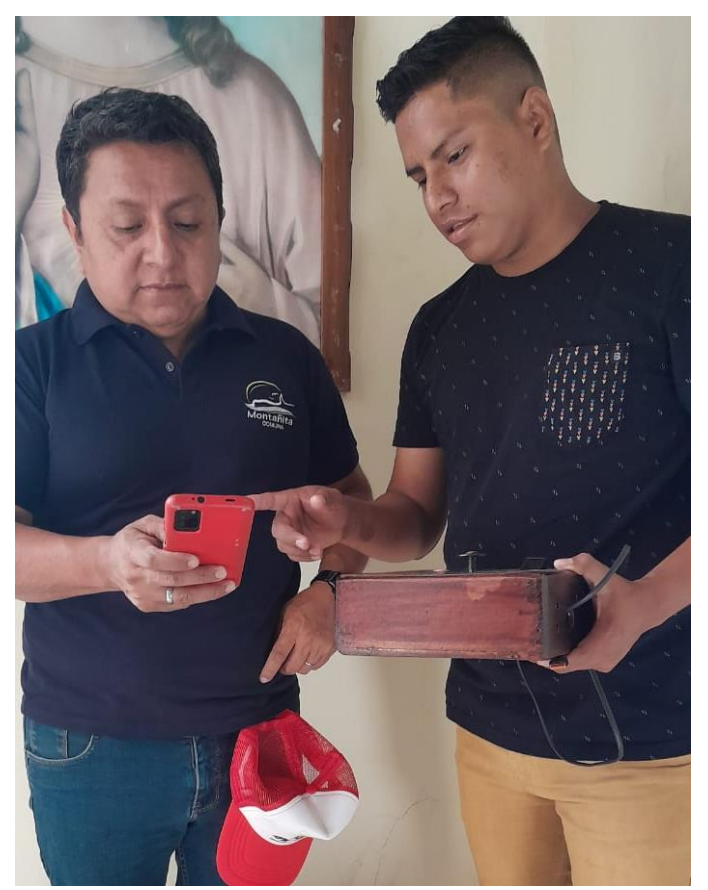

**Figura 51.** Habilitación del Telegram

# **2.2.6 RESULTADOS**

### **2.2.6.1 REGISTRO Y RECONOCIMIENTO**

Para iniciar el proceso del uso del prototipo está la fase del Login, que está validado para que solo ingrese el administrador (*Ver figura 52*)*,* luego registro y reconocimiento por huella dactilar de empleados, se utilizó un sujeto de prueba quien, una vez ingresado sus datos a la aplicación (Ver *figura 53 y 54*) para que luego se almacenen en la base de datos Online de Firebase (Ver *figura 55*), procede a almacenar su huella digital de manera física a digital como se muestra en las *figuras 56 y 57*, se notará que el color de la interfaz del lector de huellas cambia al identificar al sujeto (Ver *figura 58*).

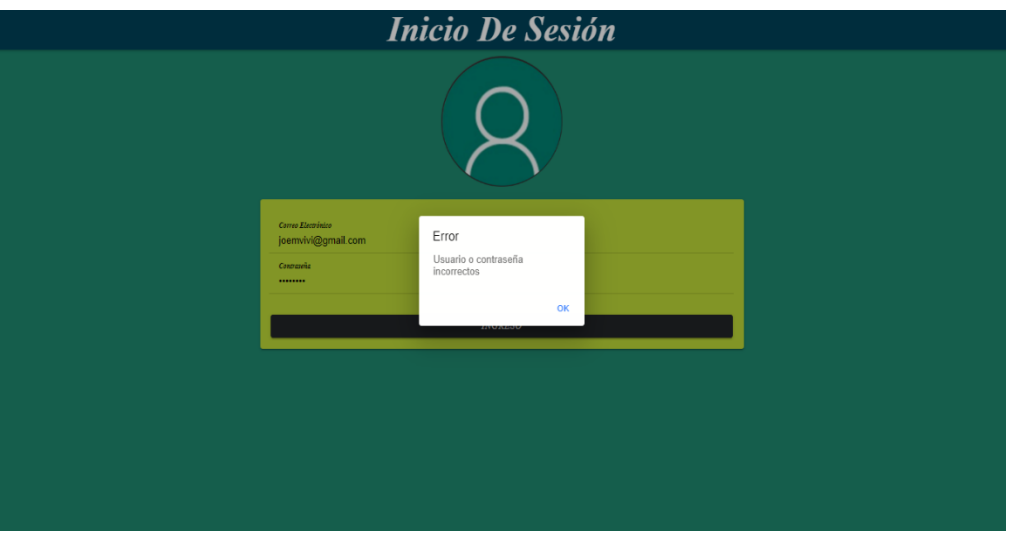

**Figura 52.** Validación del Login

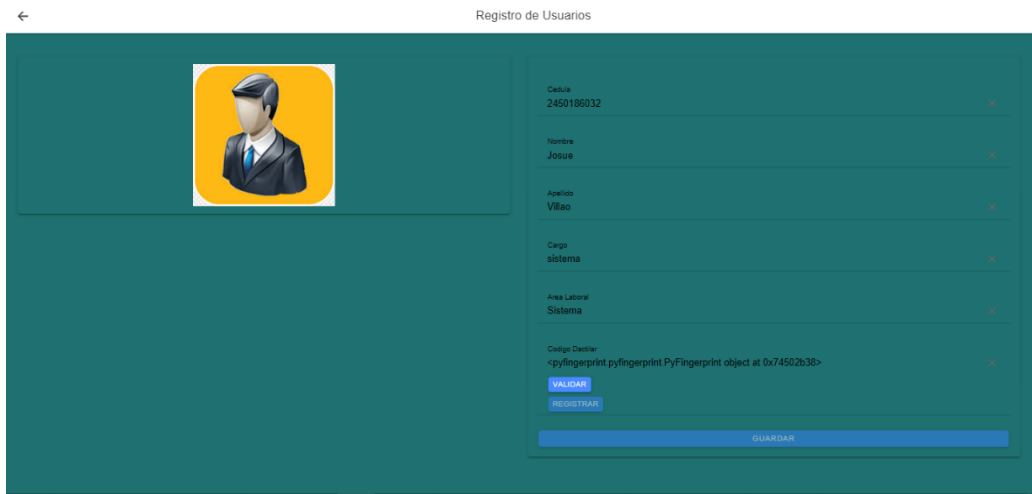

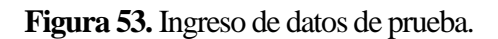

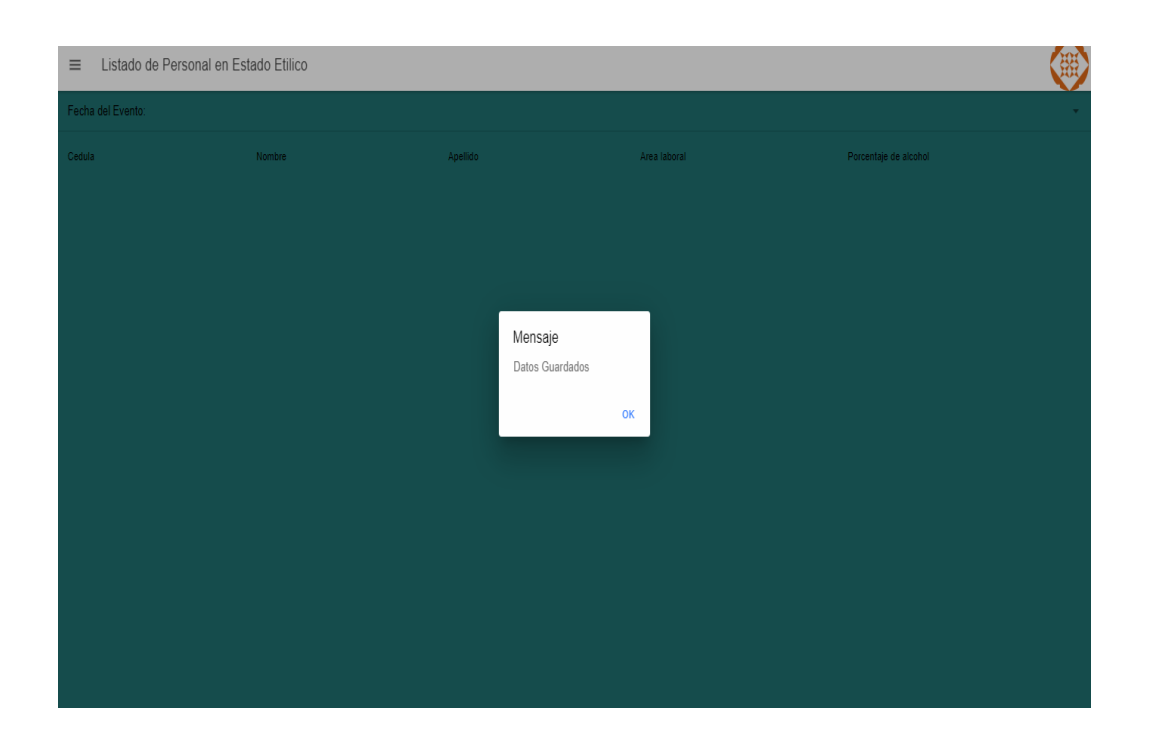

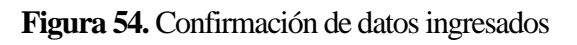

| alcohol-61ad3                                       |    | <b>IL</b> huella                                                                                                    | $\pm$ 1 | ■ ymkMBIu6sOFntDzxbJeQ                                                                                                    |  |
|-----------------------------------------------------|----|----------------------------------------------------------------------------------------------------|---------|----------------------------------------------------------------------------------------------------|--|
| + Iniciar colección<br>alcohol<br>huella<br>usuario | Ŷ. | $+$ Agregar documento<br>mZAiWU3jvcksi0dtHr4Q<br>oCv05zaPK06cZixVp1jk<br>peIz8VDbNA0sRZG6Cg44<br>qSAKI2czI2zZ2HjYtDUw<br>rFkH3qbdddKKP2HomS2q<br>rmrkyovLwf7MKcpYLh0E<br>tujK9spXiEFYF1Qv1h88<br>vk012sV2PSsWSobNHIdt<br>w97dMMSvcsuKHFJQD4qQ<br>wQLd6zSTQED8WwJvbaq5<br>wbZtw70yDdKc4MvL7zwY<br>ymkMBIu6s0FntDzxbJeQ<br>zFDP3X6K1Zw87rUe8jlq<br>zptSbFTinuKWadA7hV6k | ≻       | $+$ Iniciar colección<br>$\triangle$<br>$+$ Agregar campo<br>Cedula: "2450186032"<br>Estado: "Agregado"<br>Huella: " <pyfingerprint.pyfingerprint.pyfingerprint at<br="" object="">0x745b4688&gt;"<br/>Huella_Num: 4<br/>Nombre: "Josue Villao"<br/>id: "ymkMBlu6sOFntDzxbJeQ"</pyfingerprint.pyfingerprint.pyfingerprint> |  |

**Figura 55.** Almacenamiento de base de datos

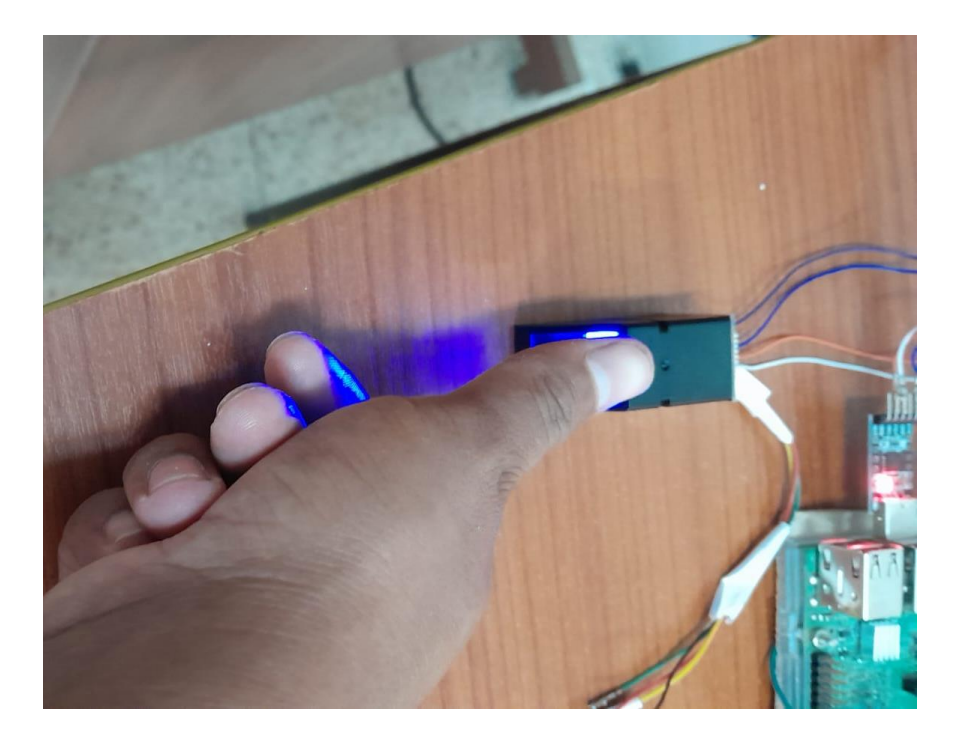

**Figura 56.** Lectura de huella física.

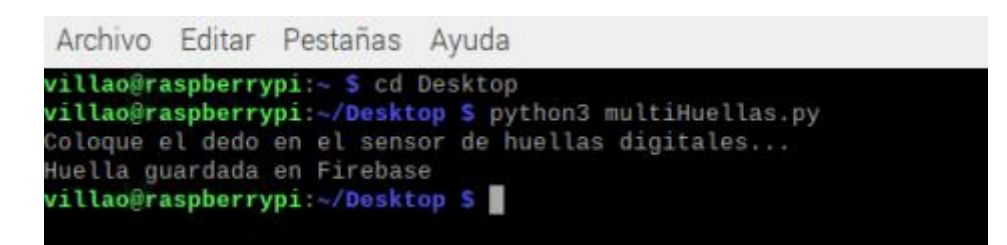

**Figura 57.** Lectura de huella digital.

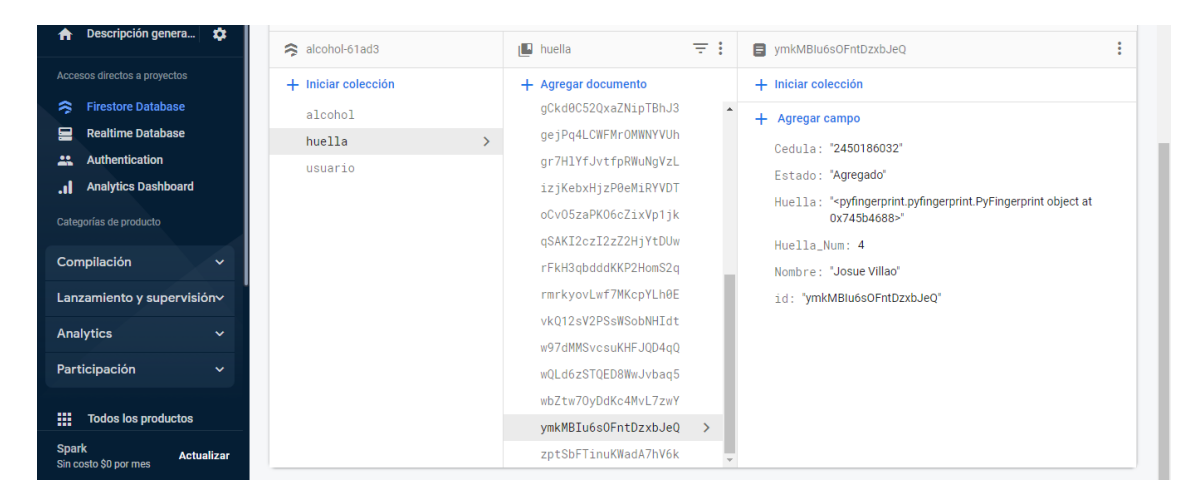

**Figura 58.** Reconocimiento de huella

# **2.2.6.2 MEDICIÓN DE GRADOS DE ALCOHOL**

Luego de haberse identificado el sujeto, este procede soplar en el módulo sensor MQ-3 (Ver *figura 59*), esta información será retenida por el Raspberry Pi 3 en su base de datos interna para luego enviarlo al almacenamiento en la nube de Firebase (Ver *Figura 60*). Y esto se mostrará en la aplicación móvil con los datos de usuario (Ver *Figura 61*), además, se enviará un mensaje a Telegram una notificación según corresponda (Ver Figura 62).

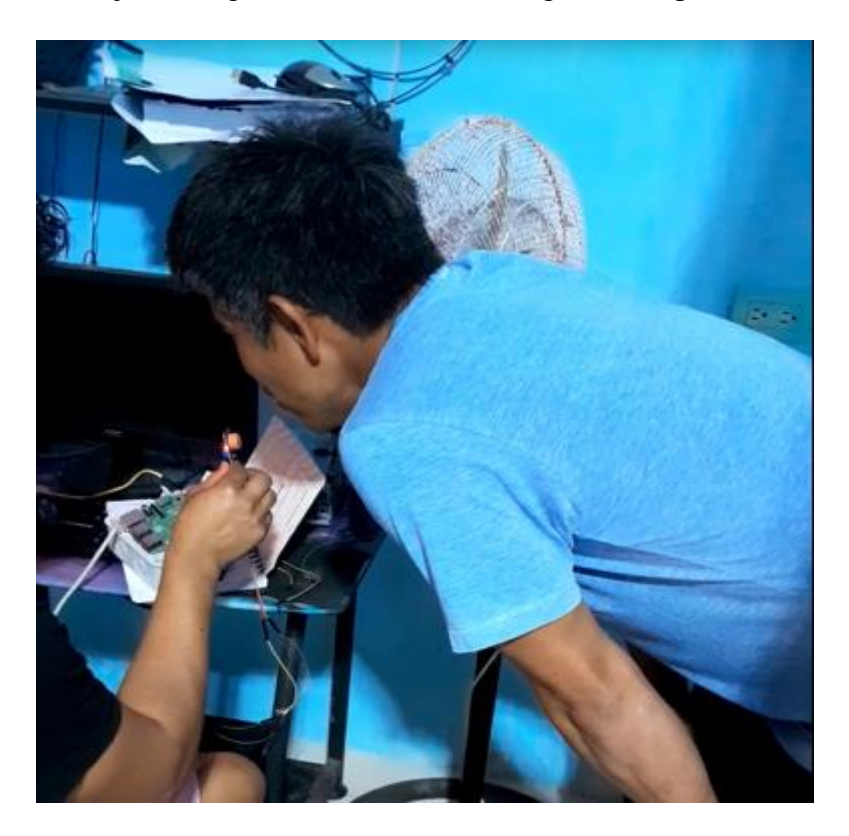

**Figura 59.** Sujeto soplando en el sensor MQ-3

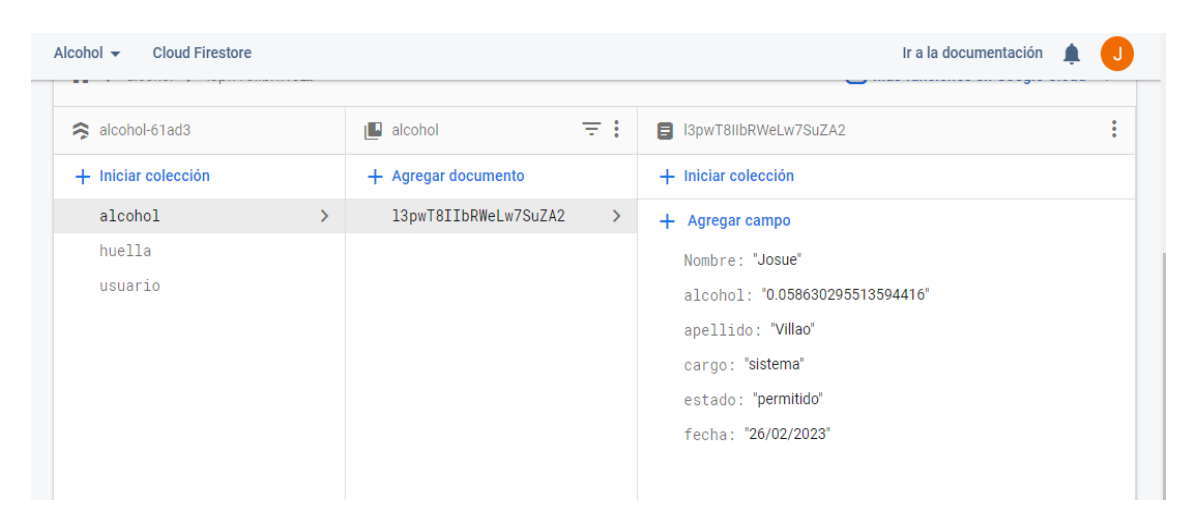

**Figura 60.** Lecturas de alcohol en la base de datos

| Listado de Personal en Estado Etilico<br>$\equiv$ |          |              |                       |              |  |  |  |  |
|---------------------------------------------------|----------|--------------|-----------------------|--------------|--|--|--|--|
| Fecha del Evento:                                 |          |              |                       | 26/02/2023 - |  |  |  |  |
| Nombre                                            | Apellido | Area laboral | Porcentaje de alcohol |              |  |  |  |  |
| Josue                                             | Villao   | sistema      | 0.058630295513594416  |              |  |  |  |  |
|                                                   |          |              |                       |              |  |  |  |  |

**Figura 61.** Datos en aplicación web y móvil

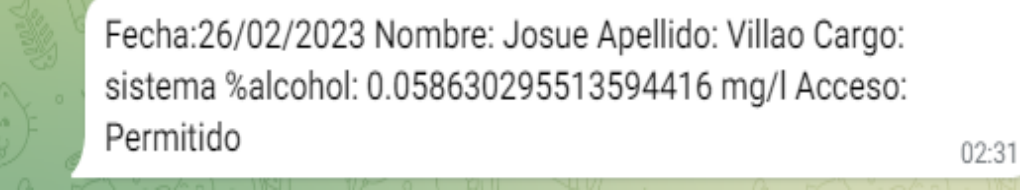

**Figura 62.** Mensaje en Telegram

Los resultados obtenidos fueron factibles con respecto a lo que se propuso al inicio del proyecto, desde la lectura de huella dactilar para identificar el usuario, la detección de alcoholemia en el sistema del usuario, el almacenamiento en la base de datos de Firebase, la muestra de reportes en la Aplicación Móvil y Web y la llegada del mensaje al Telegram del administrador o empleado según corresponda con su respectivo porcentaje de alcohol. El sensor de alcoholemia cumplió con su función y la programación fue elaborada correctamente para completar el prototipo.

#### **CONCLUSIONES**

Por medio de las técnicas de recolección de información como la entrevista y el método de observación se pudo determinar las necesidades que tiene la empresa, por ende, los requisitos del proyecto para poder implementar el sistema embebido. Mediante la investigación bibliográfica se analizaron los dispositivos y herramientas a utilizar para llevar a cabo el proyecto, por lo tanto, cada técnica fue indispensable para su realización.

Se usaron técnicas de programación basados en OMSTD, donde el lenguaje de programación principal es Python 3 y que permite acceder a trucos o buenas prácticas para el desarrollo en este lenguaje, los cuales son requerido para el Raspberry pi 3 al momento de asignar funciones que se necesitan en el prototipo, la técnica requerida fue de prueba – error para ir verificando hasta qué punto el código cumple su objetivo.

El diseño del prototipo fue hecho a base de investigación bibliográfica, done se determinaron los dispositivos principales y la manera en que se conectan, no había información implícita, razón por la cual había que inferir referencias de otros proyectos para poder unir cada pieza, en este caso el Raspberry Pi 3 Model B, se conectó al sensor MQ-3 por medio de un conversor de datos MCP3208, por medio de USB a TTL se pudo conectar al sensor de huellas dactilares, además esto se programó para enlazar con una base de datos Online.

La programación de la aplicación móvil se realizó mediante la herramienta Visual Studio Code, con el Framework de Ionic, la cual es mayormente usada para quienes programan este tipo de software, para que los datos del Raspberry lleguen a la App mostrando los reportes, se conectó a la base de datos de Firebase que permite obtener la información de sensores, en este caso del MQ-3 y el lector de huellas dactilares.

La funcionalidad del prototipo se verificó por OMSTD, usando un sujeto de prueba que permita usar el dispositivo y comprobar su funcionamiento de: leer huella digital, leer los grados del alcohol al momento de soplar en el sensor MQ-3, ver la información en la aplicación de mensajería Telegram del administrador y cliente de prueba además en la aplicación móvil como reporte.

#### **RECOMENDACIONES**

La implementación del proyecto también puede llevarse a cabo creando una propia Aplicación de Mensajería con los reportes de datos que presentan las lecturas de los sensores de huella y alcoholemia, haciendo un trabajo más complejo pero reducido con respecto a la interfaz y recursos, siendo esta la primera recomendación, debido a que Telegram se la usó aparte de la aplicación móvil propia del prototipo.

La conexión de los dispositivos fue realizada por cables finos hembras y macho debido a la reducción de recursos económicos, por lo que es recomendable usar varias interfaces USB a TTL que permite una fácil y segura conexión con pines para no tener inconveniente con la desconexión de los cables, además de evitar las lecturas datos falsos que pasan por los sensores, mayormente en el módulo MQ-3.

En el almacenamiento de base de datos se usó la herramienta online Firebase porque está adaptado a los reportes que se presentan con respecto al proyecto, por lo tanto, se recomienda extenderse a un análisis de otras herramientas como SQL o Thinger.io y conocer las ventajas de sus recursos con respecto a lo que se necesita, así como la consulta y eliminación.

#### **Bibliografía**

- [1] C. M. Bravo Ortiz y M. H. P. Marziale, «El consumo de alcohol en personal administrativo y de servicios de una universidad del Ecuador.,» *Revista Latino-Americana de Enfermagem,* vol. 18, pp. 487-495, 2010.
- [2] R. Heluane, «Evaluación de los Beneficios y Dificultades de un Programa de Prevención de Alcoholismo en el Lugar de Trabajo.,» Prevención Integral, Tucuman, 2007.
- [3] K. J. Chávez Neira, «Estudio de factibilidad para la creación de un Complejo turístico en la Comuna Montañita, Parroquia Manglaralto, Provincia de Santa Elena,» Bachelor's thesis, La Libertad: Universidad Estatal Península de Santa Elena, La Libertad, 2015.
- [4] S. B. Miranda Viejó, «Diseño de un sistema de control y alerta de grado alcohólico en personas con problemas de adicción,» Doctoral dissertation, Universidad de Guayaquil. Facultad de Ingeniería Industrial. Carrera de Ingeniería en Teleinformática, Guayaquil, 2019.
- [5] A. Parisaca Quispe, «Sistema embebido para la prevención de accidentes de tránsito ocasionados por conductores en estado de ebriedad aplicando el internet de las cosas,» Doctoral dissertation, LA PAZ, 2016.
- [6] R. R. Lara Mendoza, J. Mendoza Polanco y O. Sánchez Gozález, «Sistema de encendido de un atomóvil con alcoholimtro y comunicación GSM,» Instiuto Politécnico Nacional, Ciudad de México, 2011.
- [7] PYTHON, «Python,» 2001. [En línea]. Available: https://www.python.org/. [Último acceso: 15 06 2022].
- [8] Telegram, «¿Qué es Telegram,» 2013. [En línea]. Available: https://telegram.org/. [Último acceso: 15 06 2022].
- [9] Visual Studio Code, «Code editing,» 18 05 2022. [En línea]. Available: https://code.visualstudio.com/. [Último acceso: 16 06 2022].
- [10] pandas, «pandas,» 17 10 2021. [En línea]. Available: https://pandas.pydata.org/. [Último acceso: 16 06 2022].
- [11] Google, «Firebase,» [En línea]. Available: https://firebase.google.com/?hl=es.
- [12] Advanced IP Scanner, «Advanced IP Scanner,» 1999. [En línea]. Available: https://www.advanced-ip-scanner.com/es/. [Último acceso: 2022].
- [13] VNC Viewer, «RealVNC,» [En línea]. Available: https://www.realvnc.com/es/connect/download/viewer/. [Último acceso: 2022].
- [14] Raspberry Pi, «Raspberry Pi for home,» 2012. [En línea]. Available: https://www.raspberrypi.com/for-home/. [Último acceso: 15 06 2022].
- [15] I. S. Merta, I. G. A. Widagda y I. A. Paramarta, «Sensor MQ3,» 2 08 2017. [En línea]. Available: http://jfu.fmipa.unand.ac.id/index.php/jfu/article/view/19/19. [Último acceso: 15 06 2022].
- [16] MICROCHIP, «Newark An Avnet Company,» Newark, 2019. [En línea]. Available: https://mexico.newark.com/microchip/mcp3208-ci-p/analog-to-digitalconverteradc/dp/58K1815#:~:text=El%20MCP3208%2DCI%2FP%20es,para%20aplicacio nes%20de%20control%20integradas..
- [17] A. D. Casco, R. G. Garrido y E. V. Moran, «La gestión administrativa en el desarrollo empresarial.,» *Contribuciones a la Economía,* vol. 1, pp. 1-27, 2017.
- [18] F. G. Benavides, N. Ruiz-Forès, J. Delclós y A. Domingo-Salvany, «Consumo de alcohol y otras drogas en el medio laboral en España.,» *Gaceta Sanitaria,* vol. 27, nº 3, pp. 248-253, 2013.
- [19] J. P. Aragonés, «La competencia comunicativa en el entorno tecnológico: desafío para la enseñanza.,» *Comunicar,* vol. 17, pp. 21-30., 2001.
- [20] O. M. D. SUAREZ, «Estación interactiva de desinfección para ingreso a establecimientos.,» *Revista Metalnnova,* vol. 1, nº 4, pp. 36-46, 2021.
- [21] T. P. Mendieta, J. Herrera y A. J. Peña, «La Capacidad del IOT de Transformar el Futuro.,» *Revista Avenir,* vol. 1, nº 1, pp. 15-18, 2019.
- [22] Secretaría Nacional de Planificación, «Plan de Creación de Oportunidades 2021- 2025, 2021. [En línea]. Available: https://observatorioplanificacion.cepal.org/sites/default/files/plan/files/Plan-de-Creaci%C3%B3n-de-Oportunidades-2021-2025-Aprobado\_compressed.pdf. [Último acceso: 22 06 2022].
- [23] R. Hernández Sampieri, C. Fernández Collado y M. d. P. Baptista Lucio, Metodologia de la Investigacion, Mexíco: , ., México: Mc Graw Hill Education, 2010.
- [24] M. Escalada, S. Férnandez Soto y M. P. Fuentes, La investigación diagnóstica y el análisis de la situación., Diagnóstico Social, 2004.
- [25] L. &. C. A. F. A. Reyes-Ruiz, «La investigación documental para la comprensión ontológica del objeto de estudio.,» UNIVERSIDAD SIMÓN BOLIVAR, 2020.
- [26] R. Pressman, Ingeniería del Software: Un enfoque práctico,, vol. 3, México: cotana, 1995, pp. 26-30.
- [27] OMSTD Project, «OMSTD Project,» 14 12 2014. [En línea]. Available: https://omstd.readthedocs.io/start.html. [Último acceso: 25 06 2022].
- [28] COIP, Código Orgánico Integral Penal, Quito: LEXIS, 2014.
- [29] M. F. Barcell, «Redes de datos,» Universidad de Cádiz.
- [30] V. P. B. MERCHÁN, «Evaluación de un sistema "vbm384" para la aplicación práctica de internet de las cosas iot, en el monitoreo automático de la humedad y temperatura del suelo,» Universidad De Cuenca, Cuenca, 2017.
- [31] AMAZON, «AMAZON,» [En línea]. Available: https://aws.amazon.com/es/whatis/api/. [Último acceso: 2023 Enero 10].
- [32] Telegram, «API de Telegram,» [En línea]. Available: https://core.telegram.org/api. [Último acceso: 2023 Enero 10].
- [33] S. Bedoya Estrada, «Sistema protoboard y muro-mueble como base flexibilidad de la vivienda mínima,» Bachelor's thesis, Escuela Arquitectura y Diseño, 2016.
- [34] R. S. Villalobos, «Impacto de IoT en los negocios, caso particular del sector financiero costarricense,» *Tecnología Vital,* vol. 1, nº 3, 2018.
- [35] P. E., «"How the IoT will change the cybersecurity forever".,» Gartner Inc, 2014.
- [36] J. I. M. Medina, «Uso y significado de las matemáticas en la conversión de una señal analógica a digital, en una práctica de referencia,» Doctoral dissertation, 2017.
- [37] J. R. A. Montoya, «La transformada wavelet,» Revista de la Universidad de Mendoza, 2001.
- [38] C. &. M. U. M. Cabrelli, «¿ Wavelets, Ondículas?: Una buena señal.,» vol. 16, nº 95, pp. 1-11, 2006.
- [39] Thinger.io, «https://thinger.io/,» 2015. [En línea]. Available: https://thinger.io/.
- [40] L. &. M. L. Moroney, «The firebase realtime database.,» *The Definitive Guide to Firebase: Build Android Apps on Google's Mobile Platform,* pp. 51-71, 2017.

# **ANEXOS**

#### **ANEXO 1 – ENTREVISTA.**

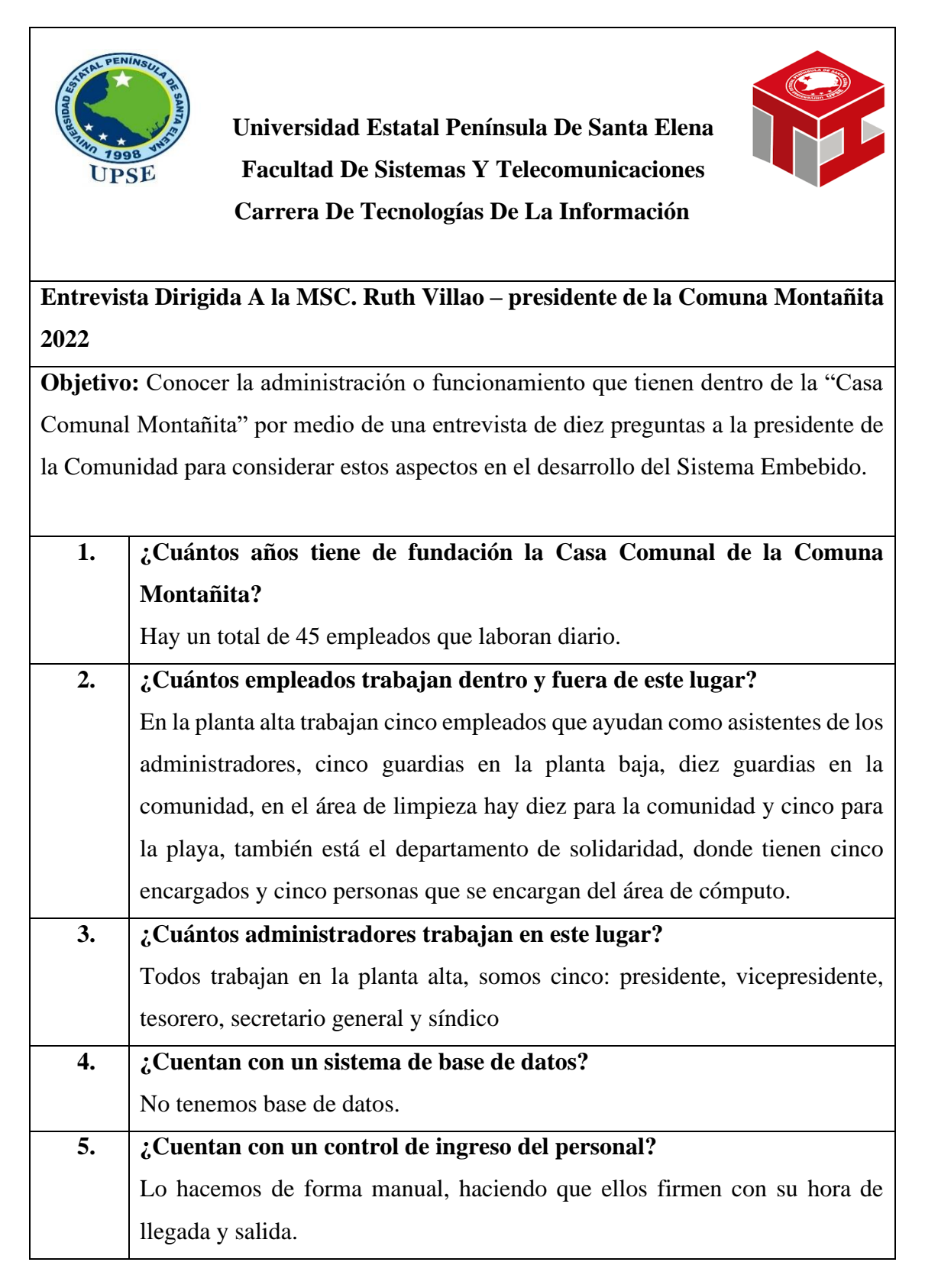

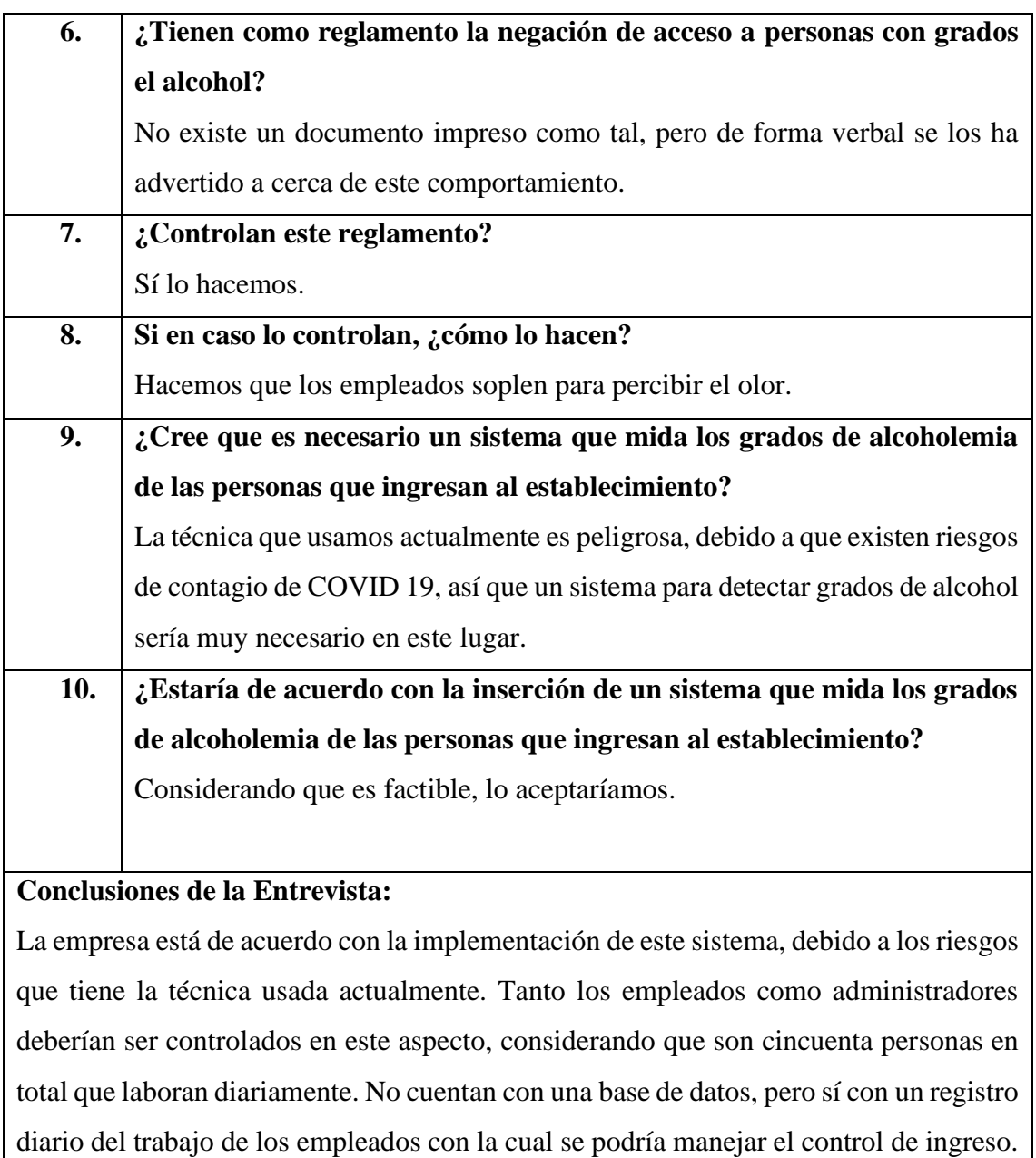

**Entrevista realizada por:** Josue Emanuel Villao Villao.

## **ANEXO 2 – MÉTODO DE OBSERVACIÓN**

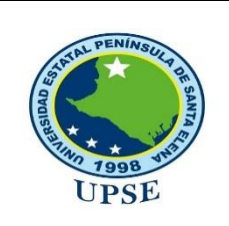

**Universidad Estatal Península De Santa Elena Facultad De Sistemas Y Telecomunicaciones Carrera De Tecnologías De La Información**

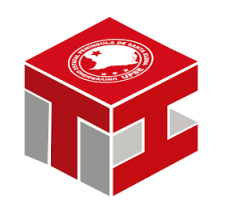

#### **Registro descriptivo de la información**

**Fecha:** 18 de abril del 2022

**Lugar:** Casa Comunal Montañita

**Nº de Personas:** 1

**Proceso:** Forma de trabajo en la Casa Comunal Montañita

**Duración:** 5 horas

- **1.** El establecimiento cuenta con un sistema de base de datos.
- **2.** El establecimiento cuenta con un control de hora de ingreso manual.
- **3.** El establecimiento tiene 2 entradas: una para acceder a las oficinas de administración (planta alta), y otra para acceso público a sala de eventos.
- **4.** Los administradores no cuentan con la aplicación de mensajería Telegram.
- **5.** Los administradores cuentan con un teléfono móvil cada uno
- **6.** Los empleados ingresan puntuales, pero no todos de forma adecuada.
- **7.** Algunos empleados ingresan con algunos grados de alcohol en su sistema.

# **ANEXO 3 – ÁRBOL DE PROBLEMAS.**

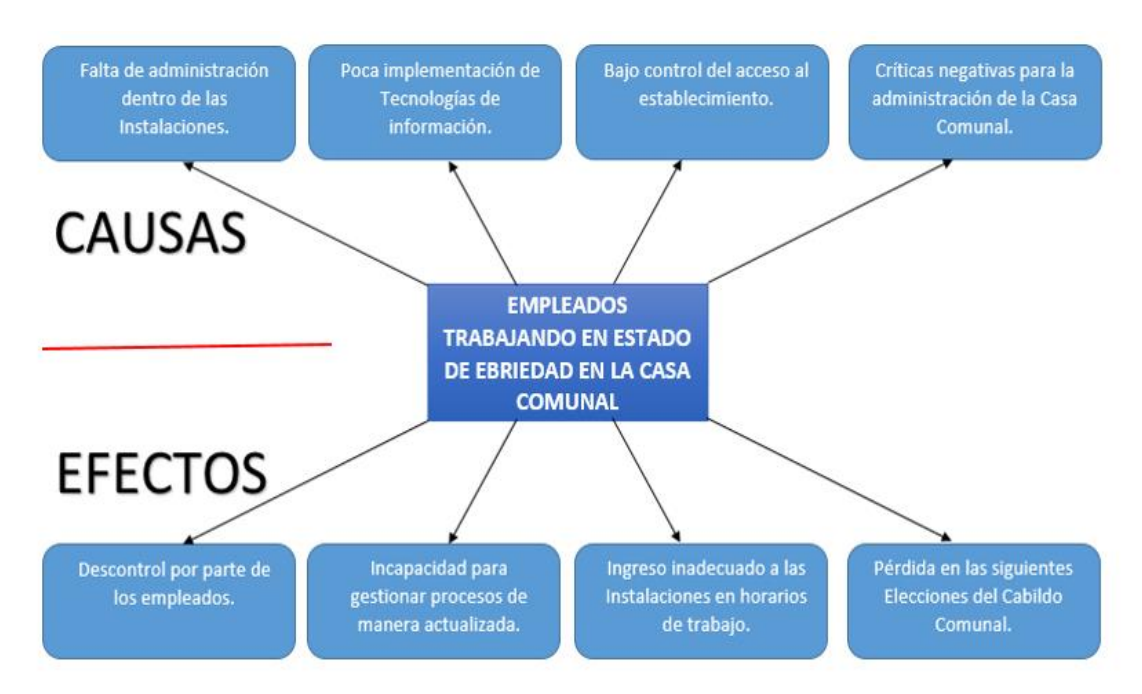

# **ANEXO 4 – FASE 1: RECOLECCIÓN DE INFORMACIÓN**

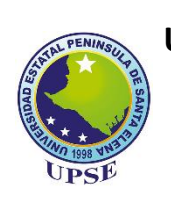

# **UNIVERSIDAD ESTATAL PENINSULA DE SANTA ELENA FACULTAD DE SISTEMAS Y TELECOMUNICACIONES**

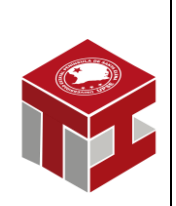

CARRERA DE TECNOLOGÍAS DE LA INFORMACIÓN

# **DESARROLLO DE UN SISTEMA EMBEBIDO PARA LA DETECCIÓN DE USUARIOS EN ESTADO DE EBRIEDAD DENTRO DE LA CASA COMUNAL DE LA COMUNA MONTAÑITA.**

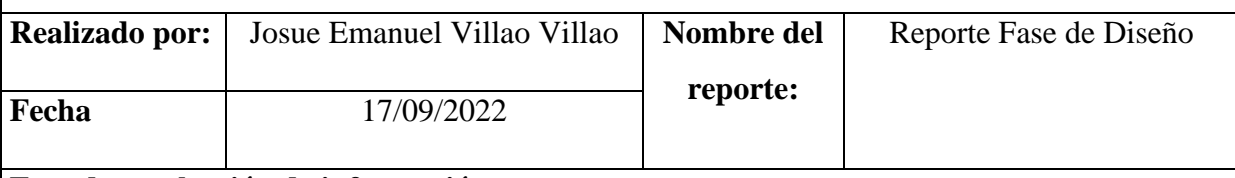

#### **Fase de recolección de información.**

#### **Objetivos de la fase:**

• Determinar los requerimientos necesarios para la implementación de un prototipo detector de alcoholemia por medio de recolección de información con el método de observación y entrevista.

#### **Técnica:**

La primera técnica es la de observación, que permite determinar la ubicación, estructura, funcionamiento interno, diagrama de red y dispositivos usados en la Casa Comunal Montañita, y los requerimientos del mismo proyecto. La segunda técnica es una entrevista que ayudará a obtener información mas detallada con respecto a los dispositivos, estructura organizacional y cantidad de empleados que laboran en el establecimiento.

#### **Herramientas Tecnológicas aplicadas:**

Se usó una computadora para tipear la información obtenida en Microsoft Office Word y así mismo escribir las preguntas y respuestas de la entrevista realizada. También se utilizó un teléfono celular Samsung A13 para fotografiar el establecimiento interna y externamente como evidencia.

#### **Tiempo de ejecución:**

El tiempo que tomó la ejecución de esta fase fue de 1 día.

#### **Procedimiento:**

Mediante la técnica del método de observación o exploración del lugar se puedo determinar la ubicación, estructura, funcionamiento interno, diagrama de red y dispositivos usados en la Casa Comunal Montañita. Y con la entrevista se pudo a los dispositivos, estructura organizacional y cantidad de empleados que laboran en el establecimiento. Y con la investigación adicional, se pudo constatar el costo de las herramientas a utilizar en el desarrollo del proyecto.

#### **Resultados obtenidos:**

La Casa Comunal Montañita es accesible para todo tipo de personas como visitantes o comuneros, debido a que se encuentra en medio de la Comuna Montañita, pero solo administradores y empleados pueden acceder a la planta alta de administración. El establecimiento tiene una estructura de red básica debido a que no usan la tecnología como ventaja, tiene 50 personas que acceden a la planta de administración, su estructura organizacional es Lineo-Funcional para mantener la jerarquía. El costo para obtener los recursos faltantes para el desarrollo del prototipo detector de alcoholemia no sobrepasa los \$50.00 dólares, por lo tanto, es factible.

### **ANEXO 5 – FASE 2: CONEXIONES DEL MICROCONTROLADOR**

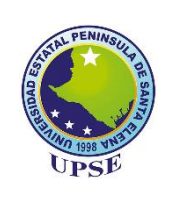

# **UNIVERSIDAD ESTATAL PENINSULA DE SANTA ELENA FACULTAD DE SISTEMAS Y TELECOMUNICACIONES**

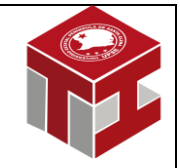

CARRERA DE TECNOLOGÍAS DE LA INFORMACIÓN

# **DESARROLLO DE UN SISTEMA EMBEBIDO PARA LA DETECCIÓN DE USUARIOS EN ESTADO DE EBRIEDAD DENTRO DE LA CASA COMUNAL DE LA COMUNA MONTAÑITA.**

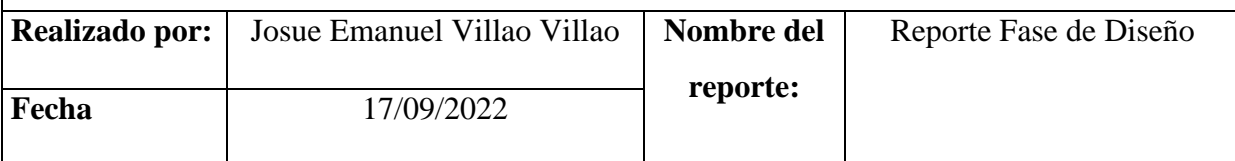

#### **Fase de Conexiones del Microcontrolador**

#### **Objetivos de la fase:**

• Realizar los diagramas de conexión y comunicación de los dispositivos para la implementación del prototipo de detección de alcohol mediante herramientas de sitios web.

#### **Técnica:**

La técnica utilizada es la recolección de datos con respecto a los requerimientos del prototipo de la fase 1, que permitirá determinar las especificaciones mínimas de los componentes basados en la datasheet.

#### **Herramientas Tecnológicas aplicadas:**

Se procedió a utilizar un computador con la herramienta Fritzing, el cual es un programa libre para elaboración de diseños electrónicos automatizados, ayuda a los usuarios a pasar de prototipos a productos finales.

#### **Tiempo de ejecución:**

El tiempo que tomó la ejecución de esta fase fue de 1 día.

#### **Procedimiento:**

Mediante la técnica de recopilación de datos, se logró identificar un software para el diseño del circuito de red y las especificaciones que debe tomarse en cuenta para la conexión de cada dispositivo. El primer diagrama fue hecho con imágenes en png que represente la comunicación desde el Módulo MQ3 hasta la Aplicación de mensajería Telegram. El segundo diagrama fue hecho basado en los componentes que tiene el módulo MQ3 para conectarse al Raspberry PI 3. El tercer diagrama está basado en el segundo diagrama, pero este fue hecho en la plataforma de Fritzing.

#### **Resultados obtenidos:**

En el diseño de cada diagrama se da a entender qué implementos se están incorporando, con los respectivos datos de conexión que va a tener el hardware y con qué pines del Raspberry se va a conectar, esta última parte es muy crítica por lo complejo y delicada que es la placa del Raspberry. También se evidencia el diagrama de comunicación que va a tener el prototipo desde la lectura de datos hasta la notificación que va a tener el usuario final.

## **ANEXO 6 – FASE 3: PROGRAMACIÓN DEL RASPBERRY**

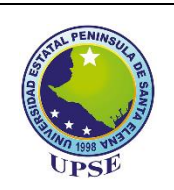

# **UNIVERSIDAD ESTATAL PENINSULA DE SANTA ELENA FACULTAD DE SISTEMAS Y TELECOMUNICACIONES**

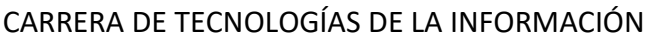

# **DESARROLLO DE UN SISTEMA EMBEBIDO PARA LA DETECCIÓN DE USUARIOS EN ESTADO DE EBRIEDAD DENTRO DE LA CASA COMUNAL DE LA COMUNA MONTAÑITA.**

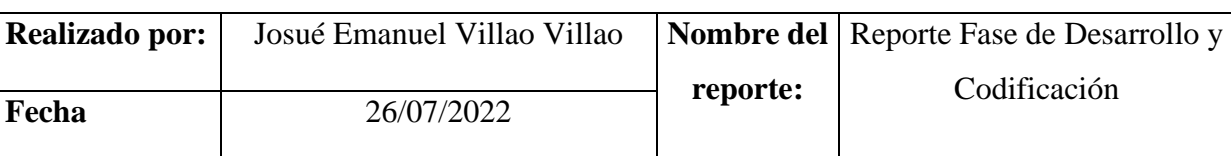

#### **Programación del Raspberry Pi 3**

#### **Objetivos de la fase:**

• Realizar el procedimiento de codificación del Raspberry Pi 3 por medio del lenguaje de programación Python 3 en Visual Studio para la ejecución del prototipo de detección de alcohol.

#### **Técnica:**

El proceso de codificación será realizado por medio de la investigación en varios sitios web, donde se hallarán librerías que permiten desarrollar el algoritmo para la detección de alcohol en las personas por medio del aire o gas.

#### **Herramientas Tecnológicas aplicadas:**

Se procedió a utilizar un computador con las herramientas de Visual Studio, donde se escribirá la codificación, el lenguaje de programación de Python, para la elaboración del script y también el Raspberry, donde se realizará la ejecución.

#### **Tiempo de ejecución:**

El tiempo que tomo en la ejecución fue de 2 semanas.

#### **Procedimiento:**

Mediante el tema de recopilación de información se logró encontrar datos que nos permitirá realizar un script en Python 3 para la detección de alcohol usando un Raspberry Pi 3 para su ejecución. Así se obtuvieron las librerías, implementaron las funciones por cada proceso y la conexión con los otros dispositivos de manera digital, además de las conversiones para la obtención de los grados de alcohol.

#### **Resultados obtenidos:**

En el diseño de cada diagrama damos a entender que implementos estamos incorporando, con los respectivos datos de conexión que va a tener el hardware además de con que pines del raspberry se va a conectar, esta última parte es muy crítica por lo complejo y delicada que es la placa del Raspberry Pi 3. También se evidencia el diagrama de comunicación que va a tener el prototipo desde la lectura de datos hasta la notificación que va a tener el usuario final.

El script elaborado tiene un grado de fiabilidad alto para la detección de alcohol, aunque la placa del Raspberry lee datos digitales, se requirió complementar al diagrama con una conexión externa de un microcontrolador para transformar las señales digitales a analógicas y así determinar el grado de alcohol que puede tener una persona basado en una fórmula que el microcontrolador nos proporciona en el datasheet.

### **ANEXO 7 – FASE 4: PRUEBA DEL PROTOTIPO**

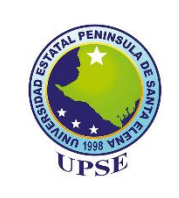

# **UNIVERSIDAD ESTATAL PENINSULA DE SANTA ELENA FACULTAD DE SISTEMAS Y TELECOMUNICACIONES**

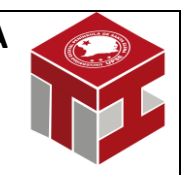

CARRERA DE TECNOLOGÍAS DE LA INFORMACIÓN

# **DESARROLLO DE UN SISTEMA EMBEBIDO PARA LA DETECCIÓN DE USUARIOS EN ESTADO DE EBRIEDAD DENTRO DE LA CASA COMUNAL DE LA COMUNA MONTAÑITA.**

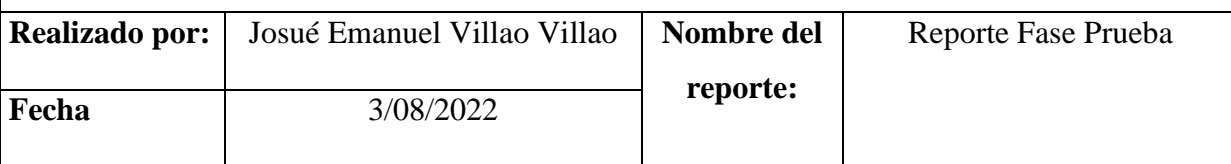

**Fase de Prueba del Prototipo**

#### **Objetivos de la fase:**

• Realizar pruebas de funcionamiento del prototipo visualizando la ejecución del script para comprobar el envío y recepción de la información a la aplicación de mensajería Telegram.

#### **Técnica:**

La técnica que se empleó fue la observación por medio del uso de recursos tecnológicos referentes al prototipo en desarrollo para la recopilación de información, basado en la experimentación.

#### **Herramientas Tecnológicas aplicadas:**

Se procedió a utilizar el dispositivo de Raspberry desde la máquina virtual de una computadora para la ejecución del script y el módulo de MQ-3 para capturar en el aire o gas, el alcohol de una persona.

#### **Tiempo de ejecución:**

El tiempo que tomó en la ejecución fue de 1 día.

#### **Procedimiento:**

Se procedió a instalar las librerías necesarias para la ejecución del script, para posteriormente comprobar que el Raspberry Pi 3 tenga conectado el sensor MQ3 para la captura de la información y verificar que esta se envíe de forma correcta a la aplicación de mensajería Telegram.

#### **Resultados obtenidos:**

Toda la información que se capturó desde el dispositivo de Raspberry, se presenta como evidencia por consola al momento de leer si existe alcohol en el ambiente, además de comprobar que los eventos de actividad positiva se almacenan y se reportan a la aplicación de mensajería de forma acertada para su posterior análisis.

### **ANEXO 8 – REPORTE DE SIMILITUD ANTIPLAGIO**

# UNIVERSIDAD ESTATAL PENÍNSULA DE SANTA ELENA

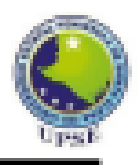

#### **REPORTE DE SIMILITUD**

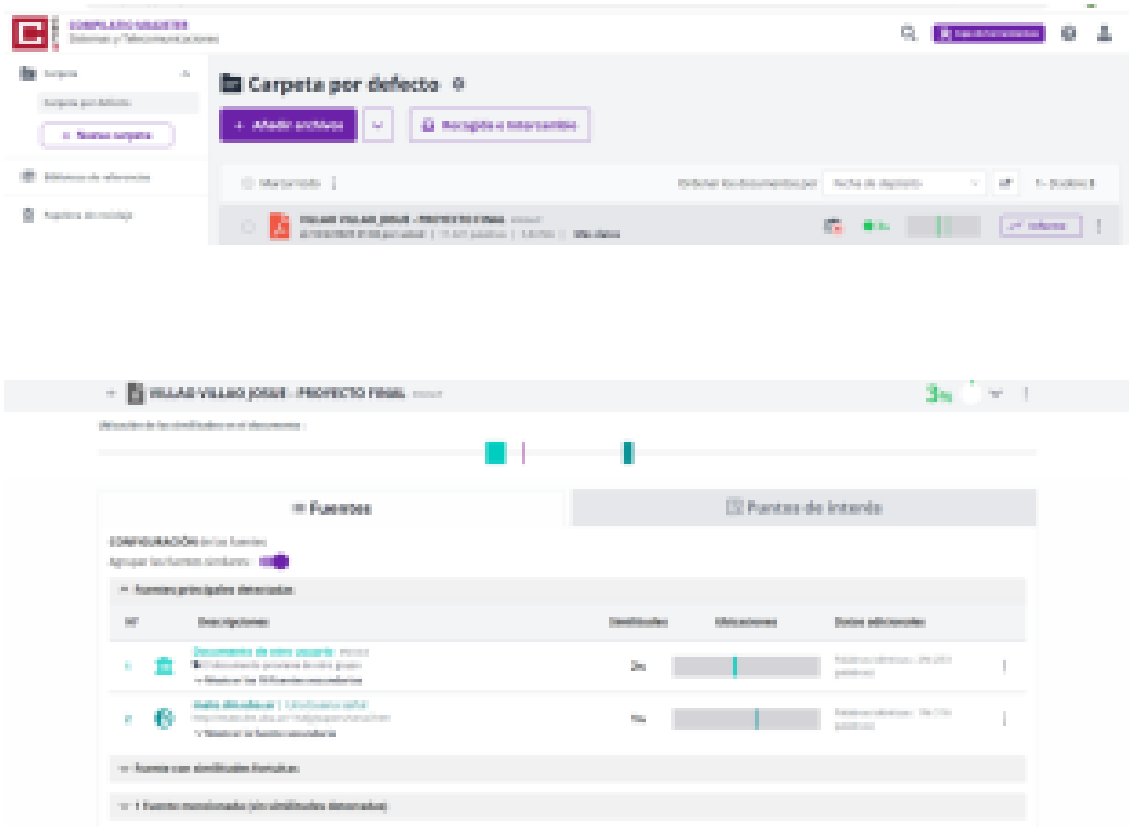